# CV Support Software Version 2: Basics

# **Operation Manual**

Revised September 1998

Ver. 2.00 < > DRV DRU [ Functions ] [ Functions ] С P:Program C U:Convert UM č С M:Format floppy L:Program Link 0000000 ¢ G:Compare Prog. H:Data Area Lists S:Edit I/O names С X: COMMAND. COM C:Edit I/O comments 0:End W:Edit PC ID D:Edit DM I:Edit I/O table · 0 0 0 T:Data trace F:File management Q:System setup C A:PC setup С Z:Customize C C N:Network support table J:Memory card 2 3 4 5 6 7 8 9 Ø 1

# Notice:

OMRON products are manufactured for use according to proper procedures by a qualified operator and only for the purposes described in this manual.

The following conventions are used to indicate and classify precautions in this manual. Always heed the information provided with them. Failure to heed precautions can result in injury to people or damage to property.

- **DANGER** Indicates an imminently hazardous situation which, if not avoided, will result in death or serious injury.
- **WARNING** Indicates a potentially hazardous situation which, if not avoided, could result in death or serious injury.
- **Caution** Indicates a potentially hazardous situation which, if not avoided, may result in minor or moderate injury, or property damage.

# **OMRON Product References**

All OMRON products are capitalized in this manual. The word "Unit" is also capitalized when it refers to an OMRON product, regardless of whether or not it appears in the proper name of the product.

The abbreviation "Ch," which appears in some displays and on some OMRON products, often means "word" and is abbreviated "Wd" in documentation in this sense.

The abbreviation "PC" means Programmable Controller and is not used as an abbreviation for anything else.

# Visual Aids

The following headings appear in the left column of the manual to help you locate different types of information.

- **Note** Indicates information of particular interest for efficient and convenient operation of the product.
- 1, 2, 3... 1. Indicates lists of one sort or another, such as procedures, checklists, etc.

### © OMRON, 1992

All rights reserved. No part of this publication may be reproduced, stored in a retrieval system, or transmitted, in any form, or by any means, mechanical, electronic, photocopying, recording, or otherwise, without the prior written permission of OMRON.

No patent liability is assumed with respect to the use of the information contained herein. Moreover, because OMRON is constantly striving to improve its high-quality products, the information contained in this manual is subject to change without notice. Every precaution has been taken in the preparation of this manual. Nevertheless, OMRON assumes no responsibility for errors or omissions. Neither is any liability assumed for damages resulting from the use of the information contained in this publication.

# **TABLE OF CONTENTS**

| SEC                                    | CTION 1                                                                                                    |
|----------------------------------------|----------------------------------------------------------------------------------------------------|
| Intr                                   | oduction                                                                                                    |
|                                        | CVSS Basics<br>Lists of Operations<br>Ladder Diagram Instructions<br>PC Data Areas<br>Abbreviations<br>CTION 2<br>Ling Started |
| 2-1<br>2-2<br>2-3<br>2-4               | Computer Connections         Handling CVSS Floppy Disks         CVSS Installation         Starting CVSS                        |
| SEC                                    | CTION 3                                                                                                    |
| CVS                                    | SS Operations                                                                                                    |
| 3-1<br>3-2<br>3-3<br>3-4<br>3-5<br>3-6 | Operating Modes and Screen DisplaysKeyboardUsing the MenusMemory ConfigurationData File StructureProgram Structure             |
| SEC                                    | CTION 4                                                                                                    |
| Basi                                   | c Procedures                                                                                                    |
| 4-1<br>4-2<br>4-3                      | SFC<br>Ladder<br>Using I/O Names                                                                                               |
|                                        | TION 5<br>or Processing                                                                                                    |
| Glos                                   | ssary                                                                                                    |
|                                        | 2X                                                                                                    |
| Revi                                   | ision History                                                                                                    |

# About this Manual:

This manual describes basic programming for the SYSMAC CV-series Programmable Controllers (PCs) using the CV500-CPU01-E, CV1000-CPU01-E, CV2000-CPU01-E, and CVM1-CPU01-E/11-E CPU Units. Although the CV500, CV1000, and CV2000 support both SFC and ladder-diagram programming, the CVM1 supports only ladder-diagram programming and no information in this manual concerning SFC programming is applicable to it. This manual is designed to be used together with two other CVSS Operation Manuals. An introductory guide is also available. The entire set of CVSS manuals is listed below. Catalog number suffixes have been omitted; be sure you have the most recent version for your region.

| Manual                                                     | Cat. No. |
|------------------------------------------------------------|----------|
| The CV Series Getting Started Guidebook                    | W203     |
| CV Support Software Version 2 Operation Manual:<br>Basics  | W196     |
| CV Support Software Version 2 Operation Manual:<br>Offline | W201     |
| CV Support Software Version 2 Operation Manual:<br>Online  | W200     |

This manual does not cover programming details and details on the operation of specific Units. The operation of the CV-series PCs is covered in the following three manuals. Catalog number suffixes have been omitted; be sure you have the most recent version for your region. Use these manuals together with the CVSS manuals. Manuals on any Link Units (e.g., SYSMAC NET Link Units, SYSMAC LINK Units, or SYS-MAC BUS/2 Units) used with the PC will also be necessary.

| Manual                                         | Cat. No. |
|------------------------------------------------|----------|
| CV-series PC Operation Manual: SFC             | W194     |
| CV-series PC Operation Manual: Ladder Diagrams | W202     |
| CV-series PC Operation Manual: Host Interface  | W205     |

Please read this manual completely together with the other CV-series PC manuals, CVSS manuals, and Link Unit manuals and be sure you understand the information provide before attempting to program or operate a CV-series PC. The basic content of each section of this manual is outlined below.

**Section 1** provides basic reference material that should be useful when using the CVSS, including lists of operations with references to the proper manual, tables of ladder-diagram instructions, a PC data area table, and abbreviations to aid reading CVSS displays.

**Section 2** explains how to connect the PC and peripheral devices to the computer, make backup copies of CVSS, and install CVSS on the computer's hard disk.

**Section 3** explains how to select operations from the menus and sub-menus and how to manipulate data in memory. The structure of memory, data files, and programs is also described.

**Section 4** provides an introduction to the procedures necessary to set up a basic PC system, write SFC and ladder programs, transfer the program to the PC, and monitor program execution. The use of I/O names in programming is also explained briefly.

Section 5 provides a list of error messages and probable causes of errors that can occur with CVSS.

# **WARNING** Failure to read and understand the information provided in this manual may result in personal injury or death, damage to the product, or product failure. Please read each section in its entirety and be sure you understand the information provided in the section and related sections before attempting any of the procedures or operations given.

# **SECTION 1 Introduction**

This section provides basic reference material that should be useful when using the CVSS. The lists of operations include the main operations covered in the three CVSS manuals with page references to the proper manual. The tables of ladder-diagram instructions can be used to find instructions either by function code, functional group, or mnemonic. The PC data area tables outlines the data areas available for use in programming, and the abbreviations are to aid reading CVSS displays. Read the CV-series PC Operation Manuals and Installation Guide before using the CVSS.

| 1-1 | CVSS H   | Basics                                                   | 2  |
|-----|----------|----------------------------------------------------------|----|
|     | 1-1-1    | CVSS Package                                             | 2  |
|     | 1-1-2    | Computer Specifications                                  | 2  |
|     | 1-1-3    | CVSS Features                                            | 3  |
|     | 1-1-4    | CVSS Version 2.1 Improvements                            | 3  |
|     | 1-1-5    | Differences between LSS and CVSS                         | 4  |
| 1-2 | Lists of | Operations                                               | 5  |
|     | 1-2-1    | System Settings and File Management (Online and Offline) | 5  |
|     | 1-2-2    | Offline Operations                                       | 5  |
|     | 1-2-3    | Online Operations                                        | 8  |
| 1-3 | Ladder   | Diagram Instructions                                     | 10 |
|     | 1-3-1    | Function Codes                                           | 10 |
|     | 1-3-2    | Alphabetic List of Mnemonics                             | 12 |
| 1-4 | PC Data  | a Areas                                                  | 14 |
| 1-5 | Abbrev   | iations                                                  | 16 |

# 1-1 CVSS Basics

### 1-1-1 CVSS Package

The CVSS package includes the CV Support Software (CVSS) Version 2, which is available on either 3.5" or 5.25" low density floppy disks, and three Operation Manuals.

The CVSS package with 3.5" floppy disks contains 2 install disks, while the package with 5.25" disks contains 7 install disks. Make backup copies of the install disks and store the originals in a safe place as a precaution. The file compressing application DIET was used with CVSS.

| CVSS package     | Contents             | Notes                                      |
|------------------|----------------------|--------------------------------------------|
| CV500-ZS3AT1-EV2 | Install disks 1 to 2 | High density (1.44M byte) 3.5" disks       |
|                  | Operation Manuals    | 3 CV Support Software Version 2<br>Manuals |
| CV500-ZS5AT1-EV2 | Install disks 1 to 7 | Low density (360K byte) 5.25" disks        |
|                  | Operation Manuals    | 3 CV Support Software Version 2<br>Manuals |

The floppy disks should be inserted into the floppy disk drive only when the computer is on. Disks should also be removed when the computer is on, but never when the floppy disk drive indicator is lit (indicating that the computer is writing to or reading from the disk).

### 1-1-2 Computer Specifications

CV Support Software (CVSS) Version 2 is a powerful tool providing online and offline support of CV-series PCs. CVSS can be installed on an IBM-compatible computer running DOS version 3.20 or higher as long as the computer meets the minimum specifications listed in the table below.

- **Note** 1. MS-DOS is a registered trademark of the Microsoft Corporation.
  - 2. For the IBM PC/AT-compatible or PS/2 Model 50 computers (80286 machines), we recommend the user add a RAM disk with a memory size of 2M bytes minimum for smooth operation of the CVSS.

| Specification           | Minimum requirement                                                                             |
|-------------------------|-------------------------------------------------------------------------------------------------|
| RAM capacity            | 640K bytes                                                                                      |
| Free work disk capacity | 4 MB (can be a combination of hard disk and work disk)                                          |
| Floppy disk drive       | 5.25" or 3.5" drive                                                                             |
| Keyboard                | Home, Esc, Ctrl, PgUp, PgDn, Backspace, F1 to F10,<br>End, Ins, Del, and Tab Keys are required. |
| Video                   | EGA or VGA (EGA mode)                                                                           |

CVSS operation has been successfully tested with the following computer/DOS combinations:

| Computer                         | DOS version  |
|----------------------------------|--------------|
| IBM PC/AT                        | Version 3.20 |
| IBM PS/2 (Model 50 286)          | Version 4.01 |
| Toshiba T3200                    | Version 3.20 |
| Compaq LTE 386S/20, DESKPRO 386S | Version 4.01 |

Online operations can be performed with CVSS when the optional RS-232C Communications Board is used. CVSS can support up to 2 ports. Refer to the relevant Operation Manual for details on settings necessary when using a Communications Board.

# 1-1-3 CVSS Features

| Programming                                | Programming with CVSS is simpler because operations can be selected from<br>menus. The PC program can be written either with or without SFC programming.<br>Ladder programs can be entered either as diagrams or by mnemonics. SFC<br>(Sequential Function Chart) programming conforms to IEC standards and SFC<br>action and transition programs are entered as ladder programs.                                                                                                    |
|--------------------------------------------|----------------------------------------------------------------------------------------------------|
|                                            | The program can be edited online when the optional RS-232C Communications Board is used.                                                                                                    |
| Debugging and Monitoring                   | Program execution can be debugged and monitored with the Debug, SFC Moni-<br>tor, Ladder Diagram Monitor, Program Trace, and Data Trace operations.                                                                                                    |
| Communications with PCs<br>in Link Systems | The computer running CVSS can communicate with any PC that is connected to it through a SYSMAC NET Link or SYSMAC LINK System.                                                                                                    |
| 1-1-4 CVSS Version                         | 2.1 Improvements                                                                                                    |
|                                            | The following information is provided for convenience for readers already famil-<br>iar with version 1 of the CVSS.                                                                                                    |
| New CPU Unit Support                       | Version 2.1 supports three new CPU Units, the CV2000-CPU01-E, the CVM1-CPU01-E, and the CVM1-CPU11-E. The CVM1 CPU Units are designed as low-cost model to provide efficient machine control and the CV2000 CPU Unit, with an I/O capacity of 2,048 points, now provides the largest capacity of the CV-series PCs.                                                                                                    |
| Programming and Monitorin                  | <b>g</b> Two program input modes have been provided for flexibility: the mode originally provided in version 1 (CV mode) and the input mode used with the LSS (C mode); the location of the program location that was last displayed and display mode that were last used are recorded in memory and automatically restored when the program is displayed again; and searches during cross-referencing now apply to all ladder diagrams held in memory and not just the current one; and the search operation is automatically entered when the monitoring operation is specified to save key inputs (the F1 Key can be pressed to cancel the |

**I/O Comment Input** I/O comments are now input at the same time as ladder diagrams and displayed immediately (in the I/O comment display mode).

search and access other operations at this point).

PrintingMore ladder diagrams can be printed on the same sheet of paper to save paper<br/>and printing time. Also, unused words are not printed on usage lists to save pa-<br/>per and print time.

- **Comparison Operations** You can compare the program in the PC with the program in the CVSS work file by specifying *Program compare* under the *Transfer program and data* operation. This is the same operation as is available for C-series PCs using the LSS. You can also compare the program in the CVSS work file to a program in a file on a disk to display the differences between them. Select *Program compare* from the main offline menu.
- Global Changes Bit and word addresses are now easier to globally change and can be done when using I/O comments.
- **CPU Bus Unit Settings** New operations have been added to set CPU Bus Unit operating parameters.
- **Customization** It is possible to register or delete an HIS program.

### 1-1-5 Differences between LSS and CVSS

There are several differences between LSS (Ladder Support Software) and CVSS operation. These differences are described below.

- 1, 2, 3... 1. Menu selection, display, and key operation
  - a) The number of headings in the main menus and the size of the display has been increased. The Esc Key can be pressed to return to the main menu from any operation display.
  - b) CVSS can be switched between offline and online operation whenever a main menu is being displayed.
  - c) Letter designations are possible in the menu of each operation.
  - 2. Programming (common features)
    - a) The PC program can be written with or without SFC programming.
    - b) The program can be made easier to understand by using I/O names instead of bit or word addresses.
  - 3. Programming (ladder diagrams)
    - a) Instruction operands are displayed along the side.
    - b) Instructions can be entered in the ladder diagram using mnemonics or function codes.
    - c) I/O comments can be up to 30 characters long.
    - d) The Clear mode has been eliminated.
  - 4. Programming (mnemonic)

The screen can display only 20 lines because I/O comments can now be 30 characters long.

5. Other offline operations

Directories can be made on data disks.

- 6. Other online operations
  - a) CVSS can communicate with PCs in a SYSMAC NET Link System without using a SYSMAC NET Link Interface Board.
  - b) Monitoring is possible even if the program in the PC is different from the program on the computer's hard disk.
  - c) The program, DM, etc. can be transferred together with the Transfer Program and Data operation.
  - d) A PC ID can be assigned to each node on a network and this ID can be used to identify the node instead of the network and node addresses.

# 1-2 Lists of Operations

The following tables list the main operations available on CVSS menus.

# 1-2-1 System Settings and File Management (Online and Offline)

Page numbers refer to the CV Support Software Version 2 Operation Manual: Offline.

#### System Settings (CVSS Operating Environment)

| Name                                       | Description                                                                                                    | Page   |
|--------------------------------------------|----------------------------------------------------------------------------------------------------|--------|
| Destination Network<br>Address             | Used to specify the network address and node address of the PC with which the CVSS is to communicate.                                                                                                   | NO TAG |
| Communications<br>Specifications (offline) | Used to specify communications mode from Binary and ASCII for the PC and the connecting computer.                                                                                                    | NO TAG |
| Memory Card Writer                         | Used to specify which communications port on the computer the Memory Card Writer is connected to.                                                                                                    | NO TAG |
| Host Interface<br>Specifications (online)  | Used to specify the communications protocol for the CVSS to communicate with the PC via the host interface. The baud rate, PC unit number, parity, data length, and number of stop bits are designated. | 161    |
| Program Type                               | Used to specify whether the program will be written in ladder diagrams only or in SFC and ladder diagrams.                                                                                              | NO TAG |
| Printer Type                               | Used to specify the printer.                                                                                                    | NO TAG |
| Program Check PC                           | Used to specify the model of PC for which program checks are to be run.                                                                                                    | NO TAG |
| Message Number                             | Used to specify which messages are to be displayed on the CVSS from the message programmed into the PC with the MESSAGE instruction.                                                                    | NO TAG |

#### **File Management**

| Name                    | Description                                                                 | Page   |
|-------------------------|-----------------------------------------------------------------------------|--------|
| File Directory          | Used to display a list of files according to file type designations.        | NO TAG |
| Copy File               | Used to copy files either within the same disk or from one disk to another. | NO TAG |
| Change File Name        | Used to change the name of an existing file.                                | NO TAG |
| Delete File             | Used to delete an existing file.                                            | NO TAG |
| Change Drive Path       | Used to change the drive path name to which files are saved.                | NO TAG |
| Create/Delete Directory | Used to create new directories or to delete existing directories.           | NO TAG |
| Print                   | Used to print the specified list of files.                                  | NO TAG |

### 1-2-2 Offline Operations

Page numbers refer to the CV Support Software Version 2 Operation Manual: Offline.

# **Programming in SFC Detail** The operations in the following table are not supported by CVM1 PCs. **View Mode**

| Name                            | Description                                                                                                    | Page   |
|---------------------------------|----------------------------------------------------------------------------------------------------|--------|
| Clear Memory                    | Used to delete SFC programs, ladder diagram programs (including line comments), I/O names, and I/O comments from the work disk. Can also be used to delete only the SFC program or specified sheets of an SFC program.                                                               | NO TAG |
| Display Memory                  | Used to display the amount of PC user memory, internal memory, I/O names, I/O comments, and line comments used.                                                                                                    | NO TAG |
| Change SFC Settings             | Used to specify the following parameters for creating SFC programs:<br>If numbers and other inputs are to be made immediately upon creating SFC parts.<br>Whether I/O names or addresses are to be used in SFC parts.<br>The number of rows of SFC parts to display. The sheet size. | NO TAG |
| Writing SFC Parts               | Used to create steps, actions, and other SFC parts on-screen.                                                                                                    | NO TAG |
| Inputting Text for SFC<br>Parts | Used to input addresses, I/O names, etc., for SFC parts.                                                                                                    | NO TAG |
| Deleting SFC Parts              | Used to delete SFC parts one at a time from the screen.                                                                                                    | NO TAG |

| Name                 | Description                                                                                                    | Page   |
|----------------------|----------------------------------------------------------------------------------------------------|--------|
| Edit Action          | Used to create action blocks for each SFC step.                                                                                                    | NO TAG |
| Edit Step/Transition | Used to modify SFC programs by inserting blank lines, inserting blank columns, deleting lines, deleting columns, and deleting/copying/moving specified regions of SFC programs.                     | NO TAG |
| Jump                 | Used to move the cursor to specified locations.                                                                                                    | NO TAG |
| Find                 | Used to search for steps, transitions, or actions.                                                                                                    | NO TAG |
| Check Program (SFC)  | Used to check the SFC program displayed on the screen. The check is conducted according to the PC model set in the system settings and the specified check level. Three check levels are available. | NO TAG |
| Write/Read Sheet     | Used to write SFC programs from the display buffer to the work disk or to read SFC program from the work disk to the display buffer.                                                                | NO TAG |
| Save Program         | Used to save programs from the work disk to a data disk. All ladder-diagram programs written in program view are also saved.                                                                        | NO TAG |
| Retrieve Program     | Used to retrieve programs from data disk to the work disk. All ladder-diagram programs written in program view are also retrieved.                                                                  | NO TAG |
| Print SFC Sheet      | Used to print either all SFC sheets on the work disk or the sheet presently in the display buffer.                                                                                                  | NO TAG |
| Overview             | Used to display a wide range of an SFC program from memory.                                                                                                    | NO TAG |
| Program View         | Used to enable editing of action programs and transition programs.                                                                                                    | NO TAG |

### Programming in SFC Program View or Ladder-only Mode

| Name                   | Description                                                                                                    | Page   |
|------------------------|----------------------------------------------------------------------------------------------------|--------|
| Clear Memory           | Used to delete ladder diagram programs from a specified address on when SFC programs are used or a specified program block when only ladder diagrams are used.                                                                                                    | NO TAG |
| Display Memory         | Used to display the amount of PC user memory, internal memory, I/O names, I/O comments, and line comments used. This operation is not supported in the SFC program view mode.                                                                                                    | NO TAG |
| Change Display         | Used to switch the display form for ladder diagrams between ladder diagrams with I/O addresses and I/O names; ladder diagrams with I/O addresses only; ladder diagrams with I/O names only; ladder diagrams with 2 lines of I/O comments; I/O addresses and I/O comments; ladder diagrams with 4 lines of I/O comments; or mnemonic ladder diagrams. | NO TAG |
| Writing Programs       | Used to create programs in the display form designated above.                                                                                                    | NO TAG |
| Store/Store Insert     | Used to write programs onto the work disk. Not necessary when writing programs directly in mnemonic form.                                                                                                    | NO TAG |
| Read Program           | Used to read programs from the work disk in the designated display form.                                                                                                    | NO TAG |
| Find                   | Used to search for instructions (including operands), I/O comments, or line comments.                                                                                                    | NO TAG |
| Modifying Programs     | Used to change existing programs.                                                                                                    | NO TAG |
| Writing Line Comments  | Used to create or modify line comments created in ladder diagrams.                                                                                                    | NO TAG |
| Edit Section           | Used to move, copy, or delete sections of ladder diagrams.                                                                                                    | NO TAG |
| Change Block           | Used to globally change bit or word addresses designated in programs on the work disk.                                                                                                    | NO TAG |
| Edit Interrupt Program | Used to create I/O interrupt, scheduled interrupt, power off interrupt, and power on interrupt programs. This operation is disabled if SFC programming is being used.                                                                                                    | NO TAG |
| Check Program (Ladder) | Used to check the program on the work disk according to the PC model set in the system settings and the specified check level. Three check levels are available. Only ladder diagram-portions of the program are checked.                                                                                                    | NO TAG |
| Save Program           | Used to save programs or program sections from the work disk to a data disk. Only ladder-diagram portions of programs are saved.                                                                                                    | NO TAG |
| Retrieve Program       | Used to retrieve programs from a data disk to the work disk or to append programs from a data disk to the current program. Only ladder-diagram portions of the program are retrieved.                                                                                                    | NO TAG |

### Section 1-2

| Name             | Description                                                                                          | Page   |
|------------------|----------------------------------------------------------------------------------------------------|--------|
| Print            | Used to print ladder diagram portions of programs in normal ladder-diagram form or in mnemonic form. | NO TAG |
| Change C/CV mode | Used to change the ladder diagram input mode between C mode and CV mode.                             | NO TAG |

### **Edit DM Operations**

| Name               | Description                                                                                           | Page   |
|--------------------|----------------------------------------------------------------------------------------------------|--------|
| Read DM Address    | Used to display DM data from the work disk up to 160 words at a time. Displayed data can be modified. | NO TAG |
| Сору               | Used to copy DM data on the work disk.                                                                | NO TAG |
| Fill               | Used to write the same content to multiple DM words on the work disk.                                 | NO TAG |
| Print              | Used to print a specified area of DM from the work disk.                                              | NO TAG |
| HEX <-> ASCII      | Used to specify whether DM data is to be written in hexadecimal or ASCII.                             | NO TAG |
| Switch Bank Number | Used to specify the Expansion DM bank on the work disk (for CV1000 PCs only).                         | NO TAG |
| Save DM            | Used to save DM data from the work disk to a data disk.                                               | NO TAG |
| Retrieve DM        | Used to retrieve DM data from a data disk to the work disk.                                           | NO TAG |
| Save File          | Used to save file data (with an .IOM) extension from the work disk to a data disk.                    | NO TAG |
| Retrieve File      | Use to retrieve file data (with an .IOM extension) from a data disk to the work disk.                 | NO TAG |

### Edit I/O Table Operations

| Name               | Description                                                                                                | Page   |
|--------------------|----------------------------------------------------------------------------------------------------|--------|
| Write I/O Table    | Used to edit I/O table data on the work disk.                                                              | NO TAG |
| Check I/O Table    | Used to check the contents of the I/O table on the work disk.                                              | NO TAG |
| Save I/O Table     | Used to save the I/O table on the work disk to a data disk.                                                | NO TAG |
| Retrieve I/O Table | Used to retrieve an I/O table from a data disk to the work disk.                                           | NO TAG |
| Clear I/O Table    | Used to delete the I/O table from the work disk.                                                           | NO TAG |
| CPU Bus Units      | Used to specify CPU Bus Unit classifications. This operation is presently not supported.                   | NO TAG |
| PC Setup           | Used to set the addresses of the first words for local Racks and for group-1, group-2, and group-3 Slaves. | NO TAG |

### **Other Operations**

| Name                   | Description                                                                                                    | Page   |
|------------------------|----------------------------------------------------------------------------------------------------|--------|
| Program Link           | Used to join multiple programs on a data disk into one program on the work disk.                                                                                                    | NO TAG |
| Edit I/O Name          | Used to assign I/O names to bits; to edit, search for, or print existing I/O names; or to link I/O names to programs.                                                                                                    | NO TAG |
| Edit I/O Comment       | Used to write, edit, search for, or print I/O comments.                                                                                                    | NO TAG |
| Display List           | Used to create lists of various data or cross-references used in programs on the work disk and to display and/or print them.                                                                                                    | NO TAG |
| Edit PC ID             | Used to create, edit, search for, or print PC names.                                                                                                    | NO TAG |
| Data Tracing           | Used to display the results of data traces created in online operations on the work disk.                                                                                                    | NO TAG |
| PC Setup               | Used to write various PC system parameters onto the work disk.                                                                                                    | NO TAG |
| Customize              | Used to change function codes, bit/word names, or memory area divisions.                                                                                                    | NO TAG |
| Network Support Tables | Used to edit data link tables and routing tables for the SYSMAC NET and SYSMAC LINK Systems.                                                                                                    | NO TAG |
| Memory Card            | Used to display a list of all files on the memory card within the Memory Card Writer<br>and permits access to these files. The Memory Card Writer is required if an<br>EPROM-type memory card is used. A RAM-type memory card can be directly<br>connected to the PC to enable online operation. | NO TAG |
| Convert UM             | Used to convert the program code on the work disk to PC machine language and save it on a data disk. Also used to reverse this process.                                                                                                    | NO TAG |
| Format floppy          | Used to format floppy disks as data disks for CVSS data.                                                                                                    | NO TAG |

| Name                | Description                                                                                         | Page   |
|---------------------|----------------------------------------------------------------------------------------------------|--------|
| Compare prog.       | Used to compare programs in a data disk with the program in the work file in the computer.          | NO TAG |
| Command.Com (Basic) | Used to display a MS-DOS prompt. When the MS-DOS prompt is displayed, MS-DOS commands can be input. | 34     |

# 1-2-3 Online Operations

Page numbers refer the CV Support Software Version 2 Operation Manual: Online.

### Transfer Program and Data

| Name                      | Description                                                                                                    | Page   |
|---------------------------|----------------------------------------------------------------------------------------------------|--------|
| Transfer Program and Data | Used to transfer programs, I/O names, DM (including Expansion DM), I/O tables, and the PC Setup between the CVSS and the PC. Data can be either converted to editable form and transferred to the work disk or transferred in machine language directly to a data disk. Also used to compare programs in the PC with those in the computer. | NO TAG |

# Monitoring in SFC DetailThe operations in the following table are not supported by CVM1 PCs.View Mode

| Name                | Description                                                                                                    | Page   |
|---------------------|----------------------------------------------------------------------------------------------------|--------|
| Sheet Transfer      | Used to transfer SFC sheets between the CVSS and the PC. Transferring sheets to the CVSS enables monitoring within those sheets.                                                                                                    | NO TAG |
| Change SFC Settings | Used to specify the following parameters for creating SFC programs:<br>If numbers and other inputs are to be made immediately upon creating SFC parts.<br>Whether I/O names or addresses are to be used in SFC parts.<br>The number of rows of SFC parts to display. The sheet size. | NO TAG |
| Action Display      | Used to display the action block for a step and monitor action status.                                                                                                    | NO TAG |
| Process Monitor     | Used to monitor step and action status in list form.                                                                                                    | NO TAG |
| All I/O Monitor     | Used to monitor bits, words, timers, counters, steps, or transitions and to change bit status or word contents using the entire screen.                                                                                                    | NO TAG |
| Part I/O Monitor    | Used to monitor bits, words, timers, counters, steps, or transitions and to change bit status or word contents using the bottom third of the screen.                                                                                                    | NO TAG |
| Step Status         | Used to control step status (execute, pause, halt, inactive).                                                                                                    | NO TAG |
| SFC Online Edit     | Used to modify the SFC program in the PC.                                                                                                    | NO TAG |
| Cross-reference     | Used to display cross-references for any bit, word, or register.                                                                                                    | NO TAG |
| Cycle Time Read     | Used to read and display the cycle time of the PC.                                                                                                    | NO TAG |
| Area Clear          | Used to delete data from the user Program Area, CPU Bus Link Area, Auxiliary Area, Timer Area, Counter Area, DM Area, or Expansion DM Area in the PC.                                                                                                    | NO TAG |

### Monitoring in SFC Program View or Ladder Mode

| Name                         | Description                                                                                                    | Page   |
|------------------------------|----------------------------------------------------------------------------------------------------|--------|
| Change Display               | Used to switch the display form for ladder diagrams between ladder diagrams with I/O addresses and I/O names, ladder diagrams with I/O addresses only, ladder diagrams with I/O names only, ladder diagrams with 2 lines of I/O comments, or ladder diagrams with 4 lines of I/O comments. | NO TAG |
| Monitor Interrupt<br>Program | Used to monitor I/O interrupt, scheduled interrupt, power off interrupt, and power on interrupt programs. This operation is disabled if SFC programming is being used.                                                                                                    | NO TAG |
| All I/O Monitor              | Used to monitor bits, words, timers, counters, steps, or transitions and to change bit status or word contents using the entire screen.                                                                                                    | NO TAG |
| Part I/O Monitor             | Used to monitor bits, words, timers, counters, steps, or transitions and to change bit status or word contents using the bottom third of the screen.                                                                                                    | NO TAG |
| Online Edit                  | Used to modify the ladder-diagram portions of the program in the PC.                                                                                                    | NO TAG |
| Cycle Time Read              | Used to read and display the cycle time of the PC.                                                                                                    | NO TAG |
| Display Memory               | Used to display the amount of user memory used and the amount remaining.                                                                                                    | NO TAG |
| Area Clear                   | Used to delete data from the User Program Area, CPU Bus Link Area, Auxiliary Area, Timer Area, Counter Area, DM Area, or Expansion DM Area in the PC.                                                                                                    | NO TAG |

### **Edit DM Operations**

| Name               | Description                                                                                  | Page   |
|--------------------|----------------------------------------------------------------------------------------------|--------|
| Read DM Address    | Used to display DM data from the PC up to 160 words at a time. Display data can be modified. | NO TAG |
| Сору               | Used to copy DM data in the PC.                                                              | NO TAG |
| Fill               | Used to write the same content to multiple DM words in the PC.                               | NO TAG |
| Print              | Used to print a specified area of DM from the PC.                                            | NO TAG |
| HEX <-> ASCII      | Used to specify whether DM data is to be written in hexadecimal or ASCII.                    | NO TAG |
| Switch Bank Number | Used to specify the Expansion DM bank in the PC (for CV1000 PCs only).                       | NO TAG |
| Save DM            | Used to save DM data from the PC to a data disk.                                             | NO TAG |
| Retrieve DM        | Used to retrieve DM data from a data disk to the PC.                                         | NO TAG |
| Transfer DM        | Used to transfer DM data between the PC and the CVSS and compare the contents.               | NO TAG |

### Edit I/O Table Operations

| Name               | Description                                                                                                | Page   |
|--------------------|----------------------------------------------------------------------------------------------------|--------|
| Transfer I/O Table | Used to transfer or compare the I/O table between the work disk in the CVSS and the PC.                    | NO TAG |
| Create I/O Table   | Used to register in the PC the Units mounted to PC and allocate words to them.                             | NO TAG |
| Compare I/O Table  | Used to compare the actual Units mounted to PC with the I/O table in the PC.                               | NO TAG |
| PC Setup           | Used to set the addresses of the first words for local Racks and for group-1, group-2, and group-3 Slaves. | NO TAG |

### **Other Operations**

| Na           | me           | Description                                                                                                    | Page   |
|--------------|--------------|----------------------------------------------------------------------------------------------------|--------|
| Debugging    |              | Used to execute the program one step at a time or until certain conditions are met<br>and to display step and action status. Debugging can be stopped in progress and<br>monitoring operations used. Debugging operations are not supported by CVM1<br>PCs. | NO TAG |
| Data Tracino | g            | Used to trace data, display the results, and write the results to data disks.                                                                                                    | NO TAG |
| Program      | Action       | Used to trace actions and display the results.                                                                                                    | NO TAG |
| Trace        | Instruction  | Used to trace instructions and display the results.                                                                                                    | NO TAG |
|              | Mark         | Used to trace marks and display the results.                                                                                                    | NO TAG |
| PC Setup     |              | Used to set parameters in the PC Setup.                                                                                                    | NO TAG |
| Customize    |              | Used to transfer customized settings from the CVSS to the PC.                                                                                                    | NO TAG |
| CPU Bus Ur   | nit Setup    | Used to set parameters for SYSMAC NET, SYSMAC LINK, and SYSMAC BUS/2 communications.                                                                                                    | NO TAG |
| Network Sup  | pport Tables | Used to to transfer data link tables and routing tables between Link Units, the PC, and the CVSS and to compare these tables. Also used to start and start data links.                                                                                      | NO TAG |
| Network Dia  | ignosis      | Used to run tests between nodes, to read node status, and to read error logs from Units for the SYSMAC NET and SYSMAC LINK Systems. Also used for SYSMAC LINK Systems to run broadcast tests and set network parameters.                                    | NO TAG |
| SYSMAC B     | US/2         | Used to manipulate SYSMAC BUS/2 Remote I/O Master Units.                                                                                                    | NO TAG |
| Memory Car   | rds          | Used to display files lists from Memory Cards in the PC and to manipulate these files. Writing is not possible for EEPROM and EPROM cards.                                                                                                    | NO TAG |
| Read Error   |              | Used to read the current error and error logs. Also used to force release of the access right to a PC.                                                                                                    | NO TAG |
| Clock        |              | Used to set the clock in the PC.                                                                                                    | NO TAG |
| Protect UM   |              | Used to protect all or part of the user program by creating passwords. Program access will not be possible to protected sections without the proper password.                                                                                               | NO TAG |

# **1-3 Ladder Diagram Instructions**

This section provides tables of the ladder-diagram instructions for reference in inputting programs. The first table can be used to find instructions by function code. The second table can be used to find instruction by mnemonic.

Refer to the *CV-series PC Operation Manual: Ladder Diagrams* for programming details on ladder-diagram instructions.

# 1-3-1 Function Codes

The following table lists the instructions that have function codes. Each instruction is listed by mnemonic, with the variations given in parentheses afterward, and by instruction name. The function code for any instruction is derived by using the numbers in the leftmost column as the leftmost digits and the number in the column heading as the rightmost digit.

| Code |                                    |                                               |                                                    |                                                  | Rightm                                          | ost digit                                       |                                                 |                                                |                                  |                                       | Instruction                                       |
|------|------------------------------------|-----------------------------------------------|----------------------------------------------------|--------------------------------------------------|-------------------------------------------------|-------------------------------------------------|-------------------------------------------------|------------------------------------------------|----------------------------------|---------------------------------------|---------------------------------------------------|
|      | 0                                  | 1                                             | 2                                                  | 3                                                | 4                                               | 5                                               | 6                                               | 7                                              | 8                                | 9                                     | group                                             |
| 00   | NO OPER-<br>ATION                  | END<br>END                                    | IL<br>INTER-<br>LOCK                               | ILC<br>INTER-<br>LOCK<br>CLEAR                   | JMP<br>JUMP                                     | JME<br>JUMP END                                 | FAL (j)<br>FAILURE<br>ALARM<br>AND<br>RESET     | FALS<br>SEVERE<br>ALARM<br>FAILURE             | STEP<br>STEP<br>DEFINE           | SNXT<br>STEP<br>START                 | Sequence<br>Control<br>Instructions               |
| 01   | NOT<br>NOT                         | KEEP (!)<br>KEEP                              | CNTR<br>REVERS-<br>IBLE<br>COUNTER                 | DIFU (!)<br>DIFFEREN-<br>TIATE UP                | DIFD (!)<br>DIFFEREN-<br>TIATE<br>DOWN          | TIMH<br>HIGH-<br>SPEED<br>TIMER                 | SET (j!i)<br>SET                                | RSET (j!i)<br>RESET                            |                                  |                                       |                                                   |
| 02   | CMP (!)<br>COMPARE                 | CMPL<br>DOUBLE<br>COMPARE                     | BCMP (j)<br>BLOCK<br>COMPARE                       | TCMP (j)<br>TABLE<br>COMPARE                     | MCMP (j)<br>MULTIPLE<br>COMPARE                 | EQU (j)<br>EQUAL                                |                                                 |                                                |                                  |                                       | Data Com-<br>pare Instruc-<br>tions               |
| 03   | MOV (j !)<br>MOVE                  | MVN (j)<br>MOVE NOT                           | MOVL (j)<br>DOUBLE<br>MOVE                         | MVNL (j)<br>DOUBLE<br>MOVE NOT                   | XCHG (j)<br>DATA<br>EX-<br>CHANGE               | XCGL (j)<br>DOUBLE<br>DATA<br>EX-<br>CHANGE     | MOVR (j)<br>MOVE TO<br>REGISTER                 | MOVQ<br>MOVE<br>QUICK                          |                                  |                                       | Data Move<br>Instructions                         |
| 04   | XFER (j)<br>BLOCK<br>TRANSFER      | BSET (j)<br>BLOCK<br>SET                      | MOVB (j)<br>MOVE BIT                               | MOVD (j)<br>MOVE<br>DIGIT                        | <b>DIST</b> ( <b>j)</b><br>DATA DIS-<br>TRIBUTE | COLL (j)<br>DATA<br>COLLECT                     |                                                 |                                                |                                  |                                       |                                                   |
| 05   | <b>SFT</b><br>SHIFT<br>REGISTER    | SFTR (j)<br>REVERS-<br>IBLE SHIFT<br>REGISTER | ASFT (j)<br>ASYNCH-<br>RONOUS<br>SHIFT<br>REGISTER | WSFT (j)<br>WORD<br>SHIFT                        |                                                 |                                                 |                                                 |                                                |                                  |                                       | Data Shift In-<br>structions                      |
| 06   | <b>ASL (j)</b><br>SHIFT<br>LEFT    | <b>ASR (j)</b><br>SHIFT<br>RIGHT              | ROL (j)<br>ROTATE<br>LEFT                          | ROR (j)<br>ROTATE<br>RIGHT                       | ASLL (j)<br>DOUBLE<br>SHIFT<br>LEFT             | ASRL (j)<br>DOUBLE<br>SHIFT<br>RIGHT            | ROLL (j)<br>DOUBLE<br>ROTATE<br>LEFT            | RORL (j)<br>DOUBLE<br>ROTATE<br>RIGHT          | SLD (j)<br>SHIFT DIG-<br>IT LEFT | SRD (j)<br>Shift dig-<br>It right     | -                                                 |
| 07   | ADD (j)<br>BCD ADD                 | SUB (j)<br>BCD<br>SUBTRACT                    | <b>MUL (j)</b><br>BCD<br>MULTIPLY                  | DIV (j)<br>BCD<br>DIVIDE                         | ADDL (j)<br>DOUBLE<br>BCD ADD                   | SUBL (j)<br>DOUBLE<br>BCD<br>SUBTRACT           | MULL (j)<br>DOUBLE<br>BCD<br>MULTIPLY           | DIVL (j)<br>DOUBLE<br>BCD<br>DIVIDE            | <b>STC (j)</b><br>SET<br>CARRY   | CLC (j)<br>CLEAR<br>CARRY             | BCD<br>Calculation<br>Instructions                |
| 08   | <b>ADB (j)</b><br>BINARY<br>ADD    | <b>SBB (j)</b><br>BINARY<br>SUBTRACT          | <b>mlb (j)</b><br>Binary<br>Multiply               | <b>DVB</b> (j)<br>BINARY<br>DIVIDE               | ADBL (j)<br>DOUBLE<br>BINARY<br>ADD             | <b>SBBL (j)</b><br>DOUBLE<br>BINARY<br>SUBTRACT | <b>MLBL (j)</b><br>DOUBLE<br>BINARY<br>MULTIPLY | DVBL (j)<br>DOUBLE<br>BINARY DI-<br>VIDE       |                                  |                                       | Binary<br>Calculation<br>Instructions             |
| 09   | INC (j)<br>INCRE-<br>MENT BCD      | DEC (j)<br>DECRE-<br>MENT BCD                 | INCE (j)<br>INCRE-<br>MENT<br>BINARY               | DECB (j)<br>DECRE-<br>MENT<br>BINARY             | INCL (j)<br>DOUBLE<br>INCRE-<br>MENT BCD        | DECL (j)<br>DOUBLE<br>DECRE-<br>MENT BCD        | INBL (j)<br>DOUBLE<br>INCRE-<br>MENT<br>BINARY  | DCBL (j)<br>DOUBLE<br>DECRE-<br>MENT<br>BINARY |                                  |                                       | Increment/<br>Decrement<br>Instructions           |
| 10   | BIN (j)<br>BCD TO<br>BINARY        | BCD (j)<br>BINARY TO<br>BCD                   | BINL (j)<br>DOUBLE<br>BCD TO<br>DOUBLE<br>BINARY   | BCDL (j)<br>DOUBLE<br>BINARY TO<br>DOUBLE<br>BCD | NEG (j)<br>2'S COM-<br>PLEMENT                  | NEGL (j)<br>DOUBLE<br>2'S COM-<br>PLEMENT       | <b>SIGN (j)</b><br>SIGN                         |                                                |                                  |                                       | Data<br>Format Con-<br>version In-<br>structions  |
| 11   | MLPX (j)<br>4-TO-16<br>DECODER     | DMPX (j)<br>16-TO-4<br>ENCODER                | SDEC (j)<br>7-<br>SEGMENT<br>DECODER               | ASC (j)<br>ASCII<br>CONVERT                      | BCNT (j)<br>BIT<br>COUNTER                      | LINE (j)<br>COLUMN<br>TO LINE                   | COLM (j)<br>LINE TO<br>COLUMN                   |                                                |                                  |                                       | Data<br>Conversion<br>Functions                   |
| 12   | TTIM<br>ACCUMU-<br>LATIVE<br>TIMER | TIML<br>LONG<br>TIMER                         | MTIM<br>MULTI<br>-OUTPUT<br>TIMER                  | TCNT<br>TRANSI-<br>TION<br>COUNTER               | TSR (j)<br>READ<br>STEP<br>TIMER                | TSW (j)<br>WRITE<br>STEP<br>TIMER               |                                                 |                                                |                                  |                                       | Special<br>Counter and<br>Timer In-<br>structions |
| 13   | ANDW (j)<br>LOGICAL<br>AND         | ORW (j)<br>LOGICAL<br>OR                      | XORW (j)<br>EXCLU-<br>SIVE OR                      | XNRW (j)<br>EXCLU-<br>SIVE NOR                   | ANDL (j)<br>DOUBLE<br>LOGICAL<br>OR             | ORWL (j)<br>DOUBLE<br>LOGICAL<br>OR             | XORL (j)<br>DOUBLE<br>EXCLU-<br>SIVE OR         | XNRL (j)<br>DOUBLE<br>EXCLU-<br>SIVE NOR       | COM (j)<br>COMPLE-<br>MENT       | COML (j)<br>DOUBLE<br>COMPLE-<br>MENT | Logical<br>Instructions                           |
| 14   | ROOT (j)<br>SQUARE<br>ROOT         | FDIV (j)<br>FLOATING<br>POINT DI-<br>VIDE     | APR (j)<br>ARITHME-<br>TIC PRO-<br>CESS            | SEC (j)<br>HOURS TO<br>SECONDS                   | HMS (j)<br>SECONDS<br>TO HOURS                  | CADD (j)<br>CALEN-<br>DAR ADD                   | CSUB (j)<br>CALEN-<br>DAR SUB-<br>TRACT         |                                                |                                  |                                       | Special<br>Instructions                           |

| Code |                                 |                                   |                                          |                                           | Rightm                          | ost digit                                |                                       |                               |                          |                                     | Instruction                                             |
|------|---------------------------------|-----------------------------------|------------------------------------------|-------------------------------------------|---------------------------------|------------------------------------------|---------------------------------------|-------------------------------|--------------------------|-------------------------------------|---------------------------------------------------------|
|      | 0                               | 1                                 | 2                                        | 3                                         | 4                               | 5                                        | 6                                     | 7                             | 8                        | 9                                   | group                                                   |
| 15   | SBN<br>SUBROU-<br>TINE<br>ENTRY | SBS (j)<br>SUBROU-<br>TINE CALL   | <b>RET</b><br>SUBROU-<br>TINE<br>RETURN  | MSKS (j)<br>INTER-<br>RUPT<br>MASK        | CLI (j)<br>CLEAR IN-<br>TERRUPT | <b>MSKR</b> ( <b>j</b> )<br>READ<br>MASK |                                       |                               |                          |                                     | Subroutine<br>Instructions<br>Interrupt<br>Instructions |
| 16   | SSET (j)<br>SET<br>STACK        | PUSH (j)<br>PUSH<br>ONTO<br>STACK | <b>LIFO (j)</b><br>LAST-IN,<br>FIRST-OUT | <b>FIFO (j)</b><br>FIRST-IN,<br>FIRST-OUT | SRCH (j)<br>DATA<br>SEARCH      | MAX (j)<br>FIND<br>MAXIMUM               | <b>min (j)</b><br>Find<br>Minimum     | SUM (j)<br>SUM                |                          |                                     | Table Data<br>Processing<br>Instructions                |
| 17   | TRSM<br>TRACE<br>MEMORY         | EMBC (j)<br>SELECT<br>DM BANK     | CCL (j)<br>LOAD<br>FLAGS                 | CCS (j)<br>SAVE<br>FLAGS                  | MARK<br>MARK<br>TRACE           | REGL (j)<br>LOAD<br>REGISTER             | REGS (j)<br>SAVE REG-<br>ISTER        |                               |                          |                                     | Trace<br>Instructions<br>Special<br>Instructions        |
| 18   | FILR (j)<br>READ<br>DATA FILE   | FILW (j)<br>WRITE<br>DATA FILE    | FILP (j)<br>READ<br>PROGRAM<br>FILE      | FLSP (j)<br>CHANGE<br>STEP<br>PROGRAM     | IORF (j)<br>I/O<br>REFRESH      |                                          |                                       | IOSP (j)<br>DISABLE<br>ACCESS | IORS<br>ENABLE<br>ACCESS | <b>IODP (j)</b><br>I/O DIS-<br>PLAY | File<br>Processing<br>Instructions<br>and               |
| 19   | READ<br>READ I/O                | WRIT<br>WRITE I/O                 | SEND (j)<br>NETWORK<br>SEND              | RECV (j)<br>NETWORK<br>RECEIVE            | CMND (j)<br>DELIVER<br>COMMAND  | MSG (j)<br>Message                       |                                       |                               |                          |                                     | I/O<br>Processing<br>Instructions                       |
| 20   |                                 |                                   | TOUT<br>TRANSI-<br>TION<br>OUTPUT        |                                           |                                 |                                          |                                       |                               |                          |                                     | SFC<br>Control<br>Instructions                          |
| 21   | SA (j)<br>ACTIVATE<br>STEP      | SP (j)<br>PAUSE<br>STEP           | <b>SR (j)</b><br>RESTART<br>STEP         | <b>SF (j)</b><br>END STEP                 | SE (j)<br>DEACTI-<br>VATE STEP  | SOFF (j)<br>RESET<br>STEP                |                                       |                               |                          |                                     |                                                         |
| 22   |                                 |                                   |                                          |                                           |                                 |                                          |                                       |                               |                          |                                     |                                                         |
| 23   |                                 |                                   |                                          |                                           |                                 |                                          | CNR (j)<br>RESET<br>TIMER/<br>COUNTER |                               |                          |                                     |                                                         |

# 1-3-2 Alphabetic List of Mnemonics

| Mnemonic    | Code | Name                           |
|-------------|------|--------------------------------|
| ADB (j)     | 080  | BINARY ADD                     |
| ADBL (j)    | 084  | DOUBLE BINARY ADD              |
| ADD (j)     | 070  | BCD ADD                        |
| ADDL (j)    | 074  | DOUBLE BCD ADD                 |
| AND (!ji)   | None | AND                            |
| ANDL (j)    | 134  | DOUBLE LOGICAL AND             |
| AND LD      | None | AND LOAD                       |
| AND NOT (!) | None | AND NOT                        |
| ANDW (j)    | 130  | LOGICAL AND                    |
| APR (j)     | 142  | ARITHMETIC PROCESS             |
| ASC (j)     | 113  | ASCII CONVERT                  |
| ASFT (j)    | 052  | ASYNCHRONOUS SHIFT<br>REGISTER |
| ASL (j)     | 060  | ARITHMETIC SHIFT LEFT          |
| ASLL (j)    | 064  | DOUBLE SHIFT LEFT              |
| ASR (j)     | 061  | ARITHMETIC SHIFT RIGHT         |
| ASRL (j)    | 065  | DOUBLE SHIFT RIGHT             |
| BCD (j)     | 101  | BINARY-TO-BCD                  |
| BCDL (j)    | 103  | DOUBLE<br>BINARY-TO-DOUBLE BCD |
| BCMP (j)    | 022  | BLOCK COMPARE                  |
| BCNT (j)    | 114  | BIT COUNTER                    |
| BIN (j)     | 100  | BCD-TO-BINARY                  |
| BINL (j)    | 102  | DOUBLE BCD-TO-DOUBLE<br>BINARY |
| BSET (j)    | 041  | BLOCK SET                      |
| CADD (j)    | 145  | CALENDAR ADD                   |
| CCL (j)     | 172  | LOAD FLAGS                     |
| CCS (j)     | 173  | SAVE FLAGS                     |
| CLC (j)     | 079  | CLEAR CARRY                    |
| CLI (j)     | 154  | CLEAR INTERRUPT                |
| CMND (j)    | 194  | DELIVER COMMAND                |
| CMP (!)     | 020  | COMPARE                        |
| CMPL        | 021  | DOUBLE COMPARE                 |
| CNR (j)     | 236  | RESET TIMER/COUNTER            |
| CNT         | None | COUNTER                        |
| CNTR        | 012  | REVERSIBLE COUNTER             |
| COLL (j)    | 045  | DATA COLLECT                   |
| COLM (j)    | 116  | LINE TO COLUMN                 |
| COM (j)     | 138  | COMPLEMENT                     |
| COML (j)    | 139  | DOUBLE COMPLEMENT              |
| CSUB (j)    | 146  | CALENDAR SUBTRACT              |
| DCBL (j)    | 097  | DOUBLE DECREMENT<br>BINARY     |
| DEC (j)     | 091  | DECREMENT BCD                  |
| DECB (j)    | 093  | DECREMENT BINARY               |
| DECL (j)    | 095  | DOUBLE DECREMENT<br>BCD        |

| Mnemonic     | Code | Name                       |
|--------------|------|----------------------------|
| DIFD (!)     | 014  | DIFFERENTIATE DOWN         |
| DIFU (!)     | 013  | DIFFERENTIATE UP           |
| DIST (j)     | 044  | SINGLE WORD                |
| 3/           |      | DISTRIBUTE                 |
| DIV (j)      | 073  | BCD DIVIDE                 |
| DIVL (j)     | 077  | DOUBLE BCD DIVIDE          |
| DMPX (j)     | 111  | 16-TO-4 ENCODER            |
| DVB (j)      | 083  | BINARY DIVIDE              |
| DVBL (j)     | 087  | DOUBLE BINARY DIVIDE       |
| EMBC (j)     | 171  | SELECT EM BANK             |
| END          | 001  | END                        |
| EQU (j)      | 025  | EQUAL                      |
| FAL (j       | 006  | FAILURE ALARM              |
| FALS (j)     | 007  | FAILURE ALARM              |
| FDIV (j)     | 141  | FLOATING POINT DIVIDE      |
| FIFO (j)     | 163  | FIRST IN FIRST OUT         |
| FILP (j)     | 182  | READ PROGRAM FILE          |
| FILR (j)     | 180  | READ DATA FILE             |
| FILW (j)     | 181  | WRITE DATA FILE            |
| FLSP (j)     | 183  | CHANGE STEP PROGRAM        |
| HMS (j)      | 144  | SECONDS TO HOURS           |
| IL           | 002  | INTERLOCK                  |
| ILC          | 003  | INTERLOCK CLEAR            |
| INBL (j)     | 096  | DOUBLE INCREMENT<br>BINARY |
| INC (j)      | 090  | INCREMENT BCD              |
| INCB (j)     | 092  | INCREMENT BINARY           |
| INCL (j)     | 094  | DOUBLE INCREMENT BCD       |
| IODP (j)     | 189  | I/O DISPLAY                |
| IORF (j)     | 184  | I/O REFRESH                |
| IORS         | 188  | ENABLE ACCESS              |
| IOSP (j)     | 187  | DISABLE ACCESS             |
| JME          | 005  | JUMP END                   |
| JMP          | 004  | JUMP                       |
| KEEP (!)     | 011  | KEEP                       |
| LD (!ji)     | None | LOAD                       |
| LD NOT (!)   | None | LOAD NOT                   |
| LIFO (j)     | 162  | LAST IN FIRST OUT          |
| LINE (j)     | 115  | COLUMN TO LINE             |
| MARK         | 174  | MARK TRACE                 |
| MAX (j)      | 165  | FIND MAXIMUM               |
| MCMP (j)     | 024  | MULTIPLE COMPARE           |
| MIN (j)      | 166  | FIND MINIMUM               |
| MLB (j)      | 082  | BINARY MULTIPLY            |
| MLBL (j)     | 086  | DOUBLE BINARY              |
|              | 000  | MULTIPLY                   |
| MLPX (j)     | 110  | 4-TO-16 DECODER            |
| MOV (!j)     | 030  | MOVE                       |
| \ <b>J</b> / | 1    |                            |

| Section | 1-3 |
|---------|-----|
|---------|-----|

| Mnemonic        | Code | Name                      |
|-----------------|------|---------------------------|
| MOVB (j)        | 042  | MOVE BIT                  |
| MOVD (j)        | 043  | MOVE DIGIT                |
| MOVL (j)        | 032  | DOUBLE MOVE               |
| MOVQ            | 037  | MOVE QUICK                |
| MOVR (j)        | 036  | MOVE TO REGISTER          |
| MSG (j)         | 195  | MESSAGE                   |
| MSKR (j)        | 155  | READ MASK                 |
| MSKS (j)        | 153  | INTERRUPT MASK            |
| MTIM            | 122  | MULTI-OUTPUT TIMER        |
| MUL (j)         | 072  | BCD MULTIPLY              |
| MULL (j)        | 076  | DOUBLE BCD MULTIPLY       |
| MVN (j)         | 031  | MOVE NOT                  |
| MVNL (j)        | 033  | DOUBLE MOVE NOT           |
| NEG (j)         | 104  | 2'S COMPLEMENT            |
| NEGL (j)        | 105  | DOUBLE 2'S<br>COMPLEMENT  |
| NOP             | 000  | NO OPERATION              |
| NOT             | 010  | NOT                       |
| OR (!ji)        | None | OR                        |
| OR NOT (!)      | None | OR NOT                    |
| OR LOAD         | None | OR LOAD                   |
| ORW (j)         | 131  | LOGICAL OR                |
| ORWL (j)        | 135  | DOUBLE LOGICAL OR         |
| OUT (!)         | None | OUTPUT                    |
| OUT NOT (!)     | None | OUTPUT NOT                |
| PUSH (j)        | 161  | PUSH ONTO STACK           |
| READ            | 190  | I/O READ                  |
| RECV (j)        | 193  | NETWORK RECEIVE           |
| REGL (j)        | 175  | LOAD REGISTER             |
| REGS (j)        | 176  | SAVE REGISTER             |
| RET             | 152  | SUBROUTINE RETURN         |
| ROL (j)         | 062  | ROTATE LEFT               |
| ROLL (j)        | 066  | DOUBLE ROTATE LEFT        |
| ROOT (j)        | 140  | SQUARE ROOT               |
| ROR (j)         | 063  | ROTATE RIGHT              |
| RORL (j)        | 067  | DOUBLE ROTATE RIGHT       |
| RSET (!ji)      | 017  | RSET                      |
| SA ( <b>j</b> ) | 210  | ACTIVATE STEP             |
| SBB (j)         | 081  | BINARY SUBTRACT           |
| SBBL (j)        | 085  | DOUBLE BINARY<br>SUBTRACT |
| SBN             | 150  | SUBROUTINE ENTER          |
| SBS (j)         | 151  | SUBROUTINE CALL           |

| Mnemonic        | Code | Name                         |
|-----------------|------|------------------------------|
| SDEC (j)        | 112  | 7-SEGMENT DECODER            |
| SE (j)          | 214  | DEACTIVATE STEP              |
| SEC (j)         | 143  | HOURS TO SECONDS             |
| SEND (j)        | 192  | NETWORK SEND                 |
| SET (!ji)       | 016  | SET                          |
| SF ( <b>j</b> ) | 213  | END STEP                     |
| SFT             | 050  | SHIFT REGISTER               |
| SFTR (j)        | 051  | REVERSIBLE SHIFT<br>REGISTER |
| SIGN (j)        | 106  | SIGN                         |
| SLD (j)         | 068  | SHIFT DIGIT LEFT             |
| SNXT            | 009  | STEP START                   |
| SOFF (j)        | 215  | RESET STEP                   |
| SP ( <b>j</b> ) | 211  | PAUSE STEP                   |
| SR (j)          | 212  | RESTART STEP                 |
| SRCH (j)        | 164  | DATA SEARCH                  |
| SRD (j)         | 069  | SHIFT DIGIT RIGHT            |
| SSET (j)        | 160  | SET STACK                    |
| STC (j)         | 078  | SET CARRY                    |
| STEP            | 008  | STEP DEFINE                  |
| SUB (j)         | 071  | BCD SUBTRACT                 |
| SUBL (j)        | 075  | DOUBLE BCD SUBTRACT          |
| SUM (j)         | 167  | SUM                          |
| TCMP (j)        | 023  | TABLE COMPARE                |
| TCNT            | 123  | TRANSITION COUNTER           |
| TIM             | None | TIMER                        |
| ТІМН            | 015  | HIGH-SPEED TIMER             |
| TIML            | 121  | LONG TIMER                   |
| TOUT            | 202  | TRANSITION OUTPUT            |
| TRSM            | 170  | TRACE MEMORY                 |
| TSR (j)         | 124  | READ STEP TIMER              |
| TSW (j)         | 125  | WRITE STEP TIMER             |
| TTIM            | 120  | ACCUMULATIVE TIMER           |
| WRIT            | 191  | I/O WRITE                    |
| WSFT (j)        | 053  | WORD SHIFT                   |
| XCGL (j)        | 035  | DOUBLE DATA EXCHANGE         |
| XCHG (j)        | 034  | DATA EXCHANGE                |
| XFER (j)        | 040  | BLOCK TRANSFER               |
| XNRL (j)        | 137  | DOUBLE EXCLUSIVE NOR         |
| XNRW (j)        | 133  | EXCLUSIVE NOR                |
| XORL (j)        | 136  | DOUBLE EXCLUSIVE OR          |
| XORW (j)        | 132  | EXCLUSIVE OR                 |

# 1-4 PC Data Areas

The following table outlines the data areas provided in the PC. Refer to the *CV*series *PC Operation Manual: Ladder Diagrams* for programming details on ladder-diagram instructions.

| Area                    | PC                                               | Range                                                                                                    | Function                                                                                                    |
|-------------------------|--------------------------------------------------|----------------------------------------------------------------------------------------------------|----------------------------------------------------------------------------------------------------|
| I/O Area                | CV500-CPU01-E<br>CVM1-CPU01-E                    | Words: CIO 0000 to CIO 0031<br>Bits: CIO 000000 to CIO 003115<br>(\$0000 to \$001F)                               | Allocated to I/O in the System and used to<br>control I/O points. Bits not used to control I/O<br>points can be used as work bits. The PC<br>Setup can be used to control allocations.  |
|                         | CV1000-CPU01-E<br>CVM1-CPU11-E                   | Words: CIO 0000 to CIO 0063<br>Bits: CIO 000000 to CIO 006315<br>(\$0000 to \$003F)                               | Once I/O table has been registered, input bits are displayed on CVSS with an I; output bits, with a Q.                                                                                  |
|                         | CV2000-CPU01-E                                   | Words: CIO 0000 to CIO 0127<br>Bits: CIO 000000 to CIO 012715<br>(\$0000 to \$007F)                               |                                                                                                    |
| Work Area               | CV500-CPU01-E<br>CVM1-CPU01-E                    | Words:         CIO 0032 to CIO 0199           Bits:         CIO 003200 to CIO 019915           (\$0020 to \$00C7) | These bits are used in the program to manipulate or to temporarily store data.                                                                                                    |
|                         | CV1000-CPU01-E<br>CVM1-CPU11-E                   | Words: CIO 0064 to CIO 0199<br>Bits: CIO 006400 to CIO 019915<br>(\$0040 to \$00C7)                               |                                                                                                    |
|                         | CV2000-CPU01-E                                   | Words:         CIO 0128 to CIO 0199           Bits:         CIO 012800 to CIO 019915           (\$0080 to \$00C7) |                                                                                                    |
| SYSMAC<br>BUS/2 Area    | CV500-CPU01-E<br>CVM1-CPU01-E                    | Words: CIO 0200 to CIO 0599<br>Bits: CIO 020000 to CIO 059915<br>(\$00C8 to \$0257)                               | These bits are used for remote I/O points in<br>the SYSMAC BUS/2 Remote I/O System<br>unless the default allocations are changed in<br>the PC Setup.                                    |
|                         | CV1000-CPU01-E<br>CV2000-CPU01-E<br>CVM1-CPU11-E | Words: CIO 0200 to CIO 0999<br>Bits: CIO 020000 to CIO 099915<br>(\$00C8 to \$03E7)                               | Bits not used to control I/O points can be used as work bits.                                                                                                    |
| Link Area               | All                                              | Words: CIO 1000 to CIO 1199<br>Bits: CIO 100000 to CIO 119915<br>(\$03E8 to \$04AF)                               | These bits are used for SYSMAC NET Link<br>and SYSMAC LINK Systems. Bits not used<br>for data links can be used as work bits.<br>These bits can be set as holding bits via PC<br>Setup. |
| Holding<br>Area         | All                                              | Words: CIO 1200 to CIO 1499<br>Bits: CIO 120000 to CIO 149915<br>(\$04B0 to \$05DB)                               | Used to store data and to retain the data values when the power is turned off.                                                                                                    |
| CPU Bus<br>Unit Area    | All                                              | Words: CIO 1500 to CIO 1899<br>Bits: CIO 150000 to CIO 189915<br>(\$05DC to \$076B)                               | Used to store the operating status of CPU<br>Bus Units. Bits not used by CPU Bus Units<br>can be used as work bits. These bits can be<br>set as holding bits via the PC Setup.          |
| Work Area               | All                                              | Words: CIO 1900 to CIO 2299<br>Bits: CIO 190000 to CIO 229915<br>(\$076C to \$08FB)                               | These bits are used in the program to<br>manipulate or to temporarily store data.<br>These bits can be set as holding bits via the<br>PC Setup.                                         |
| SYSMAC<br>BUS Area      | CV500-CPU01-E<br>CVM1-CPU01-E                    | Words: CIO 2300 to CIO 2427<br>Bits: CIO 230000 to CIO 242715<br>(\$08FC to \$097B)                               | These bits are used for remote I/O points in<br>the SYSMAC BUS Remote I/O System<br>unless the default allocations are changed in<br>the PC Setup.                                      |
|                         | CV1000-CPU01-E<br>CV2000-CPU01-E<br>CVM1-CPU11-E | Words: CIO 2300 to CIO 2555<br>Bits: CIO 230000 to CIO 255515<br>(\$08FC to \$09FB)                               | Bits not used to control I/O points can be<br>used as work bits. Up to word 2399 can be<br>set as holding bits via the PC Setup.                                                        |
| Temporary<br>Relay Area | All                                              | TR0 to TR7 (bits only)<br>(\$09FF)                                                                                | Used to temporarily store execution conditions. TR bits are not input when programming directly in ladder diagrams.                                                                     |

| Area                 | PC                                               | Range                                                                                      | Function                                                                                                    |
|----------------------|--------------------------------------------------|--------------------------------------------------------------------------------------------|----------------------------------------------------------------------------------------------------|
| CPU Bus<br>Link Area | All                                              | Words: G000 to G255<br>Bits: G00000 to G25515<br>(\$0A00 to \$0AFF)                        | G000 is the PC Status Area; G001 to G004,<br>the Clock Area. G008 to G127 contain PC<br>output bits; G128 to G255, CPU Bus Unit<br>output bits. |
| Auxiliary<br>Area    | All                                              | Words: A000 to A511<br>Bits: A00000 to A51115<br>(\$0B00 to \$0CFF)                        | Contains flags and bits with special functions.                                                                                                 |
| Transition<br>Area   | CV500-CPU01-E                                    | TN0000 to TN0511<br>(\$0D00 to \$0D1F)                                                     | Transition Flags for the transitions in the SFC program.                                                                                        |
|                      | CV1000-CPU01-E<br>CV2000-CPU01-E                 | TN0000 to TN1023<br>(\$0D00 to \$0D3F)                                                     |                                                                                                    |
| Step Area            | CV500-CPU01-E                                    | ST0000 to ST0511<br>(\$0E00 to \$0E1F)                                                     | Step Flags for the steps in the SFC program.<br>A step is active when its flag is ON.                                                           |
|                      | CV1000-CPU01-E<br>CV2000-CPU01-E                 | ST0000 to ST1023<br>(\$0E00 to \$0E3F)                                                     |                                                                                                    |
| Timer Area           | CV500-CPU01-E<br>CVM1-CPU01-E                    | T0000 to T0511<br>(Completion Flags: \$0F00 to \$0F1F<br>Present Values: \$1000 to \$11FF) | Used to define timers (normal, high-speed,<br>and totalizing) and to access Completion<br>Flags, PV, and SV.                                    |
|                      | CV1000-CPU01-E<br>CV2000-CPU01-E<br>CVM1-CPU11-E | T0000 to T1023<br>(Completion Flags: \$0F00 to \$0F3F<br>Present Values: \$1000 to \$13FF) |                                                                                                    |
| Counter<br>Area      | CV500-CPU01-E<br>CVM1-CPU01-E                    | C0000 to C0511<br>(Completion Flags: \$0F80 to \$0F9F<br>Present Values: \$1800 to \$19FF) | Used to define counters (normal, reversible,<br>and transition) and to access Completion<br>Flags, PV, and SV.                                  |
|                      | CV1000-CPU01-E<br>CV2000-CPU01-E<br>CVM1-CPU11-E | C0000 to C1023<br>(Completion Flags: \$0F80 to \$0FBF<br>Present Values: \$1800 to \$1BFF) |                                                                                                    |
| DM Area              | CV500-CPU01-E<br>CVM1-CPU01-E                    | D00000 to D08191<br>(\$2000 to \$3FFF)                                                     | Used for internal data storage and manipulation.                                                                                                |
|                      | CV1000-CPU01-E<br>CV2000-CPU01-E<br>CVM1-CPU11-E | D00000 to D24575<br>(\$2000 to \$7FFF)                                                     |                                                                                                    |
| EM Area              | CV1000-CPU01-E<br>CV2000-CPU01-E                 | E00000 to E32765 for each bank; 2,<br>4, or 8 banks<br>(\$8000 to \$8FFD)                  | EM functions just like DM. An Extended Data Memory Unit must be installed.                                                                      |
| Index<br>registers   | All                                              | IR0 to IR2                                                                                 | Used for indirect addressing.                                                                                                    |
| Data<br>registers    | All                                              | DR0 to DR2                                                                                 | Generally used for indirect addressing.                                                                                                    |

# 1-5 Abbreviations

The following abbreviations are used in the messages that appear on the CV Support Software Version 2.

| ACactionintrinterruptACNactionIOIFI/O Interface UnitaddraddressIaddIadderAQaction qualifierInkIlnkbkloopbackloopMONmonitorBlkblocknetnetworkBINbinaryoffIofflineBUSSYSMAC BUS Remote I/O SystemonIonlineBUSSYSMAC BUS/2 Remote I/O SystemonIonlinechtchartopoperationcomconditionoptopticalcomcommentOUToutputcommconfigurationrecreceptionconnconfigurationrecreceptioncontconfigurationregregister/registrationCPU SIOCPU Bus UnitRMMasterC-serC-seriesRTSlavecumcumulativestatstatusdispdisplayschlscheduleddatdataselselectdetdetinationspecspecified/specialDupduplicatedstopstatstatperiorEVMExpansion DM and User ProgramsthsheetEVMExpansion DM AreastanstandardEVFerrorsyssystemFUfile allocation tableTNtransitionFUfile allocation tableTNtransitionFUfile allocation tableTNtransition <th>A area</th> <th>Auxiliary Area</th> <th>INT</th> <th>interrupt</th>                                                                        | A area   | Auxiliary Area                   | INT        | interrupt                |
|----------------------------------------------------------------------------------------------------|----------|----------------------------------|------------|--------------------------|
| ACNactionIOIFI/O Interface UnitaddraddressladdladderAQaction qualifierlnklinklinkbkloopbackloopMONmonitorBlkblocknetnetworkBINbinaryoffIofflineBUS2SYSMAC BUS Remote I/O SystemonlonlineBUS2SYSMAC BUS/2 Remote I/O SystemonlonlineChtchartopoperationchtchartoptopticalcomcommunicationspwrpowercomcomfunicationspwrpowerconfconfigurationrecreceptioncont errnon-fatal error (continue error)regregister/registrationCPU SI0CPU Bus UnitRMMasterC-serc-seriesRTSlavecumcumulativestatstatusdispdisplayschlscheduleddestdestinationspecspecified/specialDupduplicatedstop errorstop error (fatal error)E_UMExpansion DM and User Program<br>AreasstnstandardEOFend of fileSyssystemEVARKExpansion DM AreaswitchswitchEVARKExpansion DM AreaswitchswitchEUFedidaction tableTNtransitionFUfile allocation tableTNtransitionFUfile allocation tableTRNtan                                                                                           | AC       | -                                | intr       | •                        |
| AQaction qualifierInklinklinkbkloopbackloopMONmonitorBlkblocknetnetworkBlNbinaryofflofflineBUSSYSMAC BUS Remote I/O SystemonlonlineBUS2SYSMAC BUS/2 Remote I/O SystemonlonlineChtchartopoperationchtchartopoperationcomcommentOUToutputcormcommentOUToutputcormconfigurationrecreceptioncontconfigurationrecreceptioncontconfectionRETreturncont errnon-fatal error (continue error)regregister//registrationCPU SIOCPU Bus UnitRMMasterC-serC-seriesRTSlavecumcumulativestatstatusdispdisplayschlscheduleddetdeteserseriesdestdestinationspecspecifie//specialDupduplicatedstop errorstop error (fatal error)E_MExpansion DM and User ProgramstnsheetEMExpansion DM AreastanstandardEOFend of fileSVset valueerrerrorsyssystemEVPRExpansion CPU/Expansion I/O RackswitswitchFDflopp disktabletableFATfile allocation table </td <td>ACN</td> <td>action</td> <td>IOIF</td> <td></td>                                                             | ACN      | action                           | IOIF       |                          |
| bkloopbackloopMONmonitorBlkblocknetnetworkBINbinaryofflofflineBUSSYSMAC BUS Remote I/O SystemonlonlineBUS2SYSMAC BUS/2 Remote I/O SystemonlonlinechtchartopoperationcndconditionoptopticalcomcommentOUToutputcomcommentOUToutputcomconfigurationrecreceptioncontconfigurationrecreceptioncontconnectionRETreturncontconfatal error (continue error)regregister/registrationCPU SIOCPU Bus UnitRMMasterC-serC-seriesRTSlavecumatatstatusstatusdispdisplayschlscheduleddestdestinationspecspecified/specialDupduplicatedserseriesdestdestinationspecspecified/specialDupduplicatedstop errorstandardEVMExpansion DM and User Program<br>AreasstanstandardEVFend of fileSVset valueerrerrorsyssystemEVFRExpansion CPU/Expansion I/O RackswitswitchFDflopp disktableTTstationEVFNfeedack variableTNtransitionFDflopp disk <t< td=""><td>addr</td><td>address</td><td>ladd</td><td>ladder</td></t<>                                                    | addr     | address                          | ladd       | ladder                   |
| bkloopbackloopMONmonitorBIkblocknetnetworkBINbinaryofflofflineBUSSYSMAC BUS Remote I/O SystemonlonlineBUS2SYSMAC BUS/2 Remote I/O SystemonlonlinechtchartopoperationcndconditionoptopticalcomcommentOUToutputcomcommunicationspwrpowercomconfigurationrecreceptioncontconfigurationrecreceptioncont errnon-fatal error (continue error)regregister/registrationCPU SIOCPU Bus UnitRMMasterC-serC-seriesSchlscheduleddispdisplayschlscheduleddestdeteserseriesdestdetationspecspecified/specialDupduplicatedstop errorstop error (fatal error)E_UMExpansion DM and User Program<br>AreasStoSpecifi/O UnitEMExpansion DM AreastanstandardEOFend of fileSVset valueerrerrorsyssystemEXPRCkExpansion CPU/Expansion I/O RackswitswitchFDflopp disktableTransitionFUNfunction codetranstransitionFUNfunction codetranstransitionFUNfile allocation tableTRNtransition<                                                                                  | AQ       | action qualifier                 | Ink        | link                     |
| BINbinaryofflofflineBUSSYSMAC BUS Remote I/O SystemonlonlineBUS2SYSMAC BUS/2 Remote I/O SystemonlnonlineChtchartopoperationcndconditionoptopticalcomcommentOUToutputcommcommentOUToutputcomconnectionspwrpowercomconnectionrecreceptioncontconnectionRETreturncont errnon-fatal error (continue error)regregistr/registrationCPU SIOCPU Bus UnitRMMasterC-serC-seriesRTSlavecumcumulativestatstatusdispdisplayschlscheduleddatdetaselectselectdetdetastop error (fatal error)E_UMExpansion DM and User Program<br>AreassheetSIOSpecial I/O UniteffeditStop error (fatal error)effeditStop error (fatal error)effeditStop error (fatal error)E_UMExpansion DM and User Program<br>AreassheetSIOSpecial I/O Uniteffeditstop error (fatal error)E_UMExpansion DM AreastanstatorEVEeditStop error (fatal error)FUif opy disktbltableFUfloppy disktbltableFU <td< td=""><td>bkloop</td><td>-</td><td>MON</td><td>monitor</td></td<>                    | bkloop   | -                                | MON        | monitor                  |
| BUSSYSMAC BUS Remote I/O SystemonlonlineBUS2SYSMAC BUS/2 Remote I/O SystemonlnonlinechtchartopoperationcndconditionoptopticalcomcommentOUToutputcommcommunicationspwrpowercompcomfigurationrecreceptionconnconnectionRETreturncont errnon-fatal error (continue error)regregister/registrationCPU SIOCPU Bus UnitRMMasterC-serC-seriesRTSlavecumcumulativestatstatusdispdisplayschlscheduleddestdestinationspecispecified/specialDupduplicatedserseriesdestdestinationspecSpecified/specialDupduplicatedSTstepE_UMExpansion DM and User Program<br>AreasstanstandardEOFend of fileSVset valueerrerrorsyssystemEXPRckExpansion CPU/Expansion I/O Rack<br>FDfile allocation tableswittFVfeedback variabletranstransitionFVfeedback variableTRNtransitionFVfeedback variableTRNtransitionFVfeedback variableTRNtransitionFVfeedback variableTRNtransitionFVfeedback variable <td< td=""><td>Blk</td><td>block</td><td>net</td><td>network</td></td<> | Blk      | block                            | net        | network                  |
| BUS2SYSMAC BUS/2 Remote I/O SystemonlnonlinechtchartopoperationcndconditionoptopticalcomcommentOUToutputcommcommunicationspwrpowercompcomparerakRackconfconfigurationrecreceptioncontcontectionRETreturncont errnon-fatal error (continue error)regregister/registrationCPU SIOCPU Bus UnitRMMasterC-serC-seriesRTSlavecumcumulativestatstatusdispdisplayschlscheduleddatdataselselectdeldeleteserseriesdestdestinationspecspecified/specialDupduplicatedstop errorstop error (fatal error)E_UMExpansion DM and User ProgramshtsheetAreasSIOSpecial I/O UnitedteditSTstepEMExpansion DM AreaswitswitchEOFend of fileSVset valueerrerrorsystemswitchFDfloppy disktbltableFATfle allocation tableTNtransitionFUfunction codetringtringgerGGcaedCPUtransitionFUfeedback variabletringtringgerGGGG <td>BIN</td> <td>binary</td> <td>offl</td> <td>offline</td>                                                                                        | BIN      | binary                           | offl       | offline                  |
| chtchartopoperationcndconditionoptopticalcomcommentOUToutputcommcommunicationspwrpowercompcomparerakRackconfconfigurationrecreceptionconnconnectionRETreturncont errnon-fatal error (continue error)regregister/registrationCPU SIOCPU Bus UnitRMMasterC-serC-seriesRTSlavecumcumulativestatstatusdispdisplaysch1scheduleddatdataselselectdestdestinationspecspecified/specialDupduplicatedstop errorstop error (fatal error)E_UMExpansion DM and User ProgramshtsheetAreasSIOSpecial I/O UnitedteditSTstepEMExpansion DM AreastanstandardEOFend of fileSVset valueerrerrorsyssystemExpRckExpansion CPU/Expansion I/O RackswitswitchFDfloppy disktbltableFATfle allocation tableTNtransitionFVfeedback variabletriggtriggerGGareaCPU Bus Link AreaTRNtransitionFVfeedback variableTRNtransitionFVfeedback variableTRN <td< td=""><td>BUS</td><td>SYSMAC BUS Remote I/O System</td><td>onl</td><td>online</td></td<>                               | BUS      | SYSMAC BUS Remote I/O System     | onl        | online                   |
| cndconditionoptopticalcomcommentOUToutputcommcommunicationspwrpowercompcomparerakRackconfconfigurationrecreceptionconnconnectionRETreturncont errnon-fatal error (continue error)regregister/registrationCPU SIOCPU Bus UnitRMMasterC-serC-seriesRTSlavecumcumulativestatstatusdispdisplayschlscheduleddatdataselselectdeldeleteserseriesdestdestinationspecspecified/specialDupduplicatedstop errorstop error (fatal error)E_UMExpansion DM and User ProgramshtsheetAreasSIOSpecial I/O UnitedteditSTstepEMExpansion DM AreastanstandardEOFend of fileSVset valueerrerrorsyssystemEARCkExpansion CPU/Expansion I/O RackswitswitchFDfloppy disktbltableFATfile allocation tableTNtransitionFVfeedback variabletriggtriggerGareaCPU Bus Link AreaTRNtransitionHDhard diskUMUser Program MemoryINinputundefinedTM <td>BUS2</td> <td>SYSMAC BUS/2 Remote I/O System</td> <td>onIn</td> <td>online</td>                                               | BUS2     | SYSMAC BUS/2 Remote I/O System   | onIn       | online                   |
| comcommentOUToutputcommcommunicationspwrpowercompcomparerakRackconfconfigurationrecreceptionconnconnectionRETreturncont errnon-fatal error (continue error)regregister/registrationCPU SIOCPU Bus UnitRMMasterC-serC-seriesRTSlavecumcumulativestatstatusdispdisplayschlscheduleddatdataselselectdeldeleteserseriesdestdestinationspecspecified/specialDupduplicatedstop errorstop errorE_UMExpansion DM and User Program<br>AreasSIOSpecial I/O UnitedteditSTstepEMExpansion DM AreastanstandardEOFend of fileSVset valueerrerrorsyssystemEARCKExpansion CPU/Expansion I/O RackswitswitchFDfloppy disktbltableFATfile allocation tableTNtransitionFVfeedback variabletriggtransitionFVfeedback variabletriggtransitionFUNfunction codetranstransitionFUNhard diskUMUSer Program MemoryINinputundefinedTN                                                                                                    | cht      | chart                            | ор         | operation                |
| commcommunicationspwrpowercompcomparerakRackconfconfigurationrecreceptionconnconnectionRETreturncont errnon-fatal error (continue error)regregister/registrationCPU SIOCPU Bus UnitRMMasterC-serC-seriesRTSlavecumcumulativestatstatusdisplaydataschlscheduleddatdataselseldestdestinationspecspecified/specialDupduplicatedstop errorstop error (fatal error)E_UMExpansion DM and User ProgramshtsheetAreasSIOSpecial I/O UnitedteditSTstepEMExpansion DM AreastanstandardEOFend of fileSVset valueerrerrorsyssystemFDNfloppy disktbltableFDNfloppy disktbltableFATfile allocation tableTranstransitionFUNfunction codetranstransitionFUNfloedback variabletriggtriggerG areaCPU Bus Link AreaTRNtansitionHDhard diskUMUser Program MemoryINinputundefinedtring                                                                                                    | cnd      | condition                        | opt        | optical                  |
| compare<br>configurationrakRackconfconfigurationrecreceptionconnconnectionRETreturncont errnon-fatal error (continue error)regregister/registrationCPU SIOCPU Bus UnitRMMasterC-serC-seriesRTSlavecumcumulativestatstatusdispdisplayschlscheduleddatdataselselectdeldeleteserseriesdestdestinationspecspecified/specialDupduplicatedstop errorstop errorE_UMExpansion DM and User Program<br>AreasshtsheetSIOSpecial I/O UnitedteditSTstepEMExpansion DM AreastanstandardEOFend of fileSVset valueerrerrorsyssystemExpRckExpansion CPU/Expansion I/O RackswitswitchFDfloppy disktbltableFATfile allocation tableTNtransitionFVfeedback variabletriggtriggerG areaCPU Bus Link AreaTRNtransitionHDhard diskUMUser Program MemoryINinputundefinedtable                                                                                                    | com      | comment                          | OUT        | output                   |
| condcondigurationrecreceptionconnconnectionRETreturncont errnon-fatal error (continue error)regregister/registrationCPU SIOCPU Bus UnitRMMasterC-serC-seriesRTSlavecumcumulativestatstatusdispdisplaysch1scheduleddatdataselselectdeldeleteserseriesdestdestinationspecspecified/specialDupduplicatedstop errorstop error (fatal error)E_UMExpansion DM and User Program<br>AreasSIOSpecial I/O UnitedteditSTstendardEOFend of fileSVset valueerrerrorsyssystemExpansion DM AreastanstandardEOFend of fileSVset valueerrerrorsyssystemExpansion CPU/Expansion I/O RackswitswitchFDfloppy disktbltableFATfile allocation tableTNtransitionFVfeedback variabletriggtriggerG areaCPU Bus Link AreaTRNtransitionHDhard diskUMUser Program MemoryINinputundefinedVM                                                                                                    | comm     | communications                   | pwr        | power                    |
| connconnectionRETreturncont errnon-fatal error (continue error)regregister/registrationCPU SIOCPU Bus UnitRMMasterC-serC-seriesRTSlavecumcumulativestatstatusdispdisplayschlscheduleddatdataselselectdeldeleteserseriesdestdestinationspecspecified/specialDupduplicatedstop errorstop error (fatal error)E_UMExpansion DM and User Program<br>AreasshtsheetEMExpansion DM AreastanstandardEOFend of fileSVset valueerrerrorsyssystemFDfloppy disktbltableFDfloppy disktbltableFVfeedback variabletranstransitionFVfeedback variabletriggtriggerGareaCPU Bus Link AreaTRNtransitionHDhard diskUMUser Program MemoryINinputundefinedStop                                                                                                    | comp     | compare                          | rak        | Rack                     |
| cont errnon-fatal error (continue error)regregister/registrationCPU SIOCPU Bus UnitRMMasterC-serC-seriesRTSlavecumcumulativestatstatusdispdisplayschlscheduleddatdataselselectdeltdeleteserseriesdestdestinationspecspecified/specialDupduplicatedstop errorstop error (fatal error)E_UMExpansion DM and User ProgramshtsheetAreasSIOSpecial I/O UnitedteditSTstepEMExpansion DM AreastanstandardEOFend of fileSVset valueerrerrorsyssystemExpRckExpansion CPU/Expansion I/O RackswitswitchFDfloppy disktbltableFATfile allocation tableTNtransitionFVfeedback variabletringtringerFVfeedback variabletringtringerFVfeedback variableTRNtransitionHDhard diskUMUser Program MemoryINinputundefinedUM                                                                                                    | conf     | configuration                    | rec        | reception                |
| CPU SIOCPU Bus UnitRMMasterC-serC-seriesRTSlavecumcumulativestatstatusdispdisplayschlscheduleddatdataselselectdeldeleteserseriesdestdestinationspecspecified/specialDupduplicatedstop errorstop error (fatal error)E_UMExpansion DM and User ProgramshtsheetAreasSIOSpecial I/O UnitedteditSTstepEMExpansion DM AreastanstandardEOFend of fileSVset valueerrerrorsyssystemFDfloppy disktbltableFDfloppy disktbltableFATfile allocation tableTNtransitionFVfeedback variabletriggtriggerG areaCPU Bus Link AreaTRNtransitionHDhard diskUMUser Program MemoryINinputundefinedVM                                                                                                    | conn     | connection                       | RET        | return                   |
| C-serC-seriesRTSlavecumcumulativestatstatusdispdisplayschlscheduleddatdataselselectdeldeleteserseriesdestdestinationspecspecified/specialDupduplicatedstop errorstop error (fatal error)E_UMExpansion DM and User ProgramshtsheetAreasSIOSpecial I/O UnitedteditSTstepEMExpansion DM AreastanstandardEOFend of fileSVset valueerrerrorsyssystemExpRckExpansion CPU/Expansion I/O RackswitswitchFDfloppy disktbltableFATfile allocation tableTNtransitionFVfeedback variabletriggtriggerG areaCPU Bus Link AreaTRNtransitionHDhard diskUMUser Program MemoryINinputundefinedStan                                                                                                    | cont err | non-fatal error (continue error) | reg        | register/registration    |
| cumcumulativestatstatusdispdisplayschlscheduleddatdataselselectdeldeleteserseriesdestdestinationspecspecified/specialDupduplicatedstop errorstop errorE_UMExpansion DM and User Program<br>AreasshtsheetedteditSTstepEMExpansion DM AreastanstandardEOFend of fileSVset valueerrerrorsyssystemExpRckExpansion CPU/Expansion I/O RackswitswitchFDfloppy disktbltableFATfile allocation tableTNtransitionFUNfunction codetranstransitionFVfeedback variabletriggtriggerG areaCPU Bus Link AreaTRNtransitionHDhard diskUMUser Program MemoryINinputundefinedStatus                                                                                                    | CPU SIO  | CPU Bus Unit                     | RM         | Master                   |
| dispdisplayschlscheduleddatdataselselectdeldeleteserseriesdestdestinationspecspecified/specialDupduplicatedstop errorstop error (fatal error)E_UMExpansion DM and User Program<br>AreasshtsheetedteditSTstepEMExpansion DM AreastanstandardEOFend of fileSVset valueerrerrorsyssystemExpRckExpansion CPU/Expansion I/O RackswitswitchFDfloppy disktbltableFATfile allocation tableTNtransitionFUNfunction codetranstransitionFVfeedback variabletriggtriggerG areaCPU Bus Link AreaTRNtransitionHDhard diskUMUser Program MemoryINinputundefinedundefined                                                                                                    | C-ser    | C-series                         | RT         | Slave                    |
| datdataselselectdatdelateserseriesdeldeleteserseriesdestdestinationspecspecified/specialDupduplicatedstop errorstop error (fatal error)E_UMExpansion DM and User ProgramshtsheetAreasSIOSpecial I/O UnitedteditSTstepEMExpansion DM AreastanstandardEOFend of fileSVset valueerrerrorsyssystemExpRckExpansion CPU/Expansion I/O RackswitswitchFDfloppy disktbltableFATfile allocation tableTNtransitionFVfeedback variabletriggtriggerG areaCPU Bus Link AreaTRNtransitionHDhard diskUMUser Program MemoryINinputundefundefined                                                                                                    | cum      | cumulative                       | stat       | status                   |
| deldeleteserseriesdestdestinationspecspecified/specialDupduplicatedstop errorstop errorE_UMExpansion DM and User Program<br>AreasshtsheetAreasSIOSpecial I/O UnitedteditSTstepEMExpansion DM AreastanstandardEOFend of fileSVset valueerrerrorsyssystemExpRckExpansion CPU/Expansion I/O RackswitswitchFDfloppy disktbltableFATfile allocation tableTNtransitionFVfeedback variabletriggtriggerG areaCPU Bus Link AreaTRNtransitionHDhard diskUMUser Program MemoryINinputundefinedundefined                                                                                                    | disp     | display                          | schl       | scheduled                |
| destdestinationspecspecified/specialDupduplicatedstop errorstop errorstop error (fatal error)E_UMExpansion DM and User ProgramshtsheetAreasSIOSpecial I/O UnitedteditSTstepEMExpansion DM AreastanstandardEOFend of fileSVset valueerrerrorsyssystemExpRckExpansion CPU/Expansion I/O RackswitswitchFDfloppy disktbltableFATfile allocation tableTNtransitionFVfeedback variabletriggtriggerG areaCPU Bus Link AreaTRNtransitionHDhard diskUMUser Program MemoryINinputundefinedUMset Program Memory                                                                                                    | dat      | data                             | sel        | select                   |
| Dupduplicatedstop errorstop error (fatal error)E_UMExpansion DM and User Program<br>AreasshtsheetBIOSpecial I/O UnitedteditSTstepEMExpansion DM AreastanstandardEOFend of fileSVset valueerrerrorsyssystemExpRckExpansion CPU/Expansion I/O RackswitswitchFDfloppy disktbltableFATfile allocation tableTNtransitionFUNfunction codetriggtriggerG areaCPU Bus Link AreaTRNtransitionHDhard diskUMUser Program MemoryINinputundefinedundefined                                                                                                    | del      | delete                           | ser        | series                   |
| E_UMExpansion DM and User Program<br>AreasshtsheetEMeditSTStepEMExpansion DM AreastanstandardEOFend of fileSVset valueerrerrorsyssystemExpRckExpansion CPU/Expansion I/O RackswitswitchFDfloppy disktbltableFATfile allocation tableTNtransitionFUNfunction codetranstransitionFVfeedback variabletriggtriggerG areaCPU Bus Link AreaTRNtransitionHDhard diskUMUser Program MemoryINinputundefined                                                                                                    | dest     | destination                      | spec       | specified/special        |
| AreasSIOSpecial I/O UnitedteditSTstepEMExpansion DM AreastanstandardEOFend of fileSVset valueerrerrorsyssystemExpRckExpansion CPU/Expansion I/O RackswitswitchFDfloppy disktbltableFATfile allocation tableTNtransitionFUNfunction codetranstransitionFVfeedback variabletriggtriggerG areaCPU Bus Link AreaTRNtransitionHDhard diskUMUser Program MemoryINinputundefinedundefined                                                                                                    | Dup      | duplicated                       | stop error | stop error (fatal error) |
| edteditSTstepEMExpansion DM AreastanstandardEOFend of fileSVset valueerrerrorsyssystemExpRckExpansion CPU/Expansion I/O RackswitswitchFDfloppy disktbltableFATfile allocation tableTNtransitionFUNfunction codetranstransitionFVfeedback variabletriggtriggerG areaCPU Bus Link AreaTRNtransitionHDhard diskUMUser Program MemoryINinputundefundefined                                                                                                    | E_UM     | Expansion DM and User Program    | sht        | sheet                    |
| EMExpansion DM AreastanstandardEOFend of fileSVset valueerrerrorsyssystemExpRckExpansion CPU/Expansion I/O RackswitswitchFDfloppy disktbltableFATfile allocation tableTNtransitionFUNfunction codetranstransitionFVfeedback variabletriggtriggerG areaCPU Bus Link AreaTRNtransitionHDhard diskUMUser Program MemoryINinputundefinedundefined                                                                                                    |          | Areas                            | SIO        | Special I/O Unit         |
| EOFend of fileSVset valueerrerrorsyssystemExpRckExpansion CPU/Expansion I/O RackswitswitchFDfloppy disktbltableFATfile allocation tableTNtransitionFUNfunction codetranstransitionFVfeedback variabletriggtriggerG areaCPU Bus Link AreaTRNtransitionHDhard diskUMUser Program MemoryINinputundefined                                                                                                    | edt      | edit                             | ST         | step                     |
| errerrorsyssystemExpRckExpansion CPU/Expansion I/O RackswitswitchFDfloppy disktbltableFATfile allocation tableTNtransitionFUNfunction codetranstransitionFVfeedback variabletriggtriggerG areaCPU Bus Link AreaTRNtransitionHDhard diskUMUser Program MemoryINinputundefundefined                                                                                                    | EM       | Expansion DM Area                | stan       | standard                 |
| ExpRckExpansion CPU/Expansion I/O RackswitswitchFDfloppy disktbltableFATfile allocation tableTNtransitionFUNfunction codetranstransitionFVfeedback variabletriggtriggerG areaCPU Bus Link AreaTRNtransitionHDhard diskUMUser Program MemoryINinputundefundefined                                                                                                    | EOF      | end of file                      | SV         | set value                |
| FDfloppy disktbltableFATfile allocation tableTNtransitionFUNfunction codetranstransitionFVfeedback variabletriggtriggerG areaCPU Bus Link AreaTRNtransitionHDhard diskUMUser Program MemoryINinputundefundefined                                                                                                    | err      | error                            | sys        | system                   |
| FATfile allocation tableTNtransitionFUNfunction codetranstransitionFVfeedback variabletriggtriggerG areaCPU Bus Link AreaTRNtransitionHDhard diskUMUser Program MemoryINinputundefined                                                                                                    | ExpRck   | Expansion CPU/Expansion I/O Rack | swit       | switch                   |
| FUNfunction codetranstransitionFVfeedback variabletriggtriggerG areaCPU Bus Link AreaTRNtransitionHDhard diskUMUser Program MemoryINinputundefundefined                                                                                                    | FD       |                                  | tbl        | table                    |
| FVfeedback variabletriggtriggerG areaCPU Bus Link AreaTRNtransitionHDhard diskUMUser Program MemoryINinputundefundefined                                                                                                    | FAT      | file allocation table            | TN         |                          |
| G areaCPU Bus Link AreaTRNtransitionHDhard diskUMUser Program MemoryINinputundefundefined                                                                                                    |          |                                  | trans      | transition               |
| HDhard diskUMUser Program MemoryINinputundefundefined                                                                                                    | FV       |                                  |            | ••                       |
| IN input undef undefined                                                                                                    |          | CPU Bus Link Area                | TRN        | transition               |
|                                                                                                    |          |                                  |            | • •                      |
| ind indirect WDT watchdog timer                                                                                                    |          | •                                |            |                          |
|                                                                                                    | ind      | indirect                         | WDT        | watchdog timer           |

# SECTION 2 Getting Started

This section explains how to connect the PC and peripheral devices to the computer, make backup copies of CVSS, and install CVSS on the computer's hard disk.

| 2-1 | Computer Connections |                                            |    |  |  |
|-----|----------------------|--------------------------------------------|----|--|--|
|     | 2-1-1                | Connecting the Computer to the PC          | 18 |  |  |
|     | 2-1-2                | Connecting the Computer to a Printer       | 20 |  |  |
|     | 2-1-3                | Wiring RS-232C and RS-422 Cable Connectors | 20 |  |  |
| 2-2 | Handlir              | ng CVSS Floppy Disks                       | 22 |  |  |
|     | 2-2-1                | Using the Floppy Disks                     | 22 |  |  |
|     | 2-2-2                | Copying Floppy Disks                       | 22 |  |  |
| 2-3 | CVSS I               | nstallation                                | 23 |  |  |
| 2-4 | Starting             | cVSS                                       | 25 |  |  |

# 2-1 Computer Connections

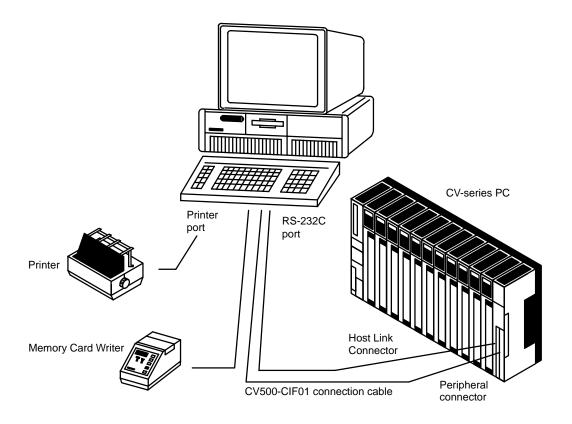

# 2-1-1 Connecting the Computer to the PC

The computer is connected to the PC through either a 9-pin or 25-pin RS-232C port on the computer and the 9-pin RS-232C host interface connector or peripheral connector on the PC CPU Unit. The user must provide a cable that is wired for this connection as shown below. Refer to 2-1-3 *Wiring RS-232C and RS-422 Cable Connectors* for details on preparing RS-232C cables.

#### **Connecting Interface and Cable**

| Interface     | Cable                       |
|---------------|-----------------------------|
| Tool Bus      | CV500-CIF01 (see Note)      |
| Host Link Bus | To be prepared by the user. |

- **Note** 1. You must use the CV500-CIF01 in combination with a conversion cable. To make the conversion cable, refer to *Tool Bus Connections* which follows.
  - Before you connect the PC to the computer via the Tool Bus Interface, use the CVSS system setting operation (offline) to select the binary system, and make sure that the communications speed that you set coincides with the Tool Bus communications speed that has been set with the DIP switches on the front panel of the PC.
  - 3. Before you connect the PC to the computer via the Host Link Unit Interface, use the CVSS system setting operation (offline) to select the ASCII system, and make sure that your setting coincides with the Host Link communication system in the PC system setting.

### **Host Link Bus Connections**

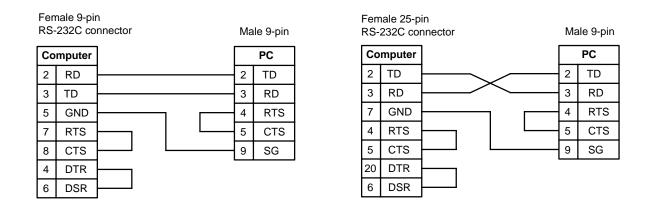

Turn off the computer and PC when the connecting the cables. The maximum cable length is 15 meters.

#### **Tool Bus Connections**

#### IBM PC/AT Computer

|   | male 9-pir<br>S-232C co |          | Fen | nale 25-pin |       |
|---|-------------------------|----------|-----|-------------|-------|
| С | omputer                 |          | CV  | 500-CIF01   | ]     |
| 3 | SD                      |          | 2   | SD          | 1     |
| 2 | RD                      |          | 3   | RD          |       |
| 7 | RTS                     | <u> </u> | 4   | RTS         | To PC |
| 8 | CTS                     | <u> </u> | 5   | CTS         |       |
| 6 | DSR                     | <u> </u> | 6   | DSR         |       |
| 5 | GND                     |          | - 7 | SG          |       |
| 4 | DTR                     | <b></b>  | 8   | DCD         |       |

#### **IBM PS/2 Computer**

|    | nale 25-p<br>232C co |  |   | Ferr | nale 25-pin |       |
|----|----------------------|--|---|------|-------------|-------|
| Co | mputer               |  |   | С٧   | 500-CIF01   |       |
| 1  | FG                   |  |   | 1    | FG          |       |
| 2  | SD                   |  |   | 2    | SD          |       |
| 3  | RD                   |  |   | 3    | RD          |       |
| 4  | RTS                  |  | 1 | 4    | RTS         | To PC |
| 5  | CTS                  |  | I | 5    | CTS         |       |
| 6  | DSR                  |  | 1 | 6    | DSR         |       |
| 7  | SG                   |  |   | 7    | SG          |       |
| 20 | DTR                  |  | J | 8    | DCD         |       |

#### **Memory Card Writer Connections**

|    | nale 9-pi<br>-232C co |  | r |          | Mal | le 25-pin |
|----|-----------------------|--|---|----------|-----|-----------|
| Co | mputer                |  |   |          | I   | мсм       |
| 2  | RD                    |  |   |          | 2   | TD        |
| 3  | TD                    |  |   |          | 3   | RD        |
| 1  | CD                    |  |   |          | 4   | RTS       |
| 4  | DTR                   |  |   |          | 5   | CTS       |
| 7  | RTS                   |  |   | <u> </u> | 6   | DSR       |
| 5  | SG                    |  |   |          | 7   | SG        |
| 6  | DSR                   |  | ļ |          | 8   | CD        |
| 8  | CTS                   |  |   |          | 20  | DTR       |

|    | nale 25-p<br>-232C co |  | r |          | Ма | ıle 25-pin |
|----|-----------------------|--|---|----------|----|------------|
| Co | mputer                |  |   |          | I  | исм        |
| 3  | RD                    |  |   |          | 2  | TD         |
| 2  | TD                    |  |   |          | 3  | RD         |
| 8  | CD                    |  |   |          | 4  | RTS        |
| 20 | DTR                   |  |   |          | 5  | CTS        |
| 4  | RTS                   |  |   | <u> </u> | 6  | DSR        |
| 7  | SG                    |  |   |          | 7  | SG         |
| 6  | DSR                   |  | J |          | 8  | CD         |
| 5  | CTS                   |  |   |          | 20 | DTR        |

### 2-1-2 Connecting the Computer to a Printer

The computer is connected to a printer through a printer port on the computer. The operator must provide a standard Centronics interface cable. Centronics interface cables are commercially available.

The connectors on each end of a Centronics cable are identical and pins of the same number are connected. The following table shows the function of each pin.

| Pin No. | Name   | Input/Output |
|---------|--------|--------------|
| 1       | STROBE | Output       |
| 2       | DATA 1 | Output       |
| 3       | DATA 2 | Output       |
| 4       | DATA 3 | Output       |
| 5       | DATA 4 | Output       |
| 6       | DATA 5 | Output       |
| 7       | DATA 6 | Output       |
| 8       | DATA 7 | Output       |
| 9       | DATA 8 | Output       |
| 10      | ACK    | Input        |
| 11      | BUSY   | Input        |
| 12      |        |              |
| 13      |        |              |
| 14      | GND    |              |

Turn off the computer and printer when the connecting the cables.

OMRON recommends using one of the following printers:

| Maker/Model              |
|--------------------------|
| IBM 4201-002             |
| IBM 4201-003             |
| IBM 4202-001             |
| IBM 4208-002             |
| EPSON FX-800             |
| Hewlett Packard HP33471A |

### 2-1-3 Wiring RS-232C and RS-422 Cable Connectors

The following procedures should be followed when wiring RS-232C and RS-422 connectors. Both the connectors and the cable are commercially available.

#### Shielded Wire Connecting to FG

The procedures listed below correspond to the following diagrams.

- *1, 2, 3...* 1. Cut the cable to the required length.
  - 2. Use a razor blade to cut away the sheath (being careful not to damage the braiding underneath): 25 mm for RS-422 cable; 40 mm for RS-232C cable.
  - 3. Use scissors to cut away all but 10 mm of the exposed braiding.
  - 4. Use wire strippers to remove the insulation from the last 5 mm of each wire.
  - 5. Move the boot to cut the edge of the sheath and fold the braiding back over the end of it.

- 25 (RS-422) 40 (RS-2320)
- 6. Wrap aluminum foil tape over the top of the braiding on top of the boot for one and a half turns.

#### Shielded Wire Not Connecting to FG

The procedures outlined in the list below correspond to the following diagrams.

- 1, 2, 3... 1. Cut the cable to the required length.
  - 2. Use a razor blade to cut away the sheath: 25 mm for RS-422 cable; 40 mm for RS-232C cable.
  - 3. Use scissors to cut away the exposed braiding.
  - 4. Use wire strippers to remove the insulation from the last 5 mm of all wires.
  - 5. Wrap insulating tape over the top and end of the the cut sheath.

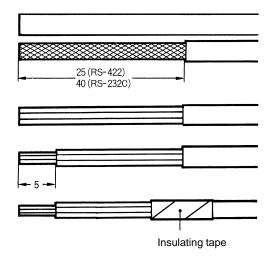

Soldering

Observe the following when soldering the prepared wires onto the connectors.

- *1, 2, 3...* 1. Place heat-shrinking tubes over all wires, far enough away from the end so as not to interfere with the soldering.
  - 2. Pre-solder all wires and connector terminals.

- 3. Solder wires, inserting 4 mm of the exposed 5 mm of wire into the connector terminal.
- 4. Move the heat-shrinking tubes onto the soldered area and shrink them into place.

Assemble the hood as shown in the following diagram. Be sure to connect one end of the shielded wire to FG.

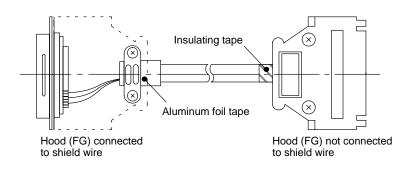

#### Handling CVSS Floppy Disks 2-2

#### 2-2-1 Using the Floppy Disks

The CVSS package includes the CV Support Software Version 2 (CVSS) on either 3.5" high-density floppy disks or 5.25" low density floppy disks.

| CVSS package     | Contents             | Notes                                |
|------------------|----------------------|--------------------------------------|
| CV500-ZS3AT1-EV2 | Install disks 1 to 2 | High density (1.44M byte) 3.5" disks |
| CV500-ZS5AT1-EV2 | Install disks 1 to 7 | Low density (360K byte) 5.25" disks  |

The install disks contain the actual CV Support Software Version 2 that is installed on the computer's work disk.

As a precaution, make backup copies of the install disks and store the originals in a safe place. After the CVSS is installed on the work disk, the install disks won't be needed unless the files on the work disk or the work disk itself are damaged, but it is always a good idea to have an extra copy of the software just in case. The procedure for making backup copies of floppy disks is described in 2-2-2 Copying Floppy Disks.

The floppy disks should be inserted into the floppy disk drive only when the computer is on. Disks should also be removed when the computer is on, but never when the floppy disk drive indicator is lit (indicating that the computer is writing to or reading from the disk). Removing a disk when the LED indicator is on can destroy files on the disk.

### 2-2-2 Copying Floppy Disks

The install disks should be copied to prevent accidental loss of the data they contain. The following procedure uses a single floppy disk drive. Refer to your DOS User's Guide for details on using the diskcopy command.

- 1, 2, 3... 1. Purchase the same type of disk that is to be copied and make sure that the new disks are not write-protected (the sliding tab on the lower left corner of the floppy disk should cover the hole). The original disks should remain write-protected.
  - 2. Turn the computer on. When DOS loads from the work disk, the DOS prompt will appear on the display.

C:\>

- 3. Type DISKCOPY A: A: and press Enter. Your display should look like this: C:\>DISKCOPY A: A: Insert SOURCE diskette in drive A: Press any key to continue...
- 4. Insert the disk that you want to copy (SOURCE) into drive A and press any key.
- 5. When the data on the original disk has been copied into the computer, your display should look like this:

```
Copying 80 tracks
9 Sectors/Track, 2 Side(s)
Insert TARGET diskette in drive A:
Press any key to continue...
```

- 6. Remove the original disk, insert the new disk into drive A, and press any key.
- 7. Your display should look like this if there is some uncopied data remaining on the source disk:

```
Formatting while copying
Insert SOURCE diskette in drive A:
Press any key to continue...
```

- 8. If there is some uncopied data remaining, repeat steps 4, 5, and 6.
- 9. When all of the data has been copied onto the new disk, your display will look like this:

Volume Serial Number is 1AD2-0F14 Copy another diskette (Y/N)? N

- 10. If you want to copy another disk, type Y, press Enter, and repeat steps 4 through 9. If you don't want to copy another disk, type N and press Enter.
- 11. Make sure that backup install disks are write-protected by sliding the tab on the lower left corner of the floppy disk so that a hole appears where the tab had been.

# 2-3 CVSS Installation

To use the CVSS, it must first be installed on a DOS hard disk with a minimum of 4 megabytes of free space. Basically speaking, this means copying the CVSS from the install disks it is supplied on to the hard disk using the installation utility provided on one of the install disks. You will thus need a computer with a floppy disk drive and a formatted hard disk running DOS.

The CVSS needs to be installed only once unless the data on your hard disk is damaged or requires reformatting. Once you have installed the CVSS, store the install disks in a safe place. You will want to make an additional copy for extra protection. If you have not yet backed up the install disks, refer to 2-2-2 Copying *Floppy Disks* for the procedure.

The installation procedure is described below.

*1, 2, 3...* 1. Turn on the computer and startup DOS from the hard disk. The DOS prompt should appear.

C:\>

 Insert install disk 1 into the floppy disk, change the current drive to the floppy disk drive, and execute INSTALL to activate the installation utility. The following display will appear.

|                                                                                                    | Install |
|----------------------------------------------------------------------------------------------------|---------|
| SYSMATE CV Support Software Installation                                                                                                    |         |
| Installation setting<br>S:Source drive. (A:)<br>T:Target drive (C:)<br>P:target Path (\CVS)<br>D:Disk Configuration (HARD+RAM)(500K)(D:)(Program)<br>X:eXecute installation<br>E:Exit to dos prompt |         |
| Please excute installation after you set up environment.                                                                                                    |         |
| (C) Copyright OMRON Corporation 1991 All Rights Rese                                                                                                    | rved    |

**Note** The last item on the above display, "E:Exit to dos prompt" can be used anytime this menu is displayed to return to DOS.

3. Select and specify each of the first four items on the display, pressing the Enter Key after specifying each one. These are outlined below with possible values given in parentheses. Items can be selected either with the Cursor Keys or by typing the letter given at the far left of each item.

| Item                 | Meaning                                                                                                    |
|----------------------|----------------------------------------------------------------------------------------------------|
| S:Source drive       | Specify the floppy drive that contains the install disk. (A to Z)                                                    |
| T:Target drive       | Specify the hard disk drive onto which the CVSS is to be installed. This will normally be drive C. (A to Z)          |
| P:target Path        | Specify the directory path name where the CVSS is to be installed. (Any legal DOS directory name; avoid long names.) |
| D:Disk Configuration | Specify whether the hard disk is being used alone or together with a work disk. (HARD or HARD+WORK DISK)             |

4. If a work disk is specified for the disk configuration, you will also be asked the size of the work disk, the disk drive name of the work disk, and which part of the software is to be placed in the work disk first (if the work disk is large enough, it makes no difference which part is selected). Input the requested data. When you type the letter D and press the Enter key for the work disk drive D, the following will be displayed on the screen so that you can set the bus that includes VDISK.SYS for the work disk driver. To short-cut, press \, input the path name, and press the Enter key.

[Device Driver Path]

- **Note** You do not necessarily have to use the work disk just because your computer is equipped with one; the choice is yours. Using the work disk, however, will increase the operation speed of the CVSS.
- 5. When the above settings have been completed, the initial display will return and actual installation can begin. To install, select "X:eXecute installation" and then confirm installation when the confirmation prompt appears.
- 6. Once installation has started, you will be asked if CONFIG.SYS and AUTO-EXEC.BAT should be updated. If they are not updated, sample files with CVS will be copied to the target directory. If they are updated, the extensions of the old files will be changed to CVS and new files will be created as described below. Here, it is assumed that CVSS is being run under the same environment as LSS.

- a) Change the CONFIG.SYS file name to CONFIG.CVS.
- b) If VDISK.SYS is written on the old CONFIG.SYS when a work disk is used, change only the work disk size and the description of the VDISK.SYS path. If VDISK.SYS is not written on the CONFIG.SYS, add the following:

 $\label{eq:def_def_def} \begin{array}{l} \texttt{DEVICE} = \ (\textit{add the VDISK.SYS path that was designated at the time of installation}) \\ \texttt{VDISK.SYS} (\textit{add the work disk size that was designated at the time of installation}) \\ \texttt{512 128} \\ \texttt{E} \end{array}$ 

c) If the host link disk driver (SPDWADRV.DEV) and tool bus device driver (SPDTLDRV.DEV) have been already written on the old CONFIG.SYS, change only the description of the path. If neither SPDWADRV.DEV nor SPDTLDRV.DEV has been written on the old CONFIG.SYS, add the following:

DEVICE=C:\(add Target path)\SPDWADRV.DEV

DEVICE=C:\(add Target path)\SPDTLDRV.DEV

- d) Change the AUTOEXEC.BAT file name to AUTOEXEC.CVS.
- e) Add "C:\CVS" to the path for AUTOEXEC.BAT.
- f) Add the following line to AUTOEXEC.BAT.

#### SET CVERR=C:\CVS

Input Y or N and press the Enter Key to continue installation. The names of the file currently being installed will be displayed on the display.

- You will be asked to change the install disk and press a key from the keyboard as installation proceeds. Change the disks as instructed until all of the CVSS has been installed.
- If the settings in CONFIG.SYS and AUTOEXEC.BAT do not suit your computers configuration, use a standard screen editor and changes the settings as required.
- Once the last disk has been inserted and installation completed, you will be asked to reboot the computer. Remove the last install disk from the drive and simultaneously press the Ctrl, Alt, and Del Keys to reboot the system.

### 2-4 Starting CVSS

The CVSS can be started by changing to the directory into which CVSS is installed and entering CVS. An example is shown below.

C:>

C:> CVSSS

The CVSS will be started and the main offline menu will appear.

| DRV                                     | [ Functions ]                                                                                                    | DRU | [ Functions ]                                                                |  |
|-----------------------------------------|----------------------------------------------------------------------------------------------------|-----|------------------------------------------------------------------------------|--|
| 000000000000000000000000000000000000000 | P3Program<br>L:Program Link<br>H:Data Area Lists<br>S:Edit 1/O rames<br>C:Edit 1/O comments<br>W:Edit PC ID<br>D:Edit DM<br>I:Edit 1/O table ·<br>T:Data trace<br>F:File management<br>Q:System setup<br>A:PC setup<br>Z:Customize<br>N:Network support table<br>J:Hemory card |     | U:Convert UM<br>M:Format floppy<br>G:Compare Prog.<br>X:COMMAND.COM<br>O:End |  |

# SECTION 3 CVSS Operations

This section explains how to select operations from the menus and sub-menus and how to manipulate data in memory. The structure of memory, data files, and programs is also described.

| 3-1 | Operati | ng Modes and Screen Displays               | 28 |
|-----|---------|--------------------------------------------|----|
| 3-2 | Keyboa  | rd                                         | 30 |
| 3-3 |         | he Menus                                   | 32 |
|     | 3-3-1   | Offline Operations                         | 32 |
|     | 3-3-2   | Online Operations                          | 34 |
| 3-4 | Memor   | y Configuration                            | 37 |
| 3-5 | Data Fi | le Structure                               | 40 |
| 3-6 | Program | n Structure                                | 41 |
|     | 3-6-1   | Types of Data                              | 41 |
|     | 3-6-2   | Transferring Program Data to the Data Disk | 44 |
|     | 3-6-3   | Transferring Program Data to the PC        | 44 |
|     | 3-6-4   | Transferring Program Data from the PC      | 45 |

# 3-1 Operating Modes and Screen Displays

There are two basic CVSS operating modes: online and offline. In the offline mode, the CVSS is operated independently from the PC. In the online mode, the CVSS is operated while communicating with the PC. The operations that are possible vary with the operating mode.

To switch between online and offline mode, go to the main menu for the mode you are in, press the Shift+F1 Keys. The mode and menu display will change. You must be connected to the PC to enter online mode.

### Main Offline Menu

| DRV [Fun                                                                                                    | ctions ]                                                                                   | DRU | [ Functions ]                                                                |  |
|----------------------------------------------------------------------------------------------------|--------------------------------------------------------------------------------------------|-----|------------------------------------------------------------------------------|--|
| C P:Program<br>C L:Program<br>C H:Data Area<br>C S:Edit I/O<br>C C:Edit I/O<br>C W:Edit PC<br>C D:Edit DM<br>C I:Edit I/O<br>C T:Data trac<br>C F:File man<br>C Q:System S<br>C A:PC setup<br>C Z:Customiz<br>C N:Network S<br>C J:Memory C | a Lists<br>names<br>comments<br>ID<br>table<br>ce<br>agement<br>etup<br>e<br>support table |     | U:Convert UM<br>M:Format floppy<br>G:Compare Prog.<br>X:COMMAND.COM<br>O:End |  |

### SFC Detail View Mode

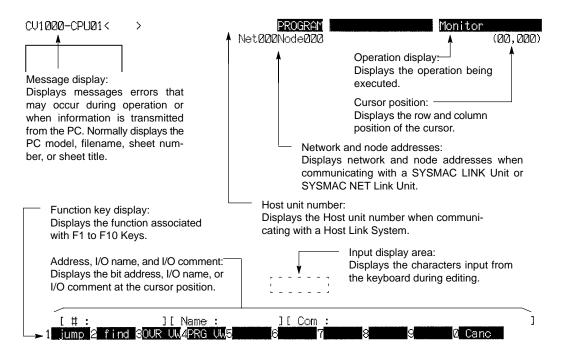

### Ladder Program View Mode

Execution of an operation will begin when it is selected from the main menu. Some operations have up to 4 sub-menus from which more specific settings or selections must be made. Other operations have no sub-menu. Press the Esc Key to display the main menu operations. Main menus and sub-menus are displayed in both the detail view and program view modes.

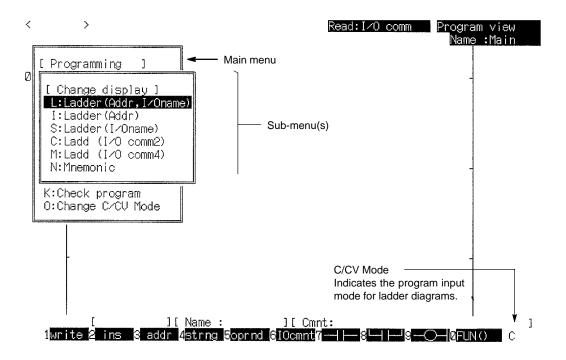

### **Overview Mode**

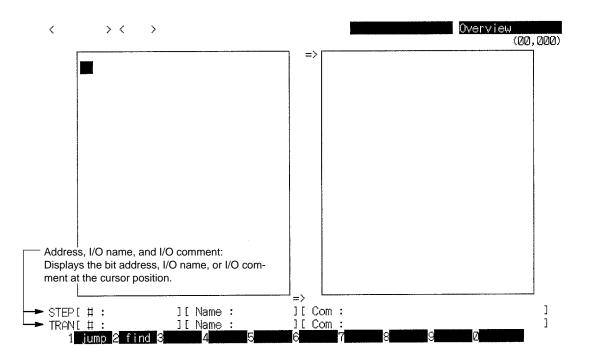

# 3-2 Keyboard

### <u>Keys</u>

Character KeysCharacter keys include letter keys, number keys, the space bar, and a few other<br/>keys just to the right of the letters. These keys are often a lighter color than other<br/>keys on the keyboard and are used to input characters. The letter keys can also<br/>be used to select operations when a menu is displayed on the screen.

**Special Keys** 

The following table describes the function of other keys on the keyboard (except function keys). The use of function keys is described after the table. The appearance of the keys may vary depending on the keyboard used.

| Кеу       | Name                                                                                                    | Function                                                                                                    |                                                                                                    |  |
|-----------|----------------------------------------------------------------------------------------------------|----------------------------------------------------------------------------------------------------|----------------------------------------------------------------------------------------------------|--|
| Alt       | Alt Key                                                                                                    | Not used.                                                                                                    |                                                                                                    |  |
| Backspace | Backspace<br>Key                                                                                                    | When correcting a ladder diagram, the Backspace Key can be pressed to delete the symbol to the left of the cursor. If the cursor is at the left bus bar (the left edge of the diagram), pressing the Backspace Key will delete the instruction at the right bus bar (the right edge of the diagram). |                                                                                                    |  |
|           | Capitals                                                                                                    | Press to toggle the letter input between lower case and upper case (capital).                                                                                                    |                                                                                                    |  |
| Caps Lock | Lock Key                                                                                                    | When the Capitals Lock is ON, letters will be upper case if a letter key is pressed alone and lower case if the Shift Key is held while the letter key is pressed.                                                                                                    |                                                                                                    |  |
| Control   | Ctrl Key                                                                                                    | The Ctrl Key is used in the combinations below. The Ctrl Key alone has no function.                                                                                                    |                                                                                                    |  |
|           |                                                                                                    | Ctrl+M                                                                                                    | Brings up the main menu.                                                                                                    |  |
|           |                                                                                                    | Ctrl+G                                                                                                    | Brings up the I/O No. or I/O name display in a ladder diagram.                                                                                                    |  |
|           |                                                                                                    | Ctrl+L                                                                                                    | When inputting a ladder diagram, press Ctrl+L to switch to line connection mode.                                                                                                    |  |
|           |                                                                                                    | Ctrl+F                                                                                                    | Instead of entering a function code at the "FUN(???)" prompt after pressing F10, you can press Ctrl+F to bring up a list of instructions and then move the cursor to select the desired instruction. |  |
|           | Cursor<br>Keys                                                                                                    | Used to move the cursor one position up, down, left, or right. Also used to adjust timer and counter SVs during online monitoring.                                                                                                    |                                                                                                    |  |
| Delete    | Del Key If the cursor is at an empty position when inputting a ladder diagram, the Del pressed to delete that position and move the instruction to the right of the curs position to the left. |                                                                                                    |                                                                                                    |  |
|           |                                                                                                    | When inputting charac<br>cursor position.                                                                                                    | ters, the Del Key can be pressed to delete the character at the                                                                                                    |  |
| End       | End Key                                                                                                    | Used to display the menu. When inputting a file name, the End Key can be pressed to display a list of file names.                                                                                                    |                                                                                                    |  |
| Enter     | Enter Key                                                                                                    | Used to begin execution of a operation.                                                                                                    |                                                                                                    |  |
| Esc       | Esc Key                                                                                                    | Press the Esc Key to cancel the current operation and return to the previous display.                                                                                                    |                                                                                                    |  |
|           | Home Key                                                                                                    | When used alone, the Home Key resets SVs to 0 or their initial values.                                                                                                    |                                                                                                    |  |
| Home      |                                                                                                    |                                                                                                    | er program as a ladder diagram or in mnemonics, the Shift+Home<br>o delete all of the instructions currently shown on the display.                                                                   |  |

| Key            | Name                |                                                                                                    | Function                                                                                       |  |
|----------------|---------------------|----------------------------------------------------------------------------------------------------|------------------------------------------------------------------------------------------------|--|
| Insert Ins Key |                     | When inputting a ladder diagram, the Ins Key can be pressed to insert an empty line at the cursor position and move the instruction to the right of the cursor one line to the right. |                                                                                                |  |
|                |                     | When inputting characters, the Ins Key can be pressed to insert a space just to the left of the cursor.                                                                               |                                                                                                |  |
| Num<br>Lock    | Numeral<br>Lock Key | Press the Numeral Lock Key to toggle between number and function inputs if your keyboard is equipped with a number pad.                                                               |                                                                                                |  |
| Page<br>Down   | PgDn Key            | Used to display the next instructions or the next display. When inputting a ladder diagram, this key deletes an empty line.                                                           |                                                                                                |  |
| Page<br>Up     | PgUp Key            | Used to display the previous instructions or the previous display. When inputting a ladder diagram, this key adds an empty line.                                                      |                                                                                                |  |
| Print<br>Scrn  | PrtSc Key           | Not used.                                                                                                    |                                                                                                |  |
| Shift          | Shift Key           | The Shift Key is used in the combinations below. The Shift Key alone has no function.                                                                                                 |                                                                                                |  |
|                |                     | Shift+any letter or shift symbol                                                                                                    | Used to input capital letters or the shift symbols on the top of other character keys.         |  |
|                |                     | Shift+Function Keys                                                                                                    | Used to execute the functions displayed at the bottom of the display when editing (see below). |  |
|                |                     | Shift+Esc                                                                                                    | Press Shift+Esc to cancel the current operation and return to the original display.            |  |
| Tab            | Tab Key             | Used to return to the previous instruction or display when searching a ladder diagram or mnemonics.                                                                                   |                                                                                                |  |

#### **Function Keys**

The 10 function keys (F1 to F10) are used to select the functions displayed at the bottom of the display. For example, when inputting a program, the function keys can be used to perform functions and input symbols or instructions into the program.

The following diagram shows the functions performed by the function keys when inputting a program.

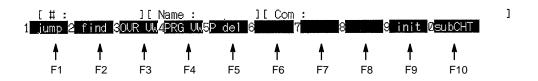

A second set of functions will be displayed at the bottom of the display when the Shift Key is pressed. Press the desired function key while holding down the Shift Key to perform one of these functions.

The following diagram shows the second set of functions performed by the function keys when inputting a program.

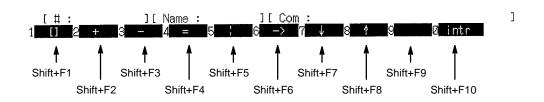

# 3-3 Using the Menus

This section shows how to move between displays and how to select the desired operation from the menus. There are two ways to select an operation from the menu displayed on the screen:

- *1, 2, 3...* 1. Press the letter key of the letter that precedes the operation in the menu.
  - 2. Move the cursor until the desired operation is highlighted and then press the Enter Key.

## 3-3-1 Offline Operations

The diagram below shows the main offline menu as it appears when the program is started. To return to the main menu from another offline operation, press Ctrl+M. To return to the original display, press either the Esc or Shift+Esc Keys.

| DRV                                     | [ Functions ]                                                                                                    | DRU       | [ Functions ]                                                                |  |
|-----------------------------------------|----------------------------------------------------------------------------------------------------|-----------|------------------------------------------------------------------------------|--|
| 000000000000000000000000000000000000000 | P:Program<br>L:Program Link<br>H:Data Area Lists<br>S:Edit J/O names<br>C:Edit J/O names<br>C:Edit J/O comments<br>W:Edit PC ID<br>D:Edit DM<br>I:Edit I/O table<br>T:Data trace<br>F:File management<br>G:System setup<br>A:PC setup<br>Z:Customize<br>N:Network support table<br>J:Memory card | CCCC<br>C | U:Convert LM<br>M:Format floppy<br>G:Compare Prog.<br>X:COMMEND.COM<br>O:End |  |

### P: Program

#### With SFC Programming:

From the programming display:

| [ Program ]           |
|-----------------------|
| A:Edit action         |
| E:Edit step⁄trans     |
| W:Write sheet         |
| R:Read sheet          |
| S:Save program        |
| L:Retrieve program    |
| H:Change SFC settings |
| M:Memory map          |
| C:Clear memory        |
| P:Print SFC sheet     |
| K:Check program (SFC) |
|                       |

From the program view display:

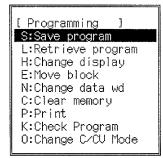

Ladder Programming only:

From the programming display:

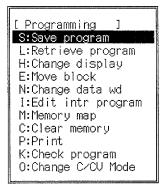

Note The "Move block" and "Disp memory" operations are not shown when the display is set for mnemonics.

# L: Program Link and H: Data Area Lists

| Ε  | Link Program ]         |
|----|------------------------|
| Μ: | Link mode              |
| S: | Save link parameters   |
| R: | Retrieve Ink parameter |
| C: | Clear link parameters  |
| P: | Print link parameters  |
|    | Exec link              |
|    |                        |

| [Data Ar. Lst]                       |
|--------------------------------------|
| S:Used data area                     |
| C:Used data areas W/ I/O Comments    |
| X:Cross-references                   |
| T:Print used areas                   |
| D:Print used areas with I/O Comments |
| Y:Print cross-references             |

# S: Edit I/O Names and C: Edit I/O Comments

| [Edit I/O name ]      |
|-----------------------|
| S:Save I/O names      |
| R:Retrieve I/O names  |
| C:Clear I/O names     |
| P:Print I/O names     |
| J:Link I/Oname to prg |
| M:Del unused I/Onames |
| K:Check               |
| 0:Sort                |
| F:Find                |
| <u>}</u>              |

# W:Edit PC ID and D: Edit DM

| [ Edit PC ID ]   |
|------------------|
| S:Save PC ID     |
| R:Retrieve PC ID |
| I:FILL           |
| C:Clear          |
| P:Print          |
| K:Check          |
| 0:Sort           |
| F:Find           |

| [Edit I/O Comments ] |
|----------------------|
| D:I/O address        |
| S:Save comments      |
| R:Retrieve comments  |
| C:Clear comments     |
| P:Print comments     |
| F:Find comments      |
|                      |
|                      |

| R:Read DM addr  |
|-----------------|
| С:Сору          |
| F:Fill          |
| P:Print         |
| A:HEX <-> ASCII |
| B:Switch Bank # |
| S:Save DM       |
| L:Retrieve DM   |
| K:Save file     |
| Y:Retr file     |
|                 |

# I: Edit I/O Table and T: Data Trace

| [ Edit I/O Table ]      |
|-------------------------|
| W:Write I/O table       |
| K:Check I/O table       |
| S:Save I∕O table        |
| L:Retrieve I/O table    |
| C:Clear I/O table       |
| Z:Custom I/O table SIOU |
| A:PC setup              |
|                         |

| [ Data Trace  | ]         |  |
|---------------|-----------|--|
| R:Read data t | race      |  |
| S:Save data t | race      |  |
| L:Retrieve da | ata trace |  |

# F: File Management and Q: System Setup

| [File managemnt]<br>I:File dir<br>C:Copy file<br>N:Chge file name<br>D:Delete file<br>E:Chge drive&path<br>R:Create/del directory<br>P:Print | [ System Setup ]<br>N:Dest network addr<br>C:Comm use<br>R:Memory card writer<br>T:Program type<br>P:Printer type<br>K:Program check PC | (Net:000 Node:000 PC ID:<br>(COM1) (Ascii)<br>(COM1)<br>(SFC+ladd)<br>(WIDE CARRIAGE GRAPHICS)<br>(CV1000-CPU01) |
|----------------------------------------------------------------------------------------------------|----------------------------------------------------------------------------------------------------|----------------------------------------------------------------------------------------------------|
|                                                                                                    | M:Message #                                                                                                    | (0)                                                                                                    |

)

## A: PC Setup and Z: Customize

| [ PC Setup ]           |  |
|------------------------|--|
| A:PC setup             |  |
| S:Save PC settings     |  |
| R:Retrieve PC settings |  |
| C:Clear PC settings    |  |

#### [ Customize ] S:Save custom data R:Retrieve custom data F:Chge FUN code E:Chge data area abbr G:Word grouping

# N: Network Support Table and J: Memory Card

| [ Network Support Table ]       |
|---------------------------------|
| N:Data link table (SYSMAC NET)  |
| L:Data link table (SYSMAC LINK) |
| R:Routing table                 |

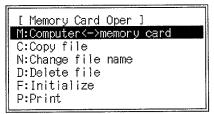

# U: Convert UM and M: Format Floppy

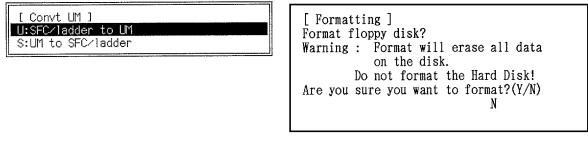

# X:Command.Com and O: End

These operations don't have sub-menus.

# 3-3-2 Online Operations

With the main offline menu displayed on the screen, press the Shift+F1 Keys to place the CVSS online with the PC. The main online menu will appear as shown below. You can place the CVSS online only when the main offline menu is displayed, the PC and computer are connected, and the PC is ON. Also, you can take the CVSS offline only when the main online menu is displayed.

To return to the main menu from another online menu, press the End or Ctrl+M Keys. To return to the original display, press either the Esc or Shift+Esc Keys. While the CVSS is online with the PC, the PC mode can be changed by pressing F7 to F10 Keys while holding down the Shift Key.

| RV [Functions]                                                                                                    | DRU   | [ Functions ]                                                |  |
|----------------------------------------------------------------------------------------------------|-------|--------------------------------------------------------------|--|
| C WHWONITOP<br>C R:Debug<br>C C:Transfer program & dat<br>D:Edit DM<br>C I:Edit I/O table<br>T:Data trace<br>C F:File management<br>C P:Program trace<br>Q G:System setup<br>C A:PC setup<br>C A:PC setup<br>C X:CPU Bus Unit Setup<br>C X:CPU Bus Unit Setup<br>C N:Network support table<br>C S:Diagnosis network<br>D B:SYSMAC BUS-2 | a CCC | J:Memory card<br>U:Display errors<br>Y:Clock<br>U:Protect UM |  |

## M: Monitor

#### With SFC Programming:

From the monitoring display:

| [ Monitor ]              |
|--------------------------|
| A:Action display         |
| T:Trans sheet (PC->Comp) |
| H:Change SFC settings    |
| M:Process monitor        |
| D:All I/O monitor        |
| B:Part I/O monitor       |
| S:Step status            |
| 0:SFC online edit        |
| X:Cross-reference        |
| R:Read cycle time        |
| C:Clear data&program     |

From the program view display:

[ Monitor ] H:Change display D:All I/O monitor B:Part I/O monitor O:Online edit R:Read cycle time J:Mesure exec time M:Memory map C:Clear data & program Ladder Programming only:

From the monitoring display:

| [Monitor ]             |
|------------------------|
| H:Change display       |
| I:Monitor intr prog    |
| D:Monitor all I/O      |
| B:Monitor part I/O     |
| 0:Online edit          |
| R:Read cycle time      |
| J:Measure exec time    |
| M:Memory map           |
| C:Clear data & program |

### R: Debug

This operation doesn't have sub-menus.

# C: Transfer Program & Data and D: Edit DM

| [ Transfer ]<br>F:PC->Computer(System work)<br>P:Computer(System work)->PC<br>C:Compare Prog.<br>S:PC->Computer(Data disk)<br>L:Computer(Data disk)->PC |
|----------------------------------------------------------------------------------------------------|
|----------------------------------------------------------------------------------------------------|

| R:Read DM addr  |
|-----------------|
| С:Сору          |
| F:Fill          |
| P:Print         |
| A:HEX <-> ASCII |
| B:Switch Bank # |
| S:Save DM       |
| L:Retrieve DM   |
| T:Trans DM      |

# I: Edit I/O Table and T: Data Trace

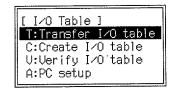

| [ Data Tr<br>E:Execut |         | ]    |  |
|-----------------------|---------|------|--|
| R:Read of             |         |      |  |
| S:Save d              | lata tr | race |  |

# F: File Management and P: Program Trace

| [File managemnt]       |
|------------------------|
| I:File dir             |
| C:Copy file            |
| N:Chge file name       |
| D:Delete file          |
| E:Chge drive&path      |
| R:Create/del directory |
| P:Print                |
|                        |

| [ Program Trace ]   |
|---------------------|
| A:Action trace      |
| I:Instruction trace |
| M:Mark trace        |

## Q: System Setup and A: PC Setup

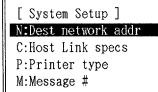

(Net:000 Node:000 PC ID: (COM1) (WIDE CARRIAGE GRAPHICS) ( 0 )

| [ PC Setup ]           |  |
|------------------------|--|
| A:PC setup             |  |
| S:Save PC settings     |  |
| R:Retrieve PC settings |  |
| T:Transfer PC settings |  |
|                        |  |

# Z: Customize and X: CPU Bus Unit Setup

[ Custom data ] T:transfer custom data

| [ CPU Bus Unit ]                                    |
|-----------------------------------------------------|
| S:Comm unit settings                                |
| W:Software switches<br>T:CPU SIOU Unit System Setup |
| C:CPU SIOU Unit Soft Sw Setup                       |
|                                                     |

[ Netwk Diagnosis ]

N:SYSMAC NET L:SYSMAC LINK

)

# N: Network Support Table and S: Diagnosis Network

| [ Network support table ]                             |
|-------------------------------------------------------|
| [ Network support table ]<br>N:Data link (SYSMAC NET) |
| L:Data link (SYSMAC LINK)                             |
| R:Routing table                                       |
|                                                       |

# B: SYSMAC BUS/2 and J: Memory Card

| [ Masters ]       |
|-------------------|
| S:Display status  |
| T:Test            |
| C:Read cycle time |
| R:Slave conn stat |
| L:Sw line mode    |

|                          | _ |
|--------------------------|---|
| [ Memory Card Oper ]     |   |
| P:PC<->memory card       |   |
| M:Computer<->memory card |   |
| C:Copy file              |   |
| N:Change file name       |   |
| D:Delete file            |   |
| F:Initialize             |   |

## V: Read Errors and U: Protect UM

| [ Read Errors ]<br>E:Error Dir |
|--------------------------------|
| E:Error Dir                    |
| L:History                      |
| A:Cancel access right          |

| [ Pro  | tect UM ]     |
|--------|---------------|
| P:Prot | tect          |
| A:Del  | total protect |
|        | part protect  |

Y: Clock

This operation doesn't have sub-menus.

Memory Media

Work Disk

# **3-4 Memory Configuration**

The CV Support Software Version 2 uses three memory media: the main memory, the work disk, and data disks.

Main MemoryThe main memory is the computer's RAM memory. Data stored in the main<br/>memory is lost when the computer power is turned off.

The work disk is the usually the computer's hard disk, but can be a combination of a hard disk and a RAM disk. The user selects whether a hard disk or a combination of hard disk and a RAM disk will be used during installation. If the RAM disk capacity is 5M bytes or higher, it is large enough to act as the work disk by itself.

When using a RAM disk, always select the END operation from the main menu when closing CVSS.

**Data Disks** Data disks are floppy disks that are used to contain various data.

#### Offline Data Flow

Always transfer new or modified SFC programs or ladder diagrams from the main memory to the work disk with the Write Sheet or Store operations. If the data in main memory isn't transferred to the work disk, it will be lost when changing to another main menu or changing between SFC Detail View Mode and SFC Program View Mode.

The following diagram shows the flow of data between the three memory media.

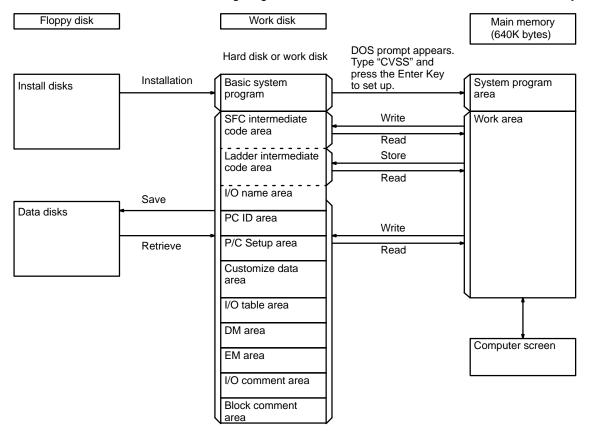

**Note** 1. Data link tables, routing tables, and program link parameters are not written to the work disk. Data is saved directly to the data disk from the main memory and retrieved directly from the data disk to the main memory. With this procedure, data link tables, routing tables, and program link parameters are saved or loaded.

#### Data Areas and Data Storage

| Data area name                | Data storage method                                                                                                    |
|-------------------------------|----------------------------------------------------------------------------------------------------|
| Customize data area           | Automatically stored on the work disk either when modified or when the menu is changed, so saving to the work disk by the Store operation isn't necessary. |
| Data link table area          | Created in main memory. Always save this data to the data disk.                                                                                            |
| Data trace area               |                                                                                                    |
| DM area                       | Automatically stored on the work disk either when modified or when the menu is changed, so saving to the work disk by the Store operation isn't necessary. |
| EM area                       |                                                                                                    |
| I/O comment area              | Automatically stored on the work disk.                                                                                                    |
| I/O name area                 | Automatically stored on the work disk either when modified or when the menu is changed, so saving to the work disk by the Store operation isn't necessary. |
| I/O table area                |                                                                                                    |
| Ladder intermediate code area | Stored on the work disk using the Store operation.                                                                                                    |
| Block comment area            |                                                                                                    |
| PC name area                  | Automatically stored on the work disk either when modified or when the menu is changed, so saving to the work disk by the Store operation isn't necessary. |
| PC Setup area                 |                                                                                                    |
| Program link parameter area   | Created in main memory. Always save this data to the data disk.                                                                                            |
| Routing table area            |                                                                                                    |
| SFC intermediate code area    | Stored on the work disk using the Write Sheet operation.                                                                                                   |

### **Online Data Flow**

In online operation, most data is transferred between the PC and the computer's work disk, main memory, or data disk.

Monitoring and online editing use the program in the PC, not the one in the work disk. On the other hand, I/O names, I/O comments, block comments, and PC names are not stored in the PC but in the work disk. Be sure that the I/O names, I/O comments, and block comments in the work disk agree with the ones used to create the PC program.

PC Setup information, trace memory, the routing table, and the data link table cannot be transferred between the PC and the work disk. Customized data cannot be transferred between the PC and the data disk.

## Memory Configuration

## Section 3-4

The following diagram shows the flow of data between the three memory media and the PC memory.

| Floppy disk   | ]                                      | Work disk                                             | ]                                                 | PC ID                                       | ]                                               | Main memory<br>(640K bytes) |
|---------------|----------------------------------------|-------------------------------------------------------|---------------------------------------------------|---------------------------------------------|-------------------------------------------------|-----------------------------|
|               | I                                      | Hard disk or RAM di                                   | sk                                                |                                             |                                                 |                             |
| Install disks | (Offline<br>installation<br>completed) | MS-DOS<br>Basic system<br>program<br>SFC intermediate | (O<br>Transfer pro-<br>gram & data<br>PCAComputer | ffline retrieve comp<br>SFC program<br>area | Sheet<br>transfer<br>ComputerAPC<br>PCAComputer | System program<br>area      |
|               |                                        | Ladder<br>intermediate<br>code area                   | ComputerAPC<br>Save<br>Retrieve                   | Ladder program<br>area                      | Read                                            |                             |
|               | ·                                      | I/O comment<br>area<br>PC name area                   |                                                   | Read                                        |                                                 |                             |
| Data disks    |                                        | Block comment<br>area                                 | Save                                              | Read<br>Write                               | Write                                           |                             |
|               |                                        | Customize data<br>area                                | Retrieve<br>PCAComputer<br>ComputerAPC            | PC Setup area<br>Customize data<br>area     | Read                                            | Work area                   |
|               |                                        | I/O table area<br>DM area                             | PCAComputer<br>ComputerAPC                        | I/O table area<br>DM area                   | Write                                           |                             |
|               | Save                                   | EM area                                               |                                                   | EM area<br>Trace memory                     | Read<br>Read                                    |                             |
|               | Retrieve<br>Save<br>Save               | ·                                                     |                                                   | Routing table area                          | Write                                           |                             |
| <u> </u>      | Retrieve                               |                                                       |                                                   | Data link table<br>area                     | Read                                            |                             |
|               |                                        |                                                       |                                                   |                                             |                                                 | Computer screen             |

# 3-5 Data File Structure

The files that can be created on data disks and memory cards are listed in the following table. Before new data disks can be used they must be formatted with the Format Floppy operation in the main offline menu.

| File type                            | Filename extension | Function                                                                                                    | Operations using file                                                                                    |  |
|--------------------------------------|--------------------|----------------------------------------------------------------------------------------------------|----------------------------------------------------------------------------------------------------|--|
| Customize data                       | .CUS               | Contains the settings recorded in the<br>Customize operation.                                                                                                    | Customize                                                                                                |  |
| Data link table<br>(SYSMAC LINK)     | .SLK               | Contains the data link table information for the SYSMAC Link System.                                                                                                    | Network support table                                                                                    |  |
| Data link table<br>(SYSMAC NET Link) | .SNT               | Contains the data link table information for the SYSMAC NET Link System.                                                                                                    | Network support table                                                                                    |  |
| Data trace                           | .DTR               | Contains the results from data trace operations.                                                                                                    | Data trace                                                                                               |  |
| DM                                   | .DMD               | Contains Data Memory data.                                                                                                    | Edit DM, Transfer program & data                                                                         |  |
| EM                                   | .EDM               | Contains Extended Data Memory data. Used with the CV1000 only.                                                                                                    | Edit DM, Transfer program & data                                                                         |  |
| File data                            | .IOM               | Contains Memory Card file data (IOM/DM).                                                                                                    | Edit DM                                                                                                  |  |
| I/O comment                          | .CMT               | Contains the I/O comments that are displayed<br>on the screen or printed out when creating the<br>program. Up to 10,000 I/O comments can be<br>stored.                               | Edit I/O comments                                                                                        |  |
| I/O name                             | .SBL               | Contains the I/O names used when creating the program. Up to 10,000 I/O names can be stored.                                                                                         |                                                                                                    |  |
| I/O table                            | .IOT               | Contains the I/O table information.                                                                                                    | Edit I/O table, Transfer program & data                                                                  |  |
| Object                               | .OBJ               | Contains program file data (.COD) that has<br>been converted to machine language by the<br>Convert UM operation.                                                                     | Convert UM, Transfer program & data                                                                      |  |
| PC name                              | .PCN               | Contains the PC names assigned to nodes in SYSMAC NET Link and SYSMAC LINK systems. Up to 500 PC names can be stored.                                                                | Edit PC names, Network support table, Diagnosis network, Monitoring                                      |  |
| PC Setup                             | .CPU               | Contains the PC Setup settings.                                                                                                    | PC Setup                                                                                                 |  |
| Program                              | .COD               | Contains all of the elements composing the program, including SFC, ladder/mnemonics, I/O names, I/O comments, and block comments. Refer to <i>3-6 Program Structure</i> for details. | Programming, Edit I/O names,<br>Edit I/O comments, Transfer<br>program & data, Convert UM,<br>Monitoring |  |
| Program link<br>parameter            | .LNK               | Contains the parameters that determine the order in which programs will be joined by the Program Link operation.                                                                     | Programming                                                                                              |  |
| Program section                      | .CIR               | Contains a section of a program saved with the Program Save operation in SFC Program View mode.                                                                                      | Programming                                                                                              |  |
| Routing table                        | .RTG               | Contains the network routing table information.                                                                                                    | Network support table, Monitoring                                                                        |  |

A list of files showing the filenames and filename extensions can be displayed by selecting the File management operation from the main offline or online menu and then selecting File directory. The file directory can also be displayed by pressing the Esc Key when inputting a filename to save a file to the data disk or load a file from the data disk.

The diagram below is an example of a file directory. The file type can be determined from the filename extension. Filename extensions are automatically attached by the CVSS, so it isn't necessary to type them in. It is sometimes useful to give the same filename to files that closely related but of different file types. In this example a program file and its object file have the same filename "SAMPLE" and are distinguished by their filename extensions.

| Filename    | Size  | Date |
|-------------|-------|------|
| SAMPLE COD  | 45567 |      |
| SAMPLE OBJ  | 89745 |      |
| WELDING COD | 12649 |      |
| PARTS STD   | 564   |      |
|             |       |      |

**Filename Extension** 

### About Directories

Managing files becomes complicated as more and more PC programs, I/O tables, DM data files, etc. are added to a data disk. To simplify file management, directories are used to organize files into groups. Directories are like drawers in a file cabinet. Different drawers contain files organized by some grouping: date, owner, client, etc.

The following diagram shows a directory tree for a data disk in which two directories, LINE1 and LINE2, have been created.

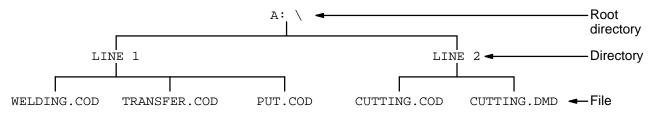

In order to create the directories shown in the diagram, select the Create/Delete Directory operation from the File Management menu and create the two directories, A : \LINE1 and A : \LINE2.

A file is identified by its directory and filename. As an example, the WELD-ING.COD program in directory LINE1 would be saved as A : \LINE1\WELDING in the Program Save operation. Refer to 6-1 File Management in the CV Support Software Version 2 Operation Manual: Offline for details.

Directories can be created within directories. In other words, directories can be nested. To create a directory called OLD within the LINE1 directory, create the directory A : \LINE1\OLD with the Create/del directory operation from the File Management menu.

# 3-6 Program Structure

This section describes the data generated when an SFC program is created, and how that data is handled.

## 3-6-1 Types of Data

Three types of data are generated when making an SFC program: the SFC program itself,  $\ensuremath{\mathsf{I/O}}$  names, and comments.

#### The Program

The SFC program is made up of SFC (Sequential Flow Charts) as well as action and transition programs.

SFC

Sequential flow charts are created in units called "sheets." A single SFC sheet is edited when programming is selected from the main menu in SFC Detail View mode. Refer to the CV500/CV1000 Operation Manual: SFC for details on SFC programming.

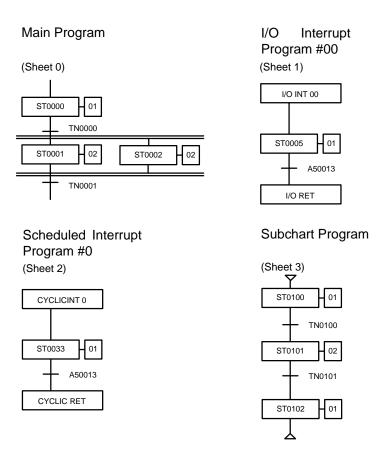

The SFC program is composed of separate sheets with different sheet numbers, and must end with a single sheet. The separate programs can include the main program, the power OFF interrupt program, the power ON interrupt program, scheduled interrupt programs 0 and 1, I/O interrupt programs 00 to 31, and sub-chart programs.

Only the main program can be divided into more than one sheet. When the main program is divided into multiple sheets, each sheet must either contain an initial step or must be activated from another sheet using an step control instruction to be executed.

Only one program can be created within one sheet. A syntax error would occur if the programs shown in the following example were created in a single sheet.

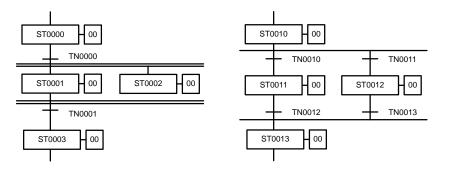

**Action and Transition** 

Programs

The following table shows the maximum number of SFC parts that can be contained in a single sheet.

| SFC part      | Max. number |
|---------------|-------------|
| Actions       | 1,500       |
| Initial steps | 31          |
| Steps         | 100         |
| Transitions   | 100         |

When the program type has been set to "Ladder" in the System Setup so the program is input only with ladder diagrams, SFC parts are generated automatically and the user input on the ladder-diagram program. Refer to the CV500/CV1000 Operation Manual: Ladder Diagrams for details on ladder diagrams.

Programs corresponding to actions and transitions in the SFC are input as ladder diagrams or in mnemonics. Write each action and transition program by selecting programming from the main menu and then switching to SFC Program View mode.

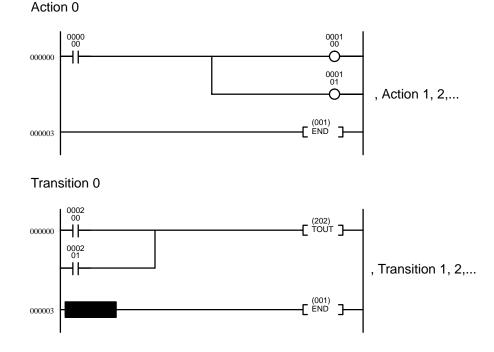

#### I/O Names

I/O names can be assigned to bit addresses, word addresses, step numbers, action numbers, or transition numbers. I/O names can be written into the program instead of bit and word addresses allowing the program to be completed before the I/O bit and word allocation has been decided. Refer to *4-3-3 Later Assignment of I/O Addresses* for details.

#### **Comments**

There are two kinds of comments, I/O comments and block comments. These are short sentences that can be written into the program to explain details of the program such as the operation of bits or program sections. Comments can be displayed on the CVSS display or printed out.

#### I/O comments I/O comments are used to explain the operation of I/O bits or words in the program. One I/O comment up to 30 characters long can be attached to an I/O bit or word. To create I/O comments, select the Edit I/O Comments operation from the main menu.

#### **Block Comments**

Block Comments are used to explain details about the operation of instruction blocks in ladder diagram programs.

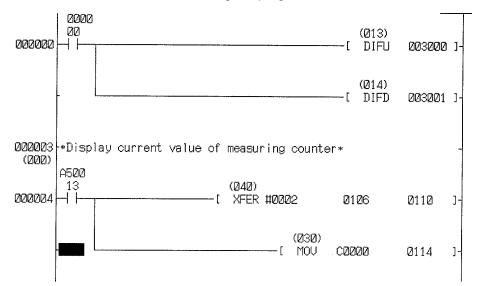

Up to 512 block comments (total) can be contained in action and transition programs, and these 512 block comments can contain up to 65,536 characters. For example, only 327 block comments could be created if each block comment were 200 characters long.

# 3-6-2 Transferring Program Data to the Data Disk

The program, I/O names, and comments files described in 3-6-1 Types of Data are created on the computer's work disk. Each of these files can be saved to (and later retrieved from) the data disk.

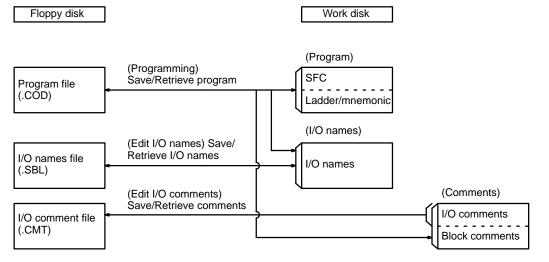

In SFC Detail View mode, the Save Program and Retrieve Program operations transfer both the SFC and ladder/mnemonic parts of the program, while in SFC Program View Mode, the Save Program and Retrieve Program operations transfer only on the ladder part.

# 3-6-3 Transferring Program Data to the PC

Only the program itself is transferred to the PC, not the I/O names or comments. To transfer the program, select the Transfer Program & Data from the main online menu, and then select Computer (System work) -> PC from the sub-menu. As the CVSS data is transferred, it is simultaneously converted to the machine language used by the PC. It is possible to separate the conversion and transferral processes by following the procedure below.

- *1, 2, 3...* 1. First convert the program on the data disk to machine language with the Convert UM operation in the main offline menu.
  - 2. Transfer the file created in step 1 by selecting Transfer Program & Data from the main online menu, and then selecting Computer (Data disk) -> PC from the sub-menu.

**Note** Do not transfer SFC programs to a CVM1 CPU Unit.

# **3-6-4** Transferring Program Data from the PC

To transfer the program from the PC to the CVSS, select Transfer Program & Data from the main online menu, and then select PC  $\rightarrow$  Computer (System work) from the sub-menu. The data is converted from machine language as it is transferred. Follow the procedure below to separate the conversion and transferral processes.

- 1. First transfer the program in the PC to the computer's data disk by selecting Transfer Program & Data from the main online menu, and then selecting PC -> Computer (Data disk) from the sub-menu.
  - 2. Convert the program transferred to the data disk from machine language to the language used by the CVSS with the Convert UM operation in the main offline menu.

The following diagram shows the relationship between data in the PC and data on the computer's work disk.

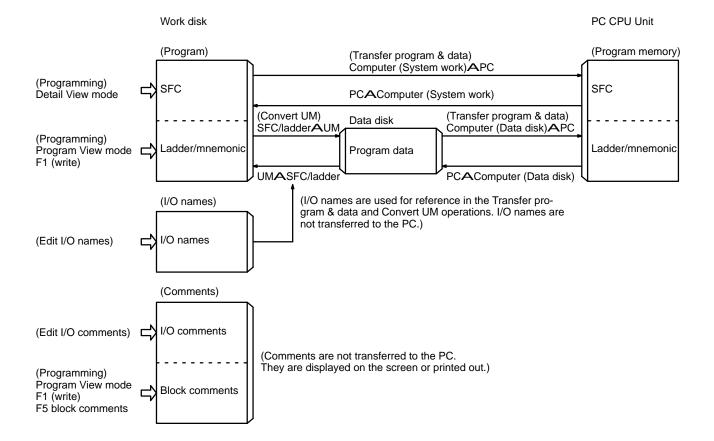

# SECTION 4 Basic Procedures

This section provides an introduction to the procedures necessary to set up a basic PC system, write SFC and ladder programs, transfer the programs to the PC, and monitor program execution. The use of I/O names in programming is also explained briefly.

| 4-1 | SFC     |                                   | 48 |
|-----|---------|-----------------------------------|----|
|     | 4-1-1   | Overview                          | 48 |
|     | 4-1-2   | General Guidelines                | 49 |
|     | 4-1-3   | Procedures                        | 49 |
| 4-2 | Ladder  |                                   | 70 |
|     | 4-2-1   | Overview                          | 70 |
|     | 4-2-2   | General Guidelines                | 71 |
|     | 4-2-3   | Procedures                        | 72 |
| 4-3 | Using I | /O Names                          | 80 |
|     | 4-3-1   | Assigning I/O Names               | 81 |
|     | 4-3-2   | Writing a Program with I/O Names  | 82 |
|     | 4-3-3   | Later Assignment of I/O Addresses | 84 |

# 4-1 SFC

This section provides an introduction to the procedures necessary to set up a basic PC system, write an SFC program, transfer the program to the PC, and monitor program execution. This information is provided for users not familiar with the CVSS. Details on SFC programming and monitoring are provided in the *CV Support Software Version 2 Manual: Online* and *CV Support Software Version 2 Manual: Online* and *CV Support Software Version 2 Manual: Online* and *CV Support Software Version 2 Manual: Online*.

Note The CMV1 CPU Units do not support SFC programming.

## 4-1-1 Overview

The overall procedure for starting the CVSS and programming and monitoring the SFC program is given below. Further details on each step are provided in the remainder of this section. The following represent the minimum settings required and are not intended to be complete operating instructions.

- Start the CVSS. If you have started the CVSS before, it is only necessary to turn on your computer and run the CVSS program. Refer to the sections on installing and starting CVSS earlier in this manual for details.
  - a) Back up the system disks containing the CVSS program.
  - b) Install the CVSS onto the hard disk.
  - c) Run the CVSS program.
  - 2. Set the CVSS operating environment from the System Setup display.
    - a) Set the program type to SFC and ladder to enable usage of SFC.
    - b) Set the PC model for the program check.
  - 3. Create the steps and transitions of the SFC program using the detail view in offline mode.
    - a) Clear the entire user program area from the work disk.
    - b) Create the steps and transitions of the SFC program. These steps and transitions will determine the overall flow of the program.
    - c) Create an action block for each step.
    - d) Check the SFC program.
    - e) When each SFC program has been finished, write the sheet to the work disk.
  - 4. Create the action programs and transition programs in offline mode.
    - a) Switch to the program view. You have to be in program view to write action and transition programs.
    - b) Specify and write an action or transition program using a ladder diagram.
    - c) Save the ladder-diagram program to your work disk whenever 22 lines have been written.
    - d) When an entire ladder-diagram program has been written, save any part that has not been saved to the work disk and check it to be sure that there are no programming errors.
  - 5. Back up the completed SFC program on a data disk. The floppy disk must be formatted in advance.
  - 6. Connect the PC.
    - a) Install the PC, mounting all I/O Units and connecting the proper power supplies.
    - b) Connect your computer to the PC using the host link interface on the PC.
  - 7. Go online with the PC.
    - a) Set the host link interface specifications. Select ASCII communications mode from the system setup menu.

- b) Turn on the power supply to the PC.
- c) With the main offline menu showing, press the Shift+F1 Keys to go online.
- 8. Register the I/O table.
- 9. Transfer the program to the PC.
- 10. Switch the PC to MONITOR Mode and monitor program execution from the CVSS.

#### 4-1-2 General Guidelines

To select operations and settings in the following procedures either you can move the cursor with the cursor keys and press the Enter Key when the desired item is in reverse video or you can press the letter given at the left of the item or setting.

To return to the previous display, press the Esc Key. To return to the beginning of the current operation, press the Shift+Esc Keys.

When using the Shift Key in combination with another key, always press the other key while holding down the Shift Key.

Typing mistakes in input fields can be deleted with the Backspace Key to delete one character at a time or with the Home Key to return the entire field to its original value. If you have already completed and confirmed an incorrect input, repeat the steps leading up to that input to correct the mistake.

#### 4-1-3 Procedures

#### Starting the CVSS

If you have not installed the CVSS, refer to the procedures given earlier in this manual. Once the CVSS has been installed, type "CVSS" at the DOS prompt. This will start the program and the main offline menu will appear as shown below.

| DRV                                     | [ Functions ]                                                                                                    | DRU    | [ Functions ]                                                                |  |
|-----------------------------------------|----------------------------------------------------------------------------------------------------|--------|------------------------------------------------------------------------------|--|
| 000000000000000000000000000000000000000 | P:Program<br>L:Program Link<br>H:Data Area Lists<br>S:Edit I/O names<br>C:Edit I/O comments<br>W:Edit PC ID<br>D:Edit DM<br>I:Edit I/O table<br>T:Data trace<br>F:File management<br>Q:System setup<br>A:PC setup<br>Z:Customize<br>N:Network support table<br>J:Memory card | • cccc | U:Convert UM<br>M:Format floppy<br>G:Compare Prog.<br>X:COMMAND.COM<br>O:End |  |

Setting the CVSS Operating Environment If you have not previously set the program type and PC model, use the following procedure to do so. If the current settings are okay, you can go directly to the next step, creating the steps and transitions.

- [ System Setup ] N:Dest network addr (Net:000 Node:000 PC ID: ) C:Comm use (COM1) (Ascii) R:Memory card writer (COM1) T:Program type (SFC+ladd) P:Printer type (WIDE CARRIAGE GRAPHICS) K:Program check PC (CV1000-CPU01) M:Message # (0)
- **1, 2, 3...** 1. Select "Q:System setup" from the menu. The current settings of the CVSS operating environment will appear.

2. Select "T:Program type." The following setting will appear.

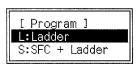

- 3. Select "S:SFC + Ladder." This will enable programming with SFC. Ladder diagrams will be used within SFC for action and transition programs.
- 4. When the environment setting returns, select "K:Program check PC." The following setting will appear.

| [ Prog Check PC ]                |
|----------------------------------|
| A:CVM1~CPU01<br>B:CUM1~CPU11     |
| C:CV500-CPU01                    |
| D:CV1000-CPU01<br>E:CV2000-CPU01 |
|                                  |

- 5. Specify the PC for which the program check is to be made. In the rest of this section we will assume that a program is being written for the CV1000.
- 6. Press the Shift+Esc Keys to return to the main offline menu.

**Creating the SFC** To write an SFC program, the steps and transitions of the SFC are first written to determine the overall flow of the program.

*1, 2, 3...* 1. Select "P:Program" from the main offline menu. The SFC detail view program display will appear.

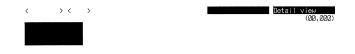

**SFC** 

2. Press the End Key to access the following menu.

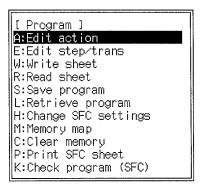

3. Select "C:Clear memory." The following display will appear.

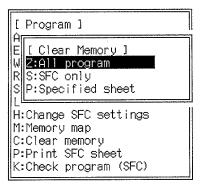

- 4. Select "Z:All program." A confirmation message will appear.
- Input Y and press the Enter Key to confirm. All of the user program area in the work disk will be cleared, including I/O names and all program comments. The SFC detail view program display will return.

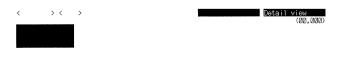

[ # : ][ Name : ][ Com : ] 1 jump 2 find 80UR UM4PRG UM5P del 6 7 8 8 9 init 0subCHT The next portion of this procedure shows how to input the following SFC program.

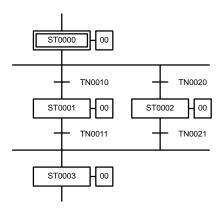

6. Press the Shift+F1 Keys and then press the Enter Key to create the first step. Then press the F6 Key, input the step number (here, 0), and then press the Enter Key again. The first step will appear as shown below.

Although the step number can be input immediately without pressing the F6 Key, leading zeros may be omitted if the F6 Key is used.

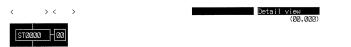

7. Press the Shift+F3 Keys and then the Enter Key to create the first part of the conditional branch. A line will appear under the step or transition indicated by the cursor. Press the Right Key to move the cursor and then press the Shift+F3 Keys and then the Enter Key again to extend the conditional branch line. The display should now appear as shown below.

| < > <  | >  | Detail view<br>(21,202) |
|--------|----|-------------------------|
| STOOOD | 00 |                         |
|        |    |                         |

8. Move the cursor to below the first step and then press the Shift+F2 Keys followed by the Enter Key to create the first condition. Then press the F5 Key, input the transition number (here, 10), and then press the Enter Key again. The first transition will appear as shown in the following.

Although the transition number can be input immediately without pressing the F5 Key, the prefix and leading zeros may be omitted if the F5 Key is used.

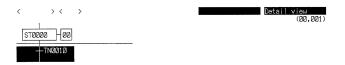

9. Input the rest of the SFC using the following key sequences:

| Move the cursor:  | And press:                                            |
|-------------------|-------------------------------------------------------|
| Down one          | Shift+F1, Enter, F6, 1, and Enter                     |
| Down one          | Shift+F2, Enter, F5, 1, 1, and Enter                  |
| Right one, up two | Shift+F2, Enter, F5, 2, 0, and Enter                  |
| Down one          | Shift+F1, Enter, F6, 2, and Enter                     |
| Down one          | Shift+F2, Enter, F5, 2, 1, Enter, Shift+F3, and Enter |
| Left one          | Shift+F3 and Enter                                    |
| Down one          | Shift+F1, Enter, F6, 3, and Enter                     |

The program should now appear as shown below.

| <                         | >                                       |                 | Detail view<br>(00,004) |
|---------------------------|-----------------------------------------|-----------------|-------------------------|
| ST0000 - 00               |                                         |                 |                         |
| -TNØØ1Ø                   | -TN0020                                 |                 |                         |
| STØØØ1 - 100              | STØØØ2 - ØØ                             |                 |                         |
|                           | -TN0021                                 |                 |                         |
| ST0003 - 00               |                                         |                 |                         |
|                           |                                         |                 |                         |
|                           |                                         |                 |                         |
|                           |                                         |                 |                         |
| [ # : ST0<br>1 jump 2 fin | 2023 ][Name:<br>nd 30UR UW4PRG UW5P de1 | ][Com:<br>6 7 8 | ا<br>S init ©subCHT     |

10. Move the cursor to step ST0000 and press the F9 Key to designate this step as an initial step. The step will toggle between a normal step and an initial step each time the F9 Key is pressed. The final form of the SFC should appear as shown below.

| <           | >           | Detail view<br>(20,002) |  |
|-------------|-------------|-------------------------|--|
| ST0000 00   |             |                         |  |
| -TN0010     | -TNØØ2Ø     |                         |  |
| ST0001 - 00 | ST0002 - 00 |                         |  |
| TNØØ11      | -TN0021     |                         |  |
| ST0003 - 00 |             |                         |  |
| ,           |             |                         |  |
|             |             |                         |  |
|             |             |                         |  |

| [#: ST02020 ][N        | ame: ][Cor                    | m :                |  |
|------------------------|-------------------------------|--------------------|--|
| 1 jump 2 find SOUR UM4 | PRG UW <mark>S</mark> P del 6 | 7 8 9 init ØsubCHT |  |

11. Press the End Key to access the menu and then select "A:Edit action" to create an action block.

1

12. Move the cursor to the step for which an action block is to be created and press the Enter Key. The following display will appear if ST0000 is specified.

| <                                              |     |        | Edit ad  | ction<br>(00,000) |
|------------------------------------------------|-----|--------|----------|-------------------|
| ST0000 00                                      | AQ  | SU     | Action   | FV                |
| -TN0010 +TN0020                                | *** | ****** | ******   | ****              |
| ST0001 - 000 ST0002 - 000<br>- TN0011 - TN0021 |     |        |          |                   |
| <u></u>                                        |     |        |          |                   |
|                                                |     |        |          |                   |
| [#:][Name:][Com                                |     | 8      | ins 🛙 de | ]                 |

13. Move the cursor to the AQ column and press the Enter Key. A list of action qualifiers will appear.

14. Move the cursor to the desired action qualifier and press the Enter Key again. The specified action qualifier will be displayed and the cursor will move to the next column, as shown below.

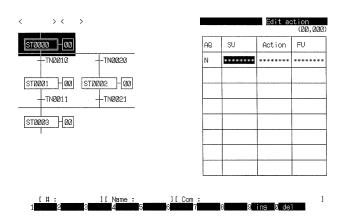

- 15. Press the Right Key to move the cursor to the next column. (A set value is not required for the N action qualifier used in this example.)
- 16. Press the Enter Key and the F7 Key to specify an action program, and then input the action number followed by the Enter Key. The specified action number will be displayed and the cursor will move to the next column, as shown below.

Although the action number can be input immediately without pressing the F7 Key, the prefix and leading zeros may be omitted if the F7 Key is used.

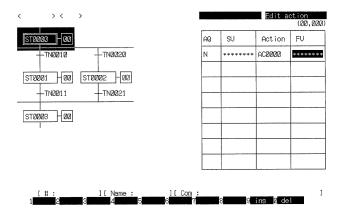

- 17. Move the cursor to the left of the next line in the action block and press the F9 Key to insert a new action. (The feedback variables will be omitted in this example.)
- 18. Repeat the above procedure to input the action, but input a bit to define the action. To input a bit, press the Enter Key, type "001000" and then press the Enter Key again. The display should appear as shown below.

All prefixes (if required) and leading zeros must be input when designating a bit address.

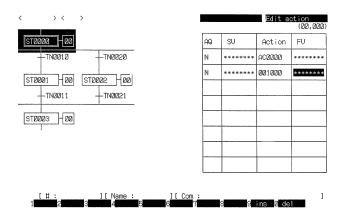

19. When the action block has been completed, press the Shift+Left Keys, move the cursor to the next step for which an action block is to be created, and press the Enter Key. (Here, the Enter Key can be replaced with the Shift+Right Keys.) The action block will appear.

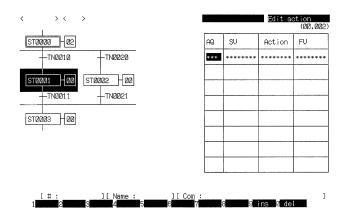

The following key sequences show how to create an action block for the remaining steps in the example program.

20. Step ST0001

| Move the cursor: | And press:          |
|------------------|---------------------|
| To ST0001        | Enter, Enter        |
| Right one        | Enter, F7, 1, Enter |

| < > < >                                                                         |    |       | Edit a   | ction<br>(00,002) |
|---------------------------------------------------------------------------------|----|-------|----------|-------------------|
| 570000 02                                                                       | ÂQ | SŲ    | Action   | FU                |
| -TN0010 -TN0020                                                                 | N  | ***** | ACØØØ1   | ******            |
| ST0001         H00         ST0002         H00           +TN0011         +TN0021 |    |       |          |                   |
| stades - ae                                                                     |    |       |          |                   |
|                                                                                 |    |       |          |                   |
|                                                                                 |    |       |          |                   |
| [#:][Name:][Com:<br>1234_567                                                    |    | 8     | ins 🛛 de | ]                 |

21. Step ST0002

Move the cursor:

Right one Right one

And press: Shift+Left Enter, Enter, Enter Enter, F7, 2, Enter

| <u>stadaa –</u> a2      | AQ | SV    | Action | FV     |
|-------------------------|----|-------|--------|--------|
| -TN2010 -TN2020         | N  | ***** | ACØØØ2 | ****** |
| ST0001 - 01 ST0002 - 00 |    |       |        |        |
| TN0011 TN0021           |    |       |        |        |
| ST0003 НОО              |    |       |        |        |
| I                       |    |       |        |        |
|                         |    |       |        |        |
|                         |    |       |        |        |

22. Step ST0003

| Move the cursor:     | And press:           |
|----------------------|----------------------|
|                      | Shift+Left           |
| Left one, down two   | Enter, Enter, Enter  |
| Right one            | Enter, F7, 3, Enter  |
| Left three, down one | F9, Enter, Enter     |
| Right one            | Enter, 001001, Enter |
|                      |                      |

| $\langle \rangle \langle \rangle$                                                                           |    |       | Edit a | ction<br>(00,004) |
|----------------------------------------------------------------------------------------------------|----|-------|--------|-------------------|
| STOODO - 02                                                                                                 | AQ | SU    | Action | FU                |
| -TN0010 -TN0020                                                                                             | N  | ***** | AC0003 | ******            |
| [ST0202]         H01         [ST0202]         H01          TN0021        TN0021          TN0023         H02 | N  | ***** | 001001 |                   |

][ Name : 4 [ # ] ][Com §ins []del 0

]

23. Press the Shift+Esc Keys to end action editing. The SFC detail view programming display will return and the number of actions created for each step will be displayed in the small boxes to the right of the step boxes.

| <           | >           |  | Detail view<br>(00,004) |
|-------------|-------------|--|-------------------------|
| ST0000 - 02 |             |  |                         |
| -TN0010     | -TN0020     |  |                         |
| ST0001 -01  | ST0002 - 01 |  |                         |
| -TNØØ11     | -TN0021     |  |                         |
| STAA03 - 02 |             |  |                         |

|   | Γ | Ħ   | : | ST   | 000 | 13   | 31 | Name  | : |       | ][ | Com | : |   |       |           | 3 |
|---|---|-----|---|------|-----|------|----|-------|---|-------|----|-----|---|---|-------|-----------|---|
| 1 |   | Imr |   | 2 21 | nd  | SHIR |    | (/DRG |   | D del | A  | 1   | 1 | 8 | o ini | t ØsubCHT |   |

24. Press the End Key to access the menu and select "K:Check program (SFC)." The following display will appear.

| ]        | Program ]                                                                                                    |          |
|----------|----------------------------------------------------------------------------------------------------|----------|
| THURSLIN | [ Check ]<br>Will check current SFC sheet.<br>Select check level and press enter key.<br>1:A. B. & C<br>2:A & B<br>3:A | 1        |
| I        | :Print SFC sheet<br>:Check program (SFC)                                                                               | <u>_</u> |

25. Press the 1 Key to select a check for all levels. The program check display will appear and a message will flash to indicated that the program is being checked. When the check is finished, the locations and types of errors found will be displayed. If the program contains no programming errors, the following display will appear.

| <  |   | > <             | < >                       |                                                 | Check Check program<br>(00,00      | 14) |
|----|---|-----------------|---------------------------|-------------------------------------------------|------------------------------------|-----|
| _[ | С | R               | Addr                      | I∕Oname                                         | Error                              |     |
|    |   |                 |                           |                                                 |                                    |     |
|    |   |                 |                           |                                                 |                                    |     |
|    |   |                 |                           |                                                 |                                    |     |
|    |   |                 |                           |                                                 |                                    |     |
|    |   |                 |                           |                                                 |                                    |     |
|    |   |                 |                           |                                                 |                                    |     |
|    |   |                 |                           |                                                 |                                    |     |
| L  |   |                 | N_                        | l                                               |                                    |     |
|    | 1 | [ # :<br>11mn 2 | NO<br>STODO3<br>Find SOUS | errors<br>][Name :<br>UM4 <mark>PRG UM</mark> 8 | ][Com:<br>Pdel 6 7 8 ginit @subCHT | ]   |

26. If errors are displayed, the program will need correction before it can be executed. If no errors are displayed, press the Shift+Esc Keys to exit from the check and return to the SFC detail view programming display.

This completes the SFC program. The SFC program that has been input up to this point, however, exits only in the display buffer and must be written to the work disk before proceeding. If you leave the SFC detail view programming display or turn off the power supply, the program will be lost. 27. To save the program, press the End Key to access the menu and then select "W:Write sheet." The following display will appear.

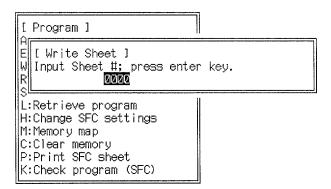

28. Input the sheet number, press the Enter Key, input a heading for the sheet and press the Enter Key again. The SFC sheet will be written to the work disk and, when the write is completed, the program will again be displayed in detail view showing the specified number and heading.

In this example, the sheet number is input as 0000 and the heading as SAM-PLE SHEET. The heading can be up to 30 characters long.

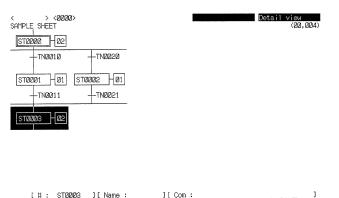

[♯: ST0003 ][Name: ][Com: 1 jump <mark>2 find S</mark>OUR UN4PRG UN5P del 6 **7 1 8 8 1 1 1 2**subCHT

Creating the Action and Transition Programs

Once the overall structure of the SFC program has been input, ladder diagrams must be created for all action and transition programs using the following procedure.

1. Move the cursor to ST0000 and press F4 to switch to program view. The action block for ST0000 will appear and a message will ask you to specify the action for which the action program is to be input.

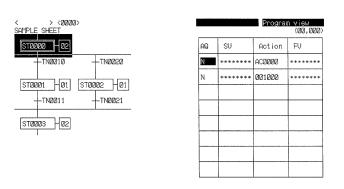

Move cursor to action for program view; press enter. 1 jump 2 find 30UR UM4PRG UM5P del 6 7 8 9 init 2subCHT 2. Move the cursor to the desired action and press the Enter Key. The ladder diagram program view display will appear for the specified action (here AC0000), and the program can be input.

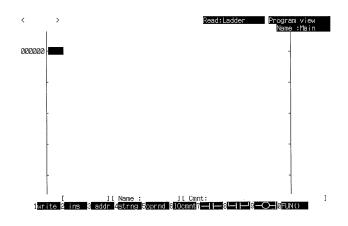

The next portion of this procedure shows how to input the following ladder diagram.

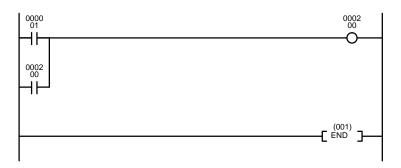

3. Press the F1 Key to enter the input mode. The cursor will move to the first column by program address 00000 and the program input can then proceed according to the above ladder diagram.

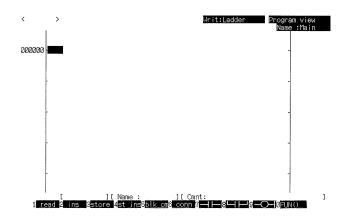

 Press the F7 Key to designate the first NO (normally open) condition, input the address of the operand bit, and then press the Enter Key. The specified condition will be displayed and the cursor will move one column to the right.

Leading zeros may be omitted from the bit address.

To correct a mistake in the bit address after the Enter Key has been pressed, move the cursor back to the condition, press the Enter Key, and reinput the bit address.

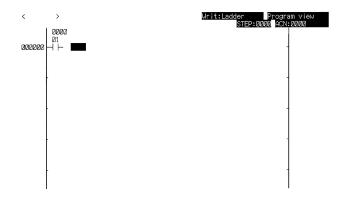

5. Press the F9 Key to designate the OUTPUT instruction, input the address of the output bit, and then press the Enter Key. The OUTPUT instruction will be displayed and the cursor will move to the next line.

Again, leading zeros may be omitted from the bit address.

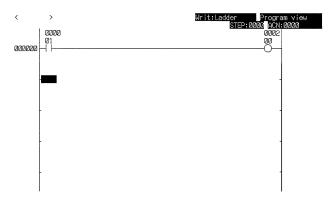

6. Press the F8 Key to designate the OR instruction, input the address of the operand bit, and then press the Enter Key.

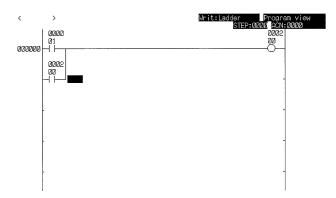

 Next we will input the END instruction using its function code. Move the cursor to the beginning of the next line, press the F10 Key, input the function code, and then press the Enter Key. All leading zeros must be input for function codes.

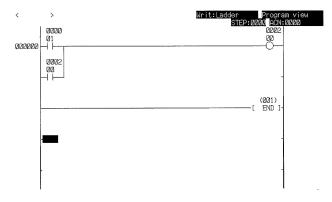

This completes the action program for AC0000. The program, however, exists only in the display buffer and it must be saved on the work disk before proceeding. If you leave the program view display or the power is turned off, the action program will be lost.

8. To save the action program, press the F3 Key and the Enter Key. A display will appear to indicate that the program is being saved. When the program has been saved, the program view display will return and the next program address will be displayed.

| <      | Writ:Ladder Program<br>STEP:0000 ACN:00 | view<br>200 |
|--------|-----------------------------------------|-------------|
| 888894 | •                                       |             |
| -      |                                         |             |
| -      |                                         |             |
| -      |                                         |             |
|        |                                         |             |
| -      | ]                                       | -           |

9. You can check the program that was saved by pressing the F1 Key to read out the program from the work disk and then using the PgUp Key to scroll through the program.

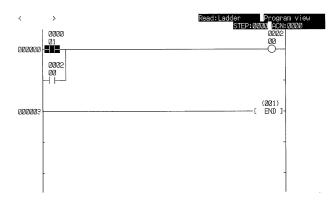

10. Once the program has been finished, it should be checked for programming errors. Press the End Key to access the menu and then select "K:Check Program (SFC)." The following display will appear.

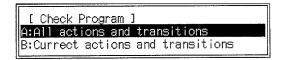

11. Specify whether only the current program or all action/transition programs are to be checked and press the Enter Key. The following display will appear. Here, only the current program is checked.

| [. | Check Program ]                                                                                                    |   |
|----|----------------------------------------------------------------------------------------------------|---|
| B: | [ Current Actions and Transitions<br>PC model: CV1000<br>Check level ?<br><b>0:Rank A, B and C</b><br>1:Rank A and B<br>2:Rank A | ] |

12. Specify the desired check level(s). Here all levels are selected by pressing the 0 Key and then the Enter Key.

The program check display will appear and a message will flash to indicate that the program is being checked. When the check is finished, the locations and types of errors found will be displayed. If the program contains no programming errors, a message indicating so will appear at the bottom of the display.

If errors are found in the program, it will need to be corrected, stored, and then checked again.

- 13. If there are no errors in the program, press the Shift+Esc Keys to end the program check and return to the program view.
- 14. Move the cursor to the other steps and to each transition that requires a program and repeat the above steps to create, store, and check the ladder diagram for each. The following programs are used in this example.

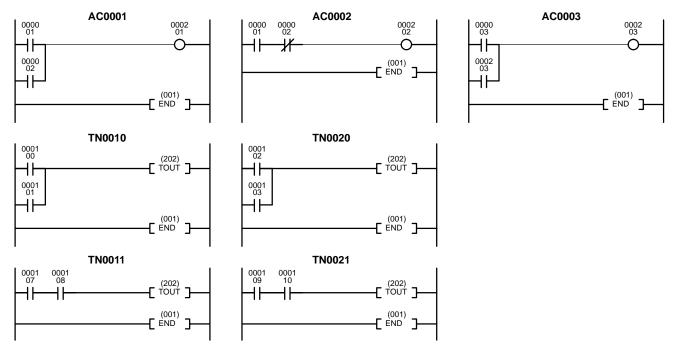

 Press the Shift+Esc Keys to return to the SFC detail view programming display.

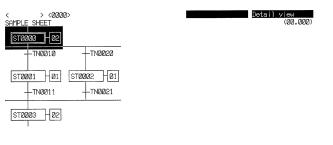

#### [#: ST0000][Name: ][Com: 1jump2find 30UR UM4PRG UM5P del 6 7 8 9 init 0subCHT

Backing up the Program

Once the entire program has been written and saved onto the work disk, it should be backed up onto a floppy disk using the following procedure.

1

*1, 2, 3...* 1. Select "M:Format floppy" from the main offline menu. The following display will appear.

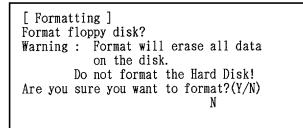

- 2. Insert a floppy disk into the drive. Be sure that the disk is not write-protected.
- 3. A confirmation message is displayed on the screen (initial display). Press the Y and Enter Keys.

| [ Formatting ]                                                               |
|------------------------------------------------------------------------------|
| [Format Command ]<br>Input the drive number and the disk media<br>Parameter. |
| Format                                                                       |

4. Input the drive number and the disk media parameter. The following is an formatting example when you use a 3.5-inch (720 kb) disk.

| [ Fo | rmatting ]                                                              |
|------|-------------------------------------------------------------------------|
| In   | Format Command ]<br>put the drive number and the disk media<br>rameter. |
|      | Format A:/N:9 /T:80                                                     |
|      |                                                                         |

The parameter varies with the computer. For details, refer 6-1 Initialization of CV Support Software Version 2: Offline or the MS-DOS manual provided with your computer.

- 5. Press the Enter Key. A message will appear indicating that the disk is being formatted. It will take 1 to 2 minutes to complete formatting the disk.
- 6. When formatting has been completed, press the N and Enter Keys.
- 7. The screen will return to the initial display. Press the Esc Key to return to the main offline menu.
- 8. Select "P:Program" and then press the End Key to access the programming menu.
- 9. Select "S:Save Program." The following display will appear.

| [ Program ]                                                                                                    | 7 |
|----------------------------------------------------------------------------------------------------|---|
| [ Save Program ]<br>Input file name to save.<br>A:\                                                                         |   |
| L:Retrieve program<br>H:Change SFC settings<br>M:Memory map<br>C:Clear memory<br>P:Print SFC sheet<br>K:Check program (SFC) |   |

- 10. Input a file name in which to save the program and then press the Enter Key. The file name can be up to 8 characters long. When the Enter Key is pressed, a .COD extension will be added to the file name, which will automatically be displayed in all-caps, and a message will ask for a heading for the file.
- 11. Input the file heading and press the Enter Key. The heading can be up to 30 characters long and is case sensitive. Messages will indicate that the file is being saved and when the save is finished.
- 12. When the save is finished, remove the floppy disk and turn off the computer.

# **Connecting the PC** Next, the PC must be set up and connected to the computer running CVSS using the following procedure.

- *1, 2, 3...* 1. Set up the PC, mounting all I/O Units according to desired I/O word allocations and wire power supplies.
  - Connect the computer running CVSS to the host link interface on the PC's CPU Unit as shown in the following diagram, being sure that connect screws are tightened properly.

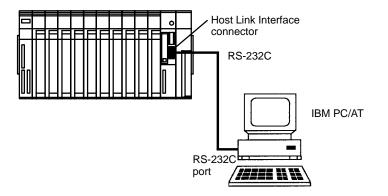

3. Turn on power to both the computer and the PC.

4. Restart the CVSS. The main offline menu will appear.

| RV [Functions]                                                                                                    | DRV       | [ Functions ]                                                                |  |
|----------------------------------------------------------------------------------------------------|-----------|------------------------------------------------------------------------------|--|
| C P:Program<br>C L:Program Link<br>C H:Data Area Lists<br>C S:Edit 1/0 names<br>C C:Edit 1/0 comments<br>C W:Edit PC ID<br>D D:Edit DM<br>C I:Edit PC ID<br>T:Data trace<br>C F:File management<br>Q System setup<br>C A:PC setup<br>C 2:Customize<br>N:Network support table<br>J:Memory card | ■<br>0000 | U:Convert UM<br>M:Format floppy<br>G:Compare Prog.<br>X:COMMAND.COM<br>O:End |  |

#### **Going Online**

Use the following operation to place the CVSS online with the PC.

- *1, 2, 3...* 1. Select "Q:System setup" from the main offline menu.
  - 2. Here, you can set the necessary specifications so that the PC is connected to the host computer via the host link interface. If you plan to use the tool bus interface, refer to CV Support Software Version 2: Offline, 7-1 System Setup.

If you have not already set the communications specifications for the host link interface, select "C:Comm use" from the next menu. The following display will appear. Press the A Key to select ASCII.

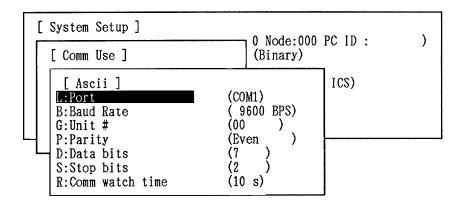

- Set the port, baud rate, PC unit number, parity, data length, number of stop bits, and the communication monitoring time for the computer. These settings must match those of the PC.
- 4. Press the Shift+Esc and Esc Keys to return to the main offline menu.
- 5. Press the Shift+F1 Keys to place the CVSS online with the PC. The main online menu will appear as shown below.

You can place the CVSS online only when the main offline menu is displayed. Also, you can take the CVSS offline only when the main online menu is displayed.

| DRU [Functio                                                                                                    | ons l                                                     | DRU | [ Functions ]                                                |  |
|----------------------------------------------------------------------------------------------------|-----------------------------------------------------------|-----|--------------------------------------------------------------|--|
| C MHMONITOR<br>C R:Debug<br>C :Transfer pro<br>C D:Edit DM<br>C I:Edit I/O tai<br>T:Data trace<br>C F:File manager<br>C P:Program trac<br>Q :System setup<br>C A:PC setup<br>C 2:Customize<br>C X:CPU Bus Unit<br>C N:Network supp<br>C S:Diagnosis nr<br>C B:SYSMAC BUS/2 | ble<br>nent<br>ce<br>p<br>t Setup<br>port table<br>stwork |     | J:Memory card<br>U:Bisplay errors<br>Y:Clock<br>U:Protect UM |  |

- **Note** Do not remove the connecting cable between the computer and the PC while the CVSS is online with the PC. Always take the CVSS offline before removing the connecting cable.
- **Registering the I/O Table** An I/O table must be registered in order for the PC to properly access an I/O point. The following procedure can be used to automatically generate an I/O table according to the Units actually mounted to PC Racks.
  - *1, 2, 3...* 1. Press the Shift+F10 Keys switch the PC to PROGRAM Mode.
    - 2. Select "I:Edit I/O table." The current registered I/O table will be displayed.
      - 3. Press the End Key to access the following menu.

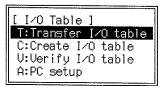

- 4. Select "C:Create I/O table" and then press the Enter Key to confirm. The I/O table will be generated.
- 5. When a message appears indicating that the I/O table has been created, press the Enter Key and the I/O table will be displayed. The one being used in this example is shown below.

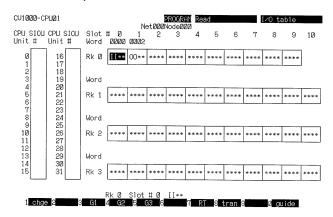

6. Press the Esc Key to return to the main online menu.

Transferring the Program

Now that the PC is ready, the program can be transferred for trial operation.

- Press the Shift+F10 Keys to shift the PC to PROGRAM Mode if it is not already in PROGRAM Mode. Program transfer is not possible if the PC is in any other mode.
  - 2. Select "C:Transfer program & data." The following display will appear.

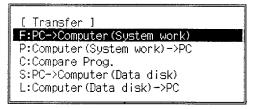

3. Select "P:Computer (System work) -> PC." The following display will appear showing the items that will be transferred.

| [Transfer ]                                                  |  |
|--------------------------------------------------------------|--|
| [ Computer->PC ]                                             |  |
| Transfer following dat<br>Data not to transfer:<br>P:Program |  |
| S:I/O name<br>D:DM<br>F:FM                                   |  |
| I:I/O table<br>F:PC settings<br>J:Transfer                   |  |

- 4. Delete all items from the display that are not to be transferred. You can delete items by using the cursor key and Enter Key or by pressing the letter at the left of each item. Here, only the program is being transferred, so delete all other items from the display.
- 5. When all items have been deleted, select "J:Transfer" from the bottom of the display. Transfer parameters will be displayed as shown below.

| [ ] | ransfer ]                                                               |           |                                  |
|-----|-------------------------------------------------------------------------|-----------|----------------------------------|
|     | Computer->PC ]                                                          |           |                                  |
|     | [ Set Run Cond ]<br>Program transfer co                                 | onditions | :                                |
|     | S:Max. step/transi<br>A:Max. actions<br>O:Space for SFC on<br>P:Protect |           | (Stan)<br>(Stan)<br>(No)<br>(No) |
|     | OK ?                                                                    | (Y/N)     | Y                                |

- 6. To confirm the transfer with the displayed parameters, press the Enter Key. A bar graph display will appear to indicate the progress of the transfer and a message will appear when the transfer has been completed.
- 7. Press the Shift+Esc and Esc Keys to return to the main online menu.

Now that the program has been transferred to the PC, the PC can be switched to MONITOR Mode so that the program can be tested. I/O monitoring can be used to check the operation of the program by artificially controlling the status of I/O bits after the program has been transferred to the PC and I/O points have been wired.

Monitoring the SFC

*1, 2, 3...* 1. Select "M:Monitor" from the main online menu. The SFC detail view monitor display will appear.

| CU1000<0000>          | PROGRAM<br>Net202Node202 | Monitor<br>(00,000) |
|-----------------------|--------------------------|---------------------|
| ST0000 - 02           |                          |                     |
| -TN0010 -TN0020       |                          |                     |
| ST0001 -01 ST0002 -01 |                          |                     |
| -TNØØ11 -TNØØ21       |                          |                     |
| STØØØ3 - Ø2           |                          |                     |
|                       |                          |                     |
|                       |                          |                     |
|                       |                          |                     |

][ Com

[ # : ST0000 ][ Name : 1 jump 2 find 30UR UW4PRG UW5

2. Press the End Key to access the menu and select "T:Trans sheet (PC -> Comp)." The following display will appear.

| [ Monitor ]                                                                                                    |  |
|----------------------------------------------------------------------------------------------------|--|
| H<br>T [ Trans Sheet(PC->Comp)<br>H Input Sheet #; press er                                                                |  |
| B:Part I/O monitor<br>S:Step status<br>O:SFC online edit<br>X:Cross-reference<br>R:Read cycle time<br>C:Clear data&program |  |

3. Input the sheet number (here, 0) and press the Enter Key. A bar graph will appear to indicate the progress of the transfer.

Leading zeros may be omitted from the sheet number.

When the transfer has been completed, the monitor display will appear and the sheet that was just transferred will be displayed.

- 4. Press the Shift+F8 Keys to place the PC into MONITOR Mode.
- 5. Move the cursor to a blank area of the display so that you can clearly see the program. Active steps will be displayed in reverse video.

| CV1000<0000>          | MONITOR<br>Net002Node020 | 1onitor<br>(02,001) |
|-----------------------|--------------------------|---------------------|
| STORO                 |                          |                     |
| -TN0010 -TN0020       |                          |                     |
| ST0001 H01 ST0002 H01 |                          |                     |
| TN0011TN0021          |                          |                     |
| ST0003 - 02           |                          |                     |

To monitor the status of specific I/O bits or words, press the End Key to access the menu and select "B:Part I/O monitor." The bottom of the display will change as shown below.

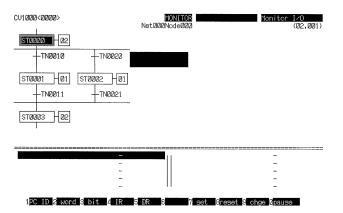

7. Specify the I/O bits and words to be monitored. The status of the specified bits will be displayed.

The following display shows the how the display will appear if the following inputs are made. (Here, the Enter Key can be pressed repeatedly to specify consecutive bits.)

| CU1000<0000>                                 | MONITOR<br>Net000Node000 | Monitor I/O<br>(00,000) |
|----------------------------------------------|--------------------------|-------------------------|
| ST0000 02                                    |                          |                         |
|                                              |                          |                         |
| ST0001 (01 ST0002 (01                        |                          |                         |
| -TN0011 +TN0021                              |                          |                         |
| ST0003 - 02                                  |                          |                         |
|                                              |                          |                         |
| 000 000 I000001 - OF<br>000 000 I000002 - OF |                          | 100201 - OFF            |
| 200 202 202122 - OF<br>202 202 202121 - OF   | F                        | _                       |
| 000 000 000200 - OF                          |                          | -                       |
| 1PC ID & word & bit A/IR 5                   | TR 8 7 set &reset 9      | chae Ønause             |

F3, 1, Enter, Enter, F3, 100, Enter, Enter, F3, 200, Enter, Enter

8. To artificially control the status of a bit, move the cursor to the desired bit and press the F7 Key to turn ON the bit and the F8 Key to turn OFF the bit.

The following display shows how active status moves from ST0000 to ST0001 when CIO 000100 is forced ON by pressing the F7 Key. This is because the condition for TN0010 is met when CIO 000100 turns ON.

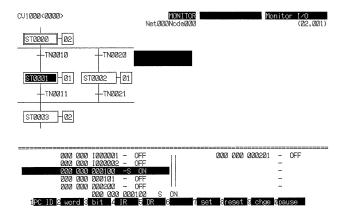

The following display shows what happens when CIO 000100 is forced OFF by pressing the F8 Key. Although the status of CIO 000100 is changed, ST0001 remains active.

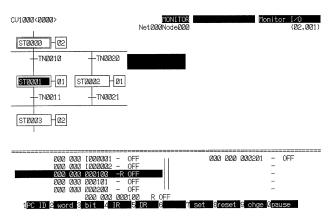

- 9. Press the Shift+F4 Keys to release the forced status of any bits that have been artificially set.
- 10. Press the Shift+Esc Keys once to return to the monitor display and then again to return to the main online menu.

This completes the basic SFC programming and monitoring procedure. When you have finished, always take the CVSS offline by pressing the Shift+F1 Keys from the main online menu, remove any floppy disks, and turn off power to the computer and PC.

# 4-2 Ladder

This section provides an introduction to the procedures necessary to set up a basic PC system, write a program using ladder diagrams, transfer the program to the PC, and monitor program execution. This information is provided for users not familiar with the CVSS. Details on ladder programming and monitoring are provided in the CV Support Software Version 2 Manual: Online and CV Support Software Version 2 Manual: Offline.

#### 4-2-1 Overview

The overall procedure for starting the CVSS and programming and monitoring the ladder program is given below. Further details on each step are provided in the remainder of this section. The following represent the minimum settings required and are not intended to be complete operating instructions.

- Start the CVSS. If you have started the CVSS before, it is only necessary to turn on your computer and run the CVSS program. Refer to the sections on installing and starting CVSS earlier in this manual for details.
  - a) Back up the system disks containing the CVSS program.
  - b) Install the CVSS onto the hard disk.
  - c) Run the CVSS program.
  - 2. Set the CVSS operating environment from the System Setup display.
    - a) Set the program type to Ladder.
    - b) Set the PC model for the program check.
  - 3. This section explains how to input a ladder program without I/O comments and block comments. Before beginning to input a program, prepare the I/O bit and word allocations, program coding, etc.
    - a) Clear the entire user program area from the work disk.
    - b) Write the ladder diagram on the CVSS display.

- c) Save the ladder-diagram program from the display buffer to your work disk with the Store operation (the F3 key). The display buffer can hold 22 lines at most, so the ladder-diagram program must be saved when 22 lines have been written.
- d) When an entire ladder-diagram program has been written, save any part that has not been saved to the work disk and check it to be sure that there are no programming errors.
- 4. Back up the completed ladder program on a data disk. The floppy disk must be formatted in advance.
- 5. Connect the PC.
  - a) Install the PC, mounting all I/O Units and connecting the proper power supplies.
  - b) Connect your computer to the PC using the host link interface on the PC.
- 6. Go online with the PC.
  - a) Set the host link interface or peripheral interface specifications.
  - b) Turn on the power supply to the PC.
  - c) With the main offline menu showing, press the Shift+F1 Keys to go online.
- 7. Register the I/O table.
- 8. Transfer the program to the PC.
- 9. Switch the PC to MONITOR mode and monitor program execution from the CVSS.

#### 4-2-2 General Guidelines

To select operations and settings in the following procedures either you can move the cursor with the cursor keys and press the Enter Key when the desired item is in reverse video or you can press the letter given at the left of the item or setting.

To return to the previous display, press the Esc Key. To return to the beginning of the current operation, press the Shift+Esc Keys.

When using the Shift Key in combination with another key, always press the other key while holding down the Shift Key.

Typing mistakes in input fields can be deleted with the Backspace Key to delete one character at a time or with the Home Key to return the entire field to its original value. If you have already completed and confirmed an incorrect input, repeat the steps leading up to that input to correct the mistake.

### 4-2-3 Procedures

Starting the CVSS

If you have not installed the CVSS, refer to the procedures given earlier in this manual. Once the CVSS has been installed, type "CVSS" at the DOS prompt. This will start the program and the main offline menu will appear as shown below.

| RU | [ Functions ]                                                                                                    | DRU   | [ Functions ]                                                                |  |
|----|----------------------------------------------------------------------------------------------------|-------|------------------------------------------------------------------------------|--|
|    | PHProgram<br>L:Program Link<br>H:Data Area Lists<br>S:Edit 1/0 names<br>C:Edit 1/0 names<br>C:Edit 1/0 comments<br>W:Edit PC ID<br>D:Edit DM<br>I:Edit 1/0 table<br>T:Data trace<br>F:File management<br>Q:System setup<br>A:PC setup<br>2:Customize<br>N:Network support table<br>J:Memory card | ••••• | U:Convert UM<br>M:Format floppy<br>G:Compare Prog.<br>X:COMMAND.COM<br>O:End |  |

# Setting the CVSS Operating Environment

If you have not previously set the program type and PC model, use the following procedure to do so. If the current settings are okay, you can go directly to the next step, creating the ladder program.

*1, 2, 3...* 1. Select "Q:System setup" from the menu. The current settings of the CVSS operating environment will appear.

| [ System Setup ]     |                          |   |
|----------------------|--------------------------|---|
| N:Dest network addr  | (Net:000 Node:000 PC ID: | ) |
| C:Comm use           | (COM1) (Ascii )          |   |
| R:Memory card writer | (COM1)                   |   |
| T:Program type       | (SFC+ladd)               |   |
| P:Printer type       | (WIDE CARRIAGE GRAPHICS) |   |
| K:Program check PC   | (CV1000-CPU01)           |   |
| M:Message #          | (0)                      |   |

2. Select "T:Program type." The following setting will appear.

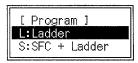

- 3. Select "L:Ladder." This will disable SFC programming. The program will be input with ladder diagrams or mnemonics only.
- 4. When the environment setting returns, select "K:Prog check PC." The following setting will appear.

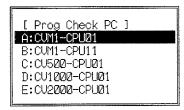

5. Specify the PC for which the program check is to be made. In the rest of this section we will assume that a program is being written for the CV1000.

6. Press the Shift+Esc Keys to return to the main offline menu.

**Creating the Ladder Diagram** Prepare I/O bit and word allocations and program coding sheets before beginning to input a ladder diagram program. (If I/O names are used in the program instead of bit and word addresses, the I/O bit and word allocations can be decided after the program is entered.)

*1, 2, 3...* 1. Select "P:Program" from the main offline menu. The ladder diagram program display will appear.

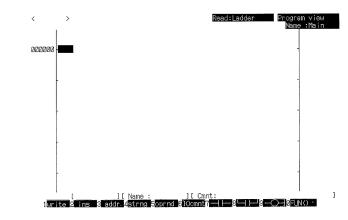

2. Press the End Key to access the Program menu and select "C:Clear memory." The following display will appear.

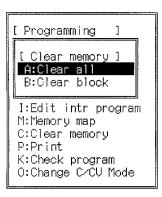

- 3. Select "A:Clear all." A confirmation message will appear.
- 4. Input Y and press the Enter Key to confirm. All of the user program area in the work disk will be cleared, including I/O names and all program comments. The ladder diagram program display will appear again.

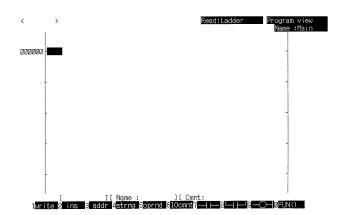

The next portion of this procedure shows how to input the following ladder diagram.

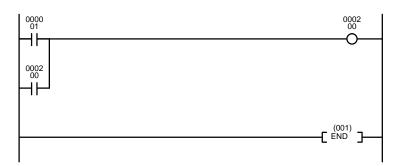

5. Press the F1 Key to enter the input mode. The cursor will move to the first column by program address 00000 and the program input can then proceed according to the above ladder diagram.

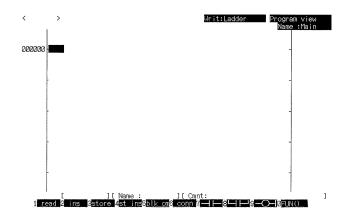

6. Press the F7 Key to designate the first NO (normally open) condition, input the address of the operand bit, and then press the Enter Key. (The F7 Key is not necessary in C input mode.) The specified condition will be displayed and the cursor will move one column to the right.

Leading zeros may be omitted from the bit address.

To correct a mistake in the bit address after the Enter Key has been pressed, move the cursor back to the condition, press the Enter Key, and reinput the bit address.

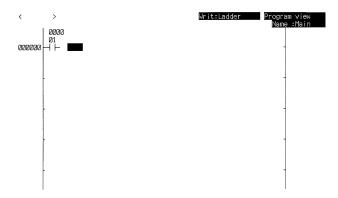

7. Press the F9 Key to designate the OUTPUT instruction, input the address of the operand bit, and then press the Enter Key. The OUTPUT instruction will be displayed and the cursor will move to the next line.

Again, leading zeros may be omitted from the bit address.

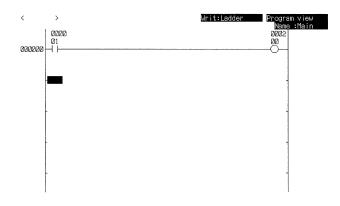

8. Press the F8 Key to designate the OR instruction, input the address of the operand bit, and then press the Enter Key.

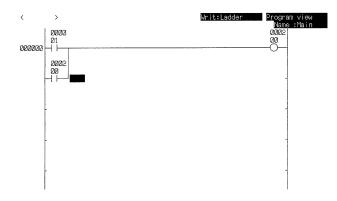

 Next we will input the END instruction using its function code. Move the cursor to the beginning of the next line, press the F10 Key, input the function code, and then press the Enter Key. All leading zeros must be input for function codes.

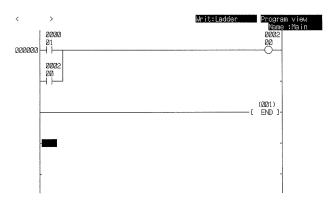

This completes the ladder program. The program, however, exists only in the display buffer and it must be saved on the work disk before proceeding. If you leave the ladder program display or the power is turned off, the program will be lost. 10. To save the program, press the F3 Key and the Enter Key. A display will appear to indicate that the program is being saved. When the program has been saved, the ladder program display will return and the next program address will be displayed.

| <      | > | Writ:Ladder Program view<br>Name :Main |
|--------|---|----------------------------------------|
| 000004 |   |                                        |
| 00000  |   |                                        |
|        | ſ |                                        |
|        | - |                                        |
|        |   |                                        |
|        |   |                                        |
|        | - |                                        |
|        |   |                                        |

11. You can check the program that was saved by pressing the F1 Key to read out the program from the work disk and then using the PgUp Key to scroll through the program.

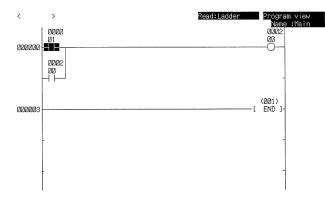

12. Once the program has been finished, it should be checked for programming errors. Press the End Key to access the menu and then select "K:Check program." The following sub-menu will appear.

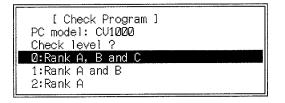

13. Specify the desired check level(s). Here all levels are selected by pressing the 0 Key or the Enter Key.

The program check display will appear and a message will flash to indicate that the program is being checked. When the check is finished, the locations and types of errors found will be displayed. If the program contains no programming errors, a message indicating so will appear at the bottom of the display.

If errors are found in the program, it will need to be corrected, stored, and then checked again.

14. If there are no errors in the program, press the Shift+Esc Keys to end the program check and return to the ladder diagram program display.

Backing up the Program

Once the entire program has been written and saved onto the work disk, it should be backed up onto a floppy disk using the following procedure.

*1, 2, 3...* 1. Select "M:Format floppy" from the main offline menu. The following display will appear.

```
[ Formatting ]
Format floppy disk?
Warning : Format will erase all data
on the disk.
Do not format the Hard Disk!
Are you sure you want to format?(Y/N)
N
```

- 2. Insert a floppy disk into the drive. Be sure that the disk is not write-protected.
- 3. A confirmation message is displayed on the screen (initial display). Press the Y and Enter Keys.

| [ Fo | rmatting ]                                                              |
|------|-------------------------------------------------------------------------|
| Īn   | Format Command ]<br>put the drive number and the disk media<br>rameter. |
|      | Format                                                                  |
|      |                                                                         |

4. Input the drive number and the disk media parameter. The following is an formatting example when you use a 3.5-inch (720 kb) disk.

| [ Formatting ]                                                               |
|------------------------------------------------------------------------------|
| [Format Command ]<br>Input the drive number and the disk media<br>Parameter. |
| Format A:/N:9 /T:80                                                          |

The parameter varies with the computer. For details, refer 6-1 Initialization of CV Support Software Version 2: Offline or the MS-DOS manual provided with your computer.

- 5. Press the Enter Key. A message will appear indicating that the disk is being formatted. It will take 1 to 2 minutes to complete formatting the disk.
- 6. When formatting has been completed, press the N and Enter Keys.
- 7. The screen will return to the initial display. Press the Esc Key to return to the main offline menu.
- Select "P:Program" and then press the End Key to access the programming menu.

9. Select "S:Save Program." The following sub-menu will appear.

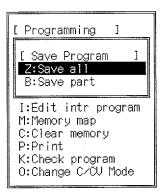

- 10. Select "Z:Save all." A prompt to input the file name will appear.
- 11. Input a file name in which to save the program and then press the Enter Key. The file name can be up to 8 characters long. When the Enter Key is pressed, a .COD extension will be added to the file name, which will automatically be displayed in all-caps, and a message will ask for a heading for the file.
- 12. Input the file heading and press the Enter Key. The heading can be up to 30 characters long and is case sensitive. Messages will indicate that the file is being saved and when the save is finished.
- 13. When the save is finished, remove the floppy disk.

**Connecting the PC** Next, the PC must be set up and connected to the computer running CVSS. Follow the procedures for connecting to the PC, shifting to online mode, registering the I/O table, and transferring the program that are described in this manual beginning on page 64.

- Monitoring the Program Now that the program has been transferred to the PC, the PC can be switched to MONITOR mode so that the program can be tested. I/O monitoring can be used to check the operation of the program by artificially controlling the status of I/O bits after the program has been transferred to the PC and I/O points have been wired.
  - *1, 2, 3...* 1. Select "M:Monitor" from the main online menu. The monitor display will appear.

| CV1000- | -CPUØ1      |                      | PROGRAM<br>Net 2020Node 202               | Read:Ladder | Program view<br>Name :Main |
|---------|-------------|----------------------|-------------------------------------------|-------------|----------------------------|
| 000000  | 10000<br>01 |                      |                                           |             | 90202<br>00<br>——————      |
|         |             |                      |                                           |             |                            |
|         |             |                      |                                           |             | 1                          |
|         | -           |                      |                                           |             | -                          |
|         | -           |                      |                                           |             | -                          |
|         |             |                      |                                           |             |                            |
|         |             |                      | <br>                                      |             | 1                          |
|         | 1<br>20     | I000001<br>Canc S Ad | ] [ Cmr<br>c <mark>oprnd 6</mark> 10 com7 |             | D⊶løFun⊖ c                 |

CV1000-CPU01 NONITOF Read:Ladde Nam TRARRA 00002 00 000000 00002 00 (ØØ1) END 000003 [ ] [ Name : 1 Read 2 SU 3Pause 4 Diff 5Cross 6

mode.

2. Press the F1 Key and then the Shift+F8 Keys to place the PC into MONITOR

3. To monitor the status of specific I/O bits or words, press the End Key to access the menu and select "B:Monitor part I/O." The bottom of the display will change as shown below.

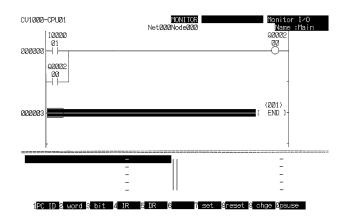

4. Specify the I/O bits and words to be monitored. The status of the specified bits will be displayed.

The following display shows how the display will appear if the following inputs are made. (The Enter Key can be pressed repeatedly to specify consecutive bits.)

F3, 1, Enter, F3, 200, Enter

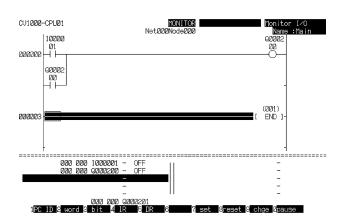

To artificially control the status of a bit, move the cursor to the desired bit and press the F7 Key to turn ON the bit and the F8 Key to turn OFF the bit.

The following display shows how CIO 000200 turns ON when CIO 000001 is forced ON by pressing the F7 Key. The reverse video indicates that the execution condition for that part of the program is met when CIO 000001 turns ON.

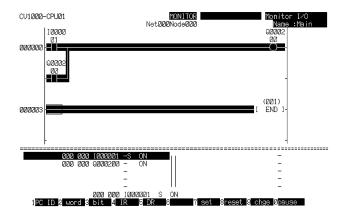

The following display shows what happens when CIO 000001 is forced OFF by pressing the F8 Key. Although the status of CIO 000001 is changed, CIO 000200 remains ON because it is a self-maintaining bit. The reverse video indicates that the execution condition for that part of the program is still met.

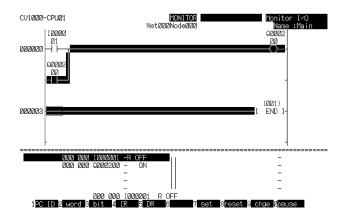

- 6. Press the Shift+F4 Keys to release the forced status of any bits that have been artificially set.
- 7. Press the Shift+Esc Keys once to return to the monitor display and then again to return to the main online menu.

This completes the basic ladder programming and monitoring procedure. When you have finished, always take the CVSS offline by pressing the Shift+F1 Keys from the main online menu, remove any floppy disks, and turn off power to the computer and PC.

# 4-3 Using I/O Names

I/O names can be assigned to bit addresses, word addresses, step numbers, action numbers, or transition numbers with the Edit I/O Names operation. During programming, I/O names can be input into the program instead of bit and word addresses.

I/O names will not be displayed if bit and word addresses are input when the program is created. The PC does not use I/O names and I/O names are converted to bit and word addresses when the program is downloaded to the PC. When the program is later uploaded to the CVSS, it will not contain I/O names. I/O names can be displayed in the program again by performing the Link I/O Names to Program operation (in the Edit I/O Names operation) or loading the I/O names file from a data disk to the work disk.

### 4-3-1 Assigning I/O Names

I/O names are assigned using the following procedure. In this example the I/O name "START" will be assigned to an input bit CIO 000100 and "LAMP" will be assigned to an output bit CIO 000200.

Select "S:Edit I/O names" from the main offline menu. The I/O names list will appear and the cursor will be in the address input area at the bottom of the display.

|       | >       |         | Edit                             | Edit I∕O name |
|-------|---------|---------|----------------------------------|---------------|
| #     | address | I∕Oname | I∕Ocomment                       |               |
| 00001 |         |         |                                  |               |
| 00002 |         |         |                                  |               |
| 00003 |         |         |                                  |               |
| 00004 |         |         |                                  |               |
| 00005 |         |         |                                  |               |
| 00006 |         |         |                                  |               |
| 00000 |         |         |                                  |               |
| 00009 |         |         |                                  |               |
| 00010 |         |         |                                  |               |
| 00011 |         |         |                                  |               |
| 00012 |         |         |                                  |               |
| 00013 |         |         |                                  |               |
| 00014 |         |         |                                  |               |
| 00015 |         |         |                                  |               |
| 00016 |         |         |                                  |               |
|       |         |         |                                  |               |
|       | addr    | ess [   | ]<br>5 last 6 R # 17range 8 copy |               |

 Press F3 for a bit address (F2 for a word address), type100, and press the Enter Key. The cursor will automatically move to the I/O name input area. (Leading zeros may be omitted from the bit or word address.)

| #              | address | I∕Oname | I∕Ocomment |  |
|----------------|---------|---------|------------|--|
| 00001          |         |         |            |  |
| 00002          |         |         |            |  |
| 00003          |         |         |            |  |
| 00004<br>00005 |         |         |            |  |
| 00006          |         |         |            |  |
| 00007          |         |         |            |  |
| 00008          |         |         |            |  |
| 00009          |         |         |            |  |
| 00010          |         |         |            |  |
| 00011<br>00012 |         |         |            |  |
| 00013          |         |         |            |  |
| 00014          |         |         |            |  |
| 00015          |         |         |            |  |
| 00016          |         |         |            |  |

3. Type START (the I/O name) and press the Enter Key. The cursor will move to the next line, and the input area at the bottom of the display will be reset.

The I/O name can be 2 to 8 characters long and is case sensitive. The first 2 characters must be letters, but the remaining characters can be letters or numbers. Data Area prefixes TR, ST, AC, TN, and any prefixes set with the Customize operation cannot be assigned as I/O names.

Only one I/O name can be assigned to any one bit or word, and the same I/O name cannot be assigned to more than one bit or word.

| < |                                                                                            | >        |         | Edit       | Edit I∕O nam |
|---|--------------------------------------------------------------------------------------------|----------|---------|------------|--------------|
| Γ | #                                                                                          | address  | I∕Oname | I/Ocomment |              |
|   | 00001                                                                                      | I 000100 | START   |            |              |
|   | 02002<br>02003<br>02004<br>020025<br>020025<br>020025<br>020027<br>02008<br>02009<br>02010 |          |         |            |              |
|   | 02011<br>02012<br>02013<br>02014<br>02014<br>02015<br>02016                                |          |         |            |              |

4. Follow the same procedure in steps 2 and 3 to assign the I/O name LAMP to CIO 000200.

|                                                                                                    | >                  |               | Edit ⊑dit I⁄O n |
|----------------------------------------------------------------------------------------------------|--------------------|---------------|-----------------|
| #                                                                                                    | address            | I/Oname       | I / Ocomment    |
| 00001<br>00002                                                                                                    | 1000100<br>Q000200 | START<br>LAMP |                 |
| 02003<br>02004<br>02005<br>02006<br>02007<br>02002<br>02002<br>02002<br>02010<br>02011<br>02012<br>02013<br>02014<br>02015<br>00016 |                    |               |                 |

5. Press the Esc Key to return to the main offline menu. This completes the assignment of I/O names START and LAMP.

## 4-3-2 Writing a Program with I/O Names

I/O names are used in the program just like bit and word addresses in both ladder and mnemonic programming. The use of I/O names in ladder programming is demonstrated here with the main ladder diagram, but the procedure is the same for any ladder diagram program.

1. With the ladder diagram program view display on the display, press the F1 Key to enter the input mode.

| <    | >             |                      |                                      |                      | Writ:Ladder                      | Program view<br>Name :Main |   |
|------|---------------|----------------------|--------------------------------------|----------------------|----------------------------------|----------------------------|---|
|      |               |                      |                                      |                      |                                  |                            |   |
| 0000 | 20 -          |                      |                                      |                      |                                  | -                          |   |
|      |               |                      |                                      |                      |                                  |                            |   |
|      | -             |                      |                                      |                      |                                  | -                          |   |
|      |               |                      |                                      |                      |                                  |                            |   |
|      |               |                      |                                      |                      |                                  |                            |   |
|      | -             |                      |                                      |                      |                                  | _                          |   |
|      |               |                      |                                      |                      |                                  |                            |   |
|      | -             |                      |                                      |                      |                                  | -                          |   |
|      |               |                      |                                      |                      |                                  |                            |   |
| 1]   | [<br>read 2 i | ][Na<br>15 3store 4s | ame :<br>t in≘ <mark>5</mark> blk cm | ] [ Cmnt<br>6 conn 7 | ;;<br><b>111</b> 8 <b>1111</b> 9 |                            | ] |

82

- 2. Press the F7 Key to designate the first NO (normally open) condition, input the I/O name of the operand bit (START), and then press the Enter Key. (The F7 Key input is not necessary in the C input mode.) Press the F9 Key to designate the OUTPUT instruction, input the I/O name of the operand bit (LAMP), and then press the Enter Key.
  - a) If the display is set to "Ladder (Addr, I/O name)," the I/O bit addresses will appear above and the I/O names will appear below the ladder symbols. Up to 5 characters of each I/O name will be displayed.

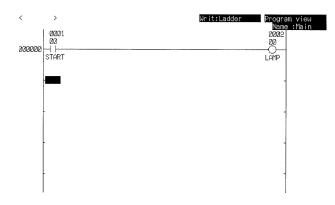

b) If the display is set to "Ladder (Addr)," just the I/O addresses will appear.

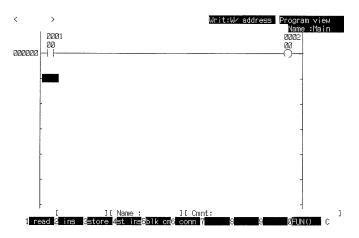

c) If the display is set to "Ladder (I/O name)," just the I/O names will appear. Up to 5 characters of each I/O name will be displayed.

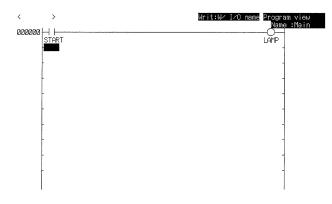

d) If the display is set to "Ladder (I/O comment 2)" or "Ladder (I/O comment 4)," I/O names will not be displayed.

## 4-3-3 Later Assignment of I/O Addresses

By using I/O names in the program, the program can be completed before I/O bit and word address allocations have been decided. I/O bit and word addresses can then be added or changed later. I/O names are used in the program just like bit and word addresses in both ladder and mnemonic programming.

The procedure for writing the program and later assigning I/O names is given below.

First the program is written with I/O names as bit operands. This procedure is described in 4-3-2 Writing a Program with I/O Names. In this example, the I/O names STOP and BUZZER were used.

If the display is set to "Ladder diagram (I/O No., I/O names)," the first five characters of the I/O names will appear below the ladder symbols, but I/O bit addresses will not appear above the ladder symbols until bit addresses have been assigned. Store the ladder diagram that you made. At this point the program is not complete because I/O addresses have not been assigned.

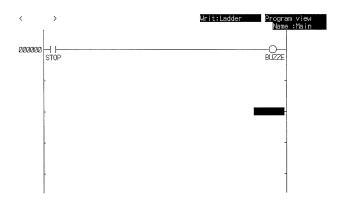

2. Assign bit addresses to the I/O names. This procedure is described in 4-3-1 Assigning I/O Names.

Move the cursor to the line where the I/O name STOP is listed. Type in the bit address and press the Enter Key twice. In this case, the STOP was assigned CIO 000101 and BUZZER was assigned CIO 000201.

| K                                                                                                    | >                |                | Edit       | Edit I∕O name |
|----------------------------------------------------------------------------------------------------|------------------|----------------|------------|---------------|
| #                                                                                                    | address          | I∕Oname        | I∕Ocomment |               |
| 00001<br>00002                                                                                                    | 000101<br>000201 | STOP<br>BUZZER |            |               |
| 00003<br>00004<br>02005<br>02005<br>02007<br>00203<br>00203<br>00209<br>00010<br>00011<br>00012<br>00013<br>00014<br>00015<br>00015 |                  |                |            |               |

address [ ] 2 Wd 8 bit 4first 5 last 6 R # 7range 8 copy 9 cut 0paste

3. The program is completed when all I/O names have been assigned I/O addresses. If you return to the ladder diagram display, both the I/O names and I/O bit addresses will be displayed, as shown below.

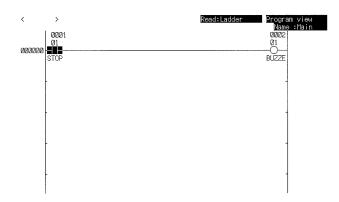

#### **Display of I/O Names and I/O Addresses**

The following tables show whether or not I/O names and/or I/O addresses will be displayed and printed. The four factors affecting the display are listed below.

- **1, 2, 3...** 1. Has the program just been created (first table), or has the Link I/O Names to Program or I/O Names Retrieve operation been performed (second table)?
  - 2. What display setting has been selected?
  - 3. Was an I/O address or I/O name input in the program?
  - 4. Has the I/O name or address been assigned in the I/O names list?

| Program input | I/O names  | Display setting      |                    |                |
|---------------|------------|----------------------|--------------------|----------------|
|               |            | (I/O names, I/O No.) | (I/O No.)          | (I/O names)    |
| I/O address   | Unassigned | I/O addresses only   | I/O addresses only | Neither        |
|               | Assigned   | I/O addresses only   | I/O addresses only | Neither        |
| I/O name      | Unassigned | I/O names only       | Neither            | I/O names only |
|               | Assigned   | Both                 | I/O addresses only | I/O names only |

#### After Creating the Program

#### After Link I/O Names to Program or I/O Names Retrieve Operation

| Program input | I/O names  | Display setting      |                    |                |
|---------------|------------|----------------------|--------------------|----------------|
|               |            | (I/O names, I/O No.) | (I/O No.)          | (I/O names)    |
| I/O address   | Unassigned | I/O addresses only   | I/O addresses only | Neither        |
|               | Assigned   | Both                 | Neither            | I/O names only |
| I/O name      | Unassigned | Neither              | Neither            | Neither        |
|               | Assigned   | Both                 | I/O addresses only | I/O names only |

- **Note** 1. An assigned I/O address means that an I/O number has been assigned to the I/O address using the Edit I/O Names operation.
  - The Ladder (Mnemonic) display setting behaves the same as the Ladder (I/O names, I/O No.) display setting. In SFC, either I/O Names or I/O No. must be selected with the Switch Display operation or printer settings.

# **SECTION 5** Error Processing

This section provides a list of error messages and probable causes of errors that can occur with CVSS.

# Error Messages

The following table lists the error messages and probable causes of errors that can occur with CVSS.

| Error message                 | Probable cause                                                                                              | Possible correction                                                                                                    |
|-------------------------------|----------------------------------------------------------------------------------------------------|----------------------------------------------------------------------------------------------------|
| 1st page                      | The displayed page is the first one.                                                                        | There are no pages before this one.                                                                                                    |
| Action # over max.            | An action number exceeds the set max.                                                                       | Set the action number below the max.                                                                                                    |
| Address range err             | Bit or word addresses have been specified incorrectly.                                                      | Verify that the bit or word addresses are compatible with the PC model and reenter.                                                                   |
| Address too high              | The search address is higher than the highest address in the program.                                       | Check the address that was entered and reenter it correctly.                                                                                          |
| Already registered            | The new data area prefix assigned in the Change Data Area Abbreviation operation has already been assigned. | Assign another prefix.                                                                                                    |
| Batt low                      | The battery isn't connected or it has expired.                                                              | Check the battery and replace it if necessary.                                                                                                    |
| Blk comment file error        | The block comment data on the data disk has been damaged.                                                   | Check the data disk and program and correct if necessary.                                                                                             |
| Cannot execute for ladd only  | The PC contains only ladder-diagram programs.                                                               | Do not attempt to use the debug<br>operations for SFC programs for<br>ladder-only programming. This operation is<br>not supported for CVM1 CPU Units. |
| Can't change operand          | An incorrect operand has been used in a ladder program change.                                              | Check the program.                                                                                                    |
| Can't write                   | The specified data area is read only.                                                                       | Check the data area specification.                                                                                                    |
| Can't write trace data        | The data trace file on the work disk is damaged.                                                            | Create a new data trace file or load it from the data disk.                                                                                           |
| Change error                  | More than one error has occurred during a change.                                                           | Check the program.                                                                                                    |
| Comm err                      | An error has occurred in communications between the PC and CVSS computer.                                   | Check that cable connections are correct,<br>the PC is ON, the System Setup is correct,<br>etc.                                                       |
| CPU bus err                   | An error has occurred at the CPU Unit bus.                                                                  | Check the CPU Unit bus.                                                                                                    |
| CPU wait                      | The start input terminals on the PC aren't connected.                                                       | Connect the start input terminals.                                                                                                    |
| Cycle time over               | The cycle time has exceeded the maximum cycle time (cycle monitor time) set in the PC Setup.                | Check the program.                                                                                                    |
| Data link active can't run    | Can't execute because the data link is in operation.                                                        | Stop the data link.                                                                                                    |
| Data link internal setting    | Automatic data link area settings have been selected.                                                       | Select the manual data link area settings.                                                                                                    |
| Data link stopped can't run   | Can't execute because the data link is stopped.                                                             | Start the data link.                                                                                                    |
| Data link table err-can't run | Can't execute because data link tables aren't registered.                                                   | Register the data link tables.                                                                                                    |
| DM addr BCD error             | An indirect DM address that is not in BCD has occurred during program execution.                            | Check the data.                                                                                                    |
| Drive device err              | The indicated disk drive doesn't exist.                                                                     | Check the floppy disk drive name.                                                                                                    |
| Dup comment address           | An I/O comment address has been duplicated.                                                                 | Eliminate I/O address duplication.                                                                                                    |
| Dup defi                      | The indicated I/O address or I/O name already exists.                                                       | Assign another I/O address or I/O name.                                                                                                    |
| Dup err                       | The new function code assigned in the Change Function Code operation already exists.                        | Assign another function code.                                                                                                    |
| Dup I/O name address          | More than one I/O address has been assigned to a single I/O name.                                           | Eliminate duplicate I/O name assignments.                                                                                                    |

| Error message        | Probable cause                                                                                                    | Possible correction                                                                                                  |
|----------------------|----------------------------------------------------------------------------------------------------|----------------------------------------------------------------------------------------------------|
| Dup interrupt #      | The indicated interrupt number already exists in SFC.                                                                                   | Eliminate interrupt number duplication.                                                                              |
| Dup JME #            | There are two or more JME(005) instructions with the same jump number in an action or transition program.                               | Eliminate jump number duplication in JME(005) instructions.                                                          |
| Dup range err        | The custom areas assigned in the "Word grouping" operation overlap.                                                                     | Eliminate overlapping in the custom areas.                                                                           |
| Dup sheet #          | The indicated sheet number already exists.                                                                                              | Eliminate sheet number duplication.                                                                                  |
| Dup step #           | The indicated step number already exists.                                                                                               | Eliminate step number duplication.                                                                                   |
| Dup transition #     | The indicated transition number already exists in SFC.                                                                                  | Eliminate transition number duplication.                                                                             |
| EEPROM error         | The contents of the EEPROM in a SYSMAC LINK Unit have been damaged.                                                                     | Reset the data link table and network parameters.                                                                    |
| Executing-Can't run  | The PC is in MONITOR or RUN mode.                                                                                                    | Switch the PC to PROGRAM mode.                                                                                       |
| FAT is destroyed     | The floppy disk is damaged.                                                                                                    | Replace the floppy disk.                                                                                             |
| File access error    | The file couldn't be accessed (read/write).                                                                                             | Recreate the read/write data                                                                                         |
| File does not exist  | A file with the indicated file name doesn't exist on the data disk.                                                                     | Press the End Key to display a file directory and verify the file name.                                              |
| File error           | An error has occurred in the floppy disk.                                                                                               | Format and use a new floppy disk.                                                                                    |
| Floppy not loaded    | There isn't a floppy disk in the indicated floppy disk drive.                                                                           | Insert a floppy disk into the indicated floppy disk drive.                                                           |
| IC card not loaded   | The Memory Card isn't installed in the CPU Unit or Memory Card power is OFF.                                                            | Verify that a Memory Card is installed and the power is ON.                                                          |
| I/O bus err          | An error has occurred at the I/O bus.                                                                                                   | Check connections between the CPU Unit and I/O Units.                                                                |
| I/O comp err         | The registered I/O table doesn't agree with<br>the actual I/O Units installed. Some<br>planned I/O Units might not be installed<br>yet. | Create the I/O table offline, then transfer<br>the I/O table online.<br>After verifying the I/O table online, either |
| I/O name file error  | The I/O name file on the work disk has been damaged.                                                                                    | edit it or create it.<br>Reload the I/O name file using the Edit I/O<br>Names operation.                             |
| I/O setting err      | The registered I/O table doesn't agree with the actual I/O Units installed. Input and                                                   | Create the I/O table offline, then transfer the I/O table online.                                                    |
|                      | Output Units might be mixed, Remote I/O<br>Masters used incorrectly, or Optical I/O<br>Units duplicated.                                | After verifying the I/O table online, either edit it or create it.                                                   |
| Insuff disk capacity | The capacity of the data disk has been exceeded.                                                                                        | Use another floppy disk.                                                                                             |
| Inter node comm err  | There is some obstacle in network communications.                                                                                       | Check the network.                                                                                                   |
| Invalid table        | The data link table hasn't been set.                                                                                                    | Set the data link table correctly.                                                                                   |
| JMP error            | A jump destination is missing.                                                                                                    | Check the program.                                                                                                   |
| Ladder convt err     | An error has occurred during program conversion with the Convert UM operation.                                                          | Check the ladder diagram program.                                                                                    |
| Ladder err           | The ladder diagram can't be saved with the Store operation.                                                                             | Check the ladder diagram and correct it if necessary.                                                                |
|                      | An instruction block with more than 22 lines can't be saved as a ladder diagram.                                                        | If an instruction block exceeds 22 lines, it must be entered in mnemonics.                                           |
| Last page            | The displayed page is the last one.                                                                                                    | There are no pages beyond this one.                                                                                  |
| Mem overflow         | The operation cannot be performed because of insufficient memory.                                                                       | First cancel the operation and then repeat again.                                                                    |

| Error message                | Probable cause                                                             | Possible correction                                                                                                    |
|------------------------------|----------------------------------------------------------------------------|----------------------------------------------------------------------------------------------------|
| Memory err                   | There is an error in the program.                                          | Identify errant addresses in the program                                                                                 |
|                              | There is an error in internal PC memory.                                   | with the Program Check operation, correct<br>the errors, and transfer the corrected                                      |
|                              | There is an error in the installed Memory Card.                            | program to the PC.                                                                                                    |
|                              | Card.                                                                      | Correct the data in the relevant memory locations.                                                                       |
|                              |                                                                            | Verify that the Memory Card is properly<br>installed. Correct the data in the relevant<br>memory locations if necessary. |
|                              |                                                                            | (Error locations can be identified by listing<br>errors. Select Error Dir from the Read<br>Errors sub-menu.)             |
| More than 32 initial steps   | The number of initial steps being used exceeds the maximum.                | Reduce the number of initial steps to 32 or fewer per sheet.                                                             |
| Network does not exist       | The indicated network doesn't exist.                                       | Check the network that was indicated and reenter it correctly.                                                           |
| No comment                   | The indicated comment doesn't exist.                                       | Check the comment that was indicated and reenter it correctly.                                                           |
| No data link table-can't run | Can't execute because the data link table isn't registered.                | Register the data link table.                                                                                            |
| No drive                     | There isn't a floppy disk in the indicated floppy disk drive.              | Insert a floppy disk into the indicated floppy disk drive.                                                               |
| No EM                        | Can't execute because no EM Unit is installed.                             | Install an EM Unit in the PC.                                                                                            |
| No END instr                 | The END(001) instruction is missing from the end of a ladder program.      | Write an END(001) instruction at the end of the program and save the new program.                                        |
| No file drive                | There isn't a Memory Card in the CPU Unit.                                 | Insert a Memory Card into the CPU Unit.                                                                                  |
| No program                   | The indicated program section doesn't exist.                               | Check the program section that was indicated and reenter it correctly.                                                   |
| No sheet                     | There are no SFC sheets at all.                                            | Create the SFC sheets.                                                                                                   |
| No space                     | Can't save file because of insufficient free space on the data disk.       | Eliminate unneeded files from the data disk, or use a disk with enough free space.                                       |
| No such data                 | The indicated search data doesn't exist.                                   | Input the correct search data.                                                                                           |
|                              | The specified words are not being used.                                    | Specify a range of memory containing words that are being used.                                                          |
| No such I/O name             | The character string that was entered isn't registered as an I/O name.     | Check the I/O name with the I/O name file<br>on the work disk.                                                           |
| No such PC ID                | The PC name that was entered doesn't exist.                                | Check the PC name with the PC name file<br>on the work disk.                                                             |
| No such PC name              | The indicated PC name doesn't exist.                                       | Check the PC name that was indicated and reenter it correctly.                                                           |
| Not master unit can't run    | The indicated node can't be used because it isn't the master unit.         | Check the nodes in the network.                                                                                          |
| No trace data                | The data trace data on the work disk contains incorrect data.              | Load the data trace data from the data disk.                                                                             |
| No unit                      | The indicated Unit doesn't exist.                                          | Check the I/O Unit and network configurations.                                                                           |
| No vector table-can't store  | Can't store because there is no vector table on the work disk.             | Reinstall CVSS.                                                                                                    |
| Node number err              | A link node number in the SYSMAC NET<br>LInk data link table is incorrect. | Set the correct link node number.                                                                                        |
| Not CV series can't run      | Can't execute because the indicated node is not a CV-series PC.            | Check nodes in the network.                                                                                              |
| Not in network               | The indicated node isn't in the network.                                   | Check the nodes in the network.                                                                                          |
| Not initialized              | The floppy disk hasn't been formatted.                                     | Save the file after formatting the floppy                                                                                |

| Error message                          | Probable cause                                                                                                    | Possible correction                                                                                                    |
|----------------------------------------|----------------------------------------------------------------------------------------------------|----------------------------------------------------------------------------------------------------|
| Not part of data link                  | The indicated node is not included in the data link.                                                                                                   | Check which nodes are included in the data link.                                                                              |
| Not polling unit can't run             | The indicated node can't be used because it isn't a polling unit.                                                                                      | Check the nodes in the network.                                                                                               |
| Out of paper                           | The printer is out of paper.                                                                                                    | Supply the printer with paper.                                                                                                |
| Out of range                           | The indicated bit or word address exceeds the acceptable range.                                                                                        | Reenter the data correctly.                                                                                                   |
| Page out of range                      | The capacity of the edit display has been exceeded. A single instruction block can be up to 22 lines long.                                             | Check the program.                                                                                                    |
| Parameter error                        | The parameters entered are incorrect.                                                                                                    | Enter the correct parameters.                                                                                                 |
| Parity/sum check error                 | A parity/sum check error has occurred in internal PC memory.                                                                                           | Rewrite the program and PC Setup.                                                                                             |
| Password wrong                         | The password required to clear UM is incorrect.                                                                                                    | Enter the correct password.                                                                                                   |
| PC model err                           | There is a PC in the system that isn't a CV500 or CV1000 or the PC model is set incorrectly.                                                           | Use CV500 and CV1000 PCs. Set the PC model correctly.                                                                         |
| PC model error                         | The system contains a non-CV-series PC.                                                                                                    | Use only CV-series PCs.                                                                                                    |
| Printer err                            | There is an error with the printer or printer cable or the computer and printer aren't connected properly.                                             | Check the printer and printer cable. Press<br>the Esc Key and verify that the computer<br>and printer are connected properly. |
|                                        | The printer hasn't been started.                                                                                                    | Verify that the printer has started properly.                                                                                 |
|                                        | The printer is not turned on or is not connected properly.                                                                                             | Check printer connections and power supply.                                                                                   |
| Program error                          | PC cannot operate because an error has                                                                                                    | Check the program.                                                                                                    |
|                                        | occurred in the ladder program.<br>A fatal error exists in a ladder diagram or<br>an SFC program was downloaded to a<br>CVM1 CPU Unit.                 | Check the ladder diagrams. If you are<br>using an CVM1 CPU Unit, make sure an<br>SFC program was not transferred to it.       |
| Protected                              | UM is protected.                                                                                                    | Release UM protection.                                                                                                    |
| Range err                              | The specified range is incorrect.                                                                                                    | Enter an acceptable range.                                                                                                    |
| Range error                            | The first word is higher than the last in a custom area assigned in the Word Grouping operation.                                                       | Reenter the settings so that the first word is lower than the last.                                                           |
| Refresh node number err                | A link node number in the SYSMAC LINK data link table is incorrect.                                                                                    | Set the correct link node number.                                                                                             |
| Relay err<br>Netwk (???)<br>Node (???) | An error has occurred in the PC that relays the transmission.                                                                                          | Check the relay PC.                                                                                                    |
| Response time out                      | A response has not been returned within<br>the response interval during network<br>communications.                                                     | Check the destination unit.                                                                                                   |
| Routing table error                    | The routing table settings are incorrect.                                                                                                    | Check the routing table.                                                                                                    |
| Same as grouping ID                    | The custom data area prefix assigned in<br>the Change Data Area Abbreviation<br>operation has already been assigned in the<br>Word Grouping operation. | Assign another prefix.                                                                                                    |
| SFC convt err                          | An error has occurred during program conversion with the Convert UM operation.                                                                         | Check the SFC program.                                                                                                    |
| SFC stop error                         | Program can't be executed because an error has occurred in the SFC program.                                                                            | Check the SFC program.                                                                                                    |
| Step # over max.                       | The step number exceeds the maximum.                                                                                                    | Set the step number below the maximum.                                                                                        |
| Sys FAL                                | An FAL(006) instruction has been<br>executed in the program. PC operation will<br>continue.                                                            | Check the program for the cause of the FAL(006) execution.                                                                    |

| Error message                       | Probable cause                                                                                                    | Possible correction                                                                                                    |
|-------------------------------------|----------------------------------------------------------------------------------------------------|----------------------------------------------------------------------------------------------------|
| Sys FALS                            | An FALS(007) instruction has been executed in the program. PC will stop.                                                                                      | Check the program for the cause of the FALS(007) execution.                                                                                        |
| SYSBUS err                          | An error has occurred in transmissions between a SYSMAC BUS System and the PC.                                                                                | Check for problems such as loose cables.                                                                                                    |
| SYSMAC BUS/2 err                    | An error has occurred in transmissions between a SYSMAC BUS/2 System and the PC.                                                                              | Check for problems such as loose cables.                                                                                                    |
| That name exists                    | A file with that file name already exists on<br>the data disk. File names are not case<br>sensitive, i.e. "lan" and "LAN" indicate the<br>same file.          | Choose another file name or save the file on another disk.                                                                                         |
| Too many blk comments               | The number of line comments has<br>exceeded the maximum of 512, or the total<br>number of characters in line comments<br>has exceeded the maximum of 65, 535. | Reduce the number of line comments or characters below the maximums.                                                                               |
| Too many files                      | The file can't be saved because the maximum number of files has been exceeded in the floppy disk directory.                                                   | Save the files on another floppy disk or create a subdirectory and save the files in the subdirectory.                                             |
|                                     | The indicated number of files has exceeded the maximum (100).                                                                                                 | Eliminate unneeded files.                                                                                                    |
| Too many I/O names                  | The number of I/O names has exceeded                                                                                                    | Eliminate unneeded I/O names.                                                                                                    |
|                                     | the maximum number set during CVSS installation (0 to 10,000).                                                                                                | With a CV1000 it is possible to install a RAM board to increase I/O name capacity to 10,000.                                                       |
| Too many steps                      | The maximum number of steps per sheet (100) has been exceeded.                                                                                                | Check the program.                                                                                                    |
| Too many Units                      | The number of I/O Units has exceeded the maximum number allowed.                                                                                              | Reduce the number of I/O Units used below the maximum.                                                                                             |
| Transfer not possible with SFC prog | An SFC program was downloaded to a CVM1 CPU Unit.                                                                                                    | Transfer only ladder diagrams to CVM1<br>CPU Units.                                                                                                |
| Transition # over max.              | The transition number exceeds the maximum.                                                                                                    | Set the transition number below the maximum.                                                                                                    |
| UM too large                        | The program is too large for the specified PC.                                                                                                    | Use a different model PC.<br>Eliminate unnecessary programs or parts<br>of programs.                                                               |
| WDT error                           | A watchdog timer error has occurred due to noise or some other cause.                                                                                         | After eliminating the cause, turn the PC OFF and then ON.                                                                                          |
| Write protected                     | The data disk is write-protected.                                                                                                    | Slide the write-protect tab on the floppy disk to its OFF position.                                                                                |
| Writing from other device           | Data cannot be written because data is being written from another device.                                                                                     | Write data when the other device has completed writing.                                                                                            |
| Wrong delay                         | The entered delay is outside the acceptable range.                                                                                                    | Enter the correct delay.                                                                                                    |
| Wrong drive                         | The indicated drive name is incorrect.                                                                                                    | Check the floppy disk drive name.                                                                                                    |
| Wrong edit mode                     | The Write I/O Comments operation has<br>been selected in a mode other than Ladder<br>(I/O No., I/O Names).                                                    | Switch to Ladder (I/O No., I/O Names)<br>mode with the Switch Display operation.                                                                   |
|                                     | You are in a mode that does not support<br>inputting block comments.                                                                                          | Change to one of the following three<br>ladder-diagram modes: Addresses, I/O<br>names; Addresses, I/O comments 2; or<br>Addresses, I/O comments 4) |
| Wrong file name                     | The file name entered is incorrect.                                                                                                    | Check the file name and file name extension and reenter.                                                                                           |
| Wrong key                           | The data input is incorrect or the wrong key has been pressed.                                                                                                | Input the correct data or press the correct key.                                                                                                   |
| Wrong medium                        | The floppy disk is not of the selected size.                                                                                                    | Select the correct size.                                                                                                    |

| Error message       | Probable cause                                                    | Possible correction                                       |
|---------------------|-------------------------------------------------------------------|-----------------------------------------------------------|
| Wrong netwk number  | The network address set in the routing table is incorrect.        | Correct the network address in the routing table.         |
| Wrong network type  | Can't execute because the indicated network is of the wrong type. | Check the network.                                        |
| Wrong path          | The indicated path name is incorrect.                             | Check the path name and reenter.                          |
| Wrong PC mode       | The PC mode (RUN, MONITOR, or PROGRAM) is incorrect.              | Set the correct PC mode.                                  |
| Wrong position      | The cursor is in the wrong position.                              | Reposition the cursor.                                    |
| Wrong RAM disk data | The program on the work disk is damaged.                          | Reinstall CVSS.                                           |
| Wrong setting       | An incorrect setting has been entered.                            | Enter the correct setting.                                |
| Wrong trace data    | The trace data contains data that isn't from a data trace.        | Create new data trace data or load it from the data disk. |

### FINS Command Response Codes

Error messages and response codes for FINS commands from Host Link Systems, SYSMAC NET Link Systems, and SYSMAC LINK Systems are displayed simultaneously in the upper left part of the display. Refer to the relevant Operation Manual for details on response codes.

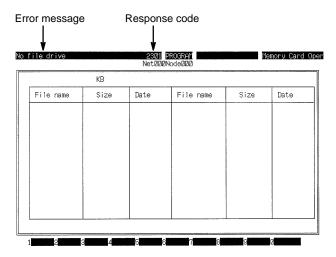

# Glossary

| action               | In SFC programs, the individual executable elements in an action block. An ac-<br>tion can be defined either as a ladder diagram or as a single bit in memory.                                                                                              |
|----------------------|----------------------------------------------------------------------------------------------------|
| Action Area          | A memory area that contains flags that indicate when actions are active.                                                                                                    |
| action block         | A collection of all the actions for a single step in an SFC program. Each action is accompanied by its action qualifier, set value, and feedback variable.                                                                                                  |
| action number        | A number assigned to an action. Each action has a unique number. These num-<br>bers are used to access and to control the status of the action.                                                                                                    |
| action program       | A ladder diagram program written to define an action.                                                                                                    |
| action qualifier     | A designation made for a action to control when the action is to be executed in respect to the status of the step.                                                                                                    |
| active status        | One of the two main statuses that a step can be in. Active status includes pause, halt, and execute status.                                                                                                    |
| active step          | A step that is in either pause, halt, or execute status. There can be more than one active step.                                                                                                    |
| address              | A number used to identify the location of data or programming instructions in memory or to identify the location of a network or a unit in a network.                                                                                                    |
| advanced instruction | An instruction input with a function code that handles data processing opera-<br>tions within ladder diagrams, as opposed to a basic instruction, which makes up<br>the fundamental portion of a ladder diagram.                                            |
| allocation           | The process by which the PC assigns certain bits or words in memory for various functions. This includes pairing I/O bits to I/O points on Units.                                                                                                    |
| analog               | Something that represents or can process a continuous range of values as op-<br>posed to values that can be represented in distinct increments. Something that<br>represents or can process values represented in distinct increments is called<br>digital. |
| Analog I/O Unit      | I/O Units that convert I/O between analog and digital values. An Analog Input<br>Input converts an analog input to a digital value for processing by the PC. An<br>Analog Output Unit converts a digital value to an analog output.                         |
| AND                  | A logic operation whereby the result is true if and only if both premises are true.<br>In ladder-diagram programming the premises are usually ON/OFF states of bits<br>or the logical combination of such states called execution conditions.               |
| AQ                   | See action qualifier.                                                                                                    |
| area                 | See data area and memory area.                                                                                                    |
| area prefix          | A one or two letter prefix used to identify a memory area in the PC. All memory areas except the CIO area require prefixes to identify addresses in them.                                                                                                   |
| ASCII                | Short for American Standard Code for Information Interchange. ASCII is used to code characters for output to printers and other external devices.                                                                                                    |

| Glossary               |                                                                                                    |  |
|------------------------|----------------------------------------------------------------------------------------------------|--|
| asynchronous execution | Execution of programs and servicing operations in which program execution and servicing are not synchronized with each other.                                                                                                    |  |
| Auxiliary Area         | A PC data area allocated to flags and control bits.                                                                                                    |  |
| auxiliary bit          | A bit in the Auxiliary Area.                                                                                                    |  |
| back-up                | A copy made of existing data to ensure that the data will not be lost even if the original data is corrupted or erased.                                                                                                    |  |
| bank                   | One of multiple sections of a storage area for data or settings. The EM Area is divided into banks each of which is accessed using the same addresses, but different bank numbers.                                                                                                    |  |
| BASIC                  | A common programming language. BASIC Units are programmed in BASIC.                                                                                                    |  |
| basic instruction      | A fundamental instruction used in a ladder diagram. See advanced instruction.                                                                                                    |  |
| Basic Rack             | Any of the following Racks: CPU Rack, Expansion CPU Rack, or Expansion I/O Rack.                                                                                                    |  |
| BASIC Unit             | A CPU Bus Unit used to run programs in BASIC.                                                                                                    |  |
| baud rate              | The data transmission speed between two devices in a system measured in bits per second.                                                                                                    |  |
| BCD                    | Short for binary-coded decimal.                                                                                                    |  |
| binary                 | A number system where all numbers are expressed in base 2, i.e., numbers are written using only 0's and 1's. Each group of four binary bits is equivalent to one hexadecimal digit. Binary data in memory is thus often expressed in hexadecimal for convenience.                                                                                                    |  |
| binary-coded decimal   | A system used to represent numbers so that every four binary bits is numerically equivalent to one decimal digit.                                                                                                    |  |
| bit                    | The smallest piece of information that can be represented on a computer. A bit<br>has the value of either zero or one, corresponding to the electrical signals ON<br>and OFF. A bit represents one binary digit. Some bits at particular addresses are<br>allocated to special purposes, such as holding the status of input from external<br>devices, while other bits are available for general use in programming. |  |
| bit address            | The location in memory where a bit of data is stored. A bit address specifies the data area and word that is being addressed as well as the number of the bit with-<br>in the word.                                                                                                    |  |
| bit number             | A number that indicates the location of a bit within a word. Bit 00 is the rightmost (least-significant) bit; bit 15 is the leftmost (most-significant) bit.                                                                                                    |  |
| block                  | See logic block and instruction block.                                                                                                    |  |
| block comment          | A comment placed in a ladder diagrams that provides user information on an in-<br>struction block.                                                                                                    |  |
| branching              | In SFC programs, a means of controlling program flow so that one step leads to two or more steps. See <i>conditional branch</i> and <i>parallel branch</i> .                                                                                                    |  |
| buffer                 | A temporary storage space for data in a computerized device.                                                                                                    |  |

| Glossary                      |                                                                                                    |  |
|-------------------------------|----------------------------------------------------------------------------------------------------|--|
| building-block PC             | A PC that is constructed from individual components, or "building blocks." With building-block PCs, there is no one Unit that is independently identifiable as a PC. The PC is rather a functional assembly of Units.                                                                                                    |  |
| bus                           | A communications path used to pass data between any of the Units connected to it.                                                                                                    |  |
| bus bar                       | The line leading down the left and sometimes right side of a ladder diagram. In-<br>struction execution proceeds down the bus bar, which is the starting point for all<br>instruction lines.                                                                                                    |  |
| bus link                      | A data link that passed data between two Units across a bus.                                                                                                    |  |
| byte                          | A unit of data equivalent to 8 bits, i.e., half a word.                                                                                                    |  |
| central processing unit       | A device that is capable of storing programs and data, and executing the instruc-<br>tions contained in the programs. In a PC System, the central processing unit ex-<br>ecutes the program, processes I/O signals, communicates with external de-<br>vices, etc.                                                                                                    |  |
| channel                       | See word.                                                                                                    |  |
| character code                | A numeric (usually binary) code used to represent an alphanumeric character.                                                                                                    |  |
| checksum                      | A sum transmitted with a data pack in communications. The checksum can be recalculated from the received data to confirm that the data in the transmission has not been corrupted.                                                                                                    |  |
| CIO Area                      | A memory area used to control I/O and to store and manipulate data. CIO Area addresses do not require prefixes.                                                                                                    |  |
| common (link) parameter table | A table of settings in a SYSMAC LINK System that specifies what words are to be used in the data links for all PCs in the SYSMAC LINK System. See <i>refresh</i> parameter table.                                                                                                    |  |
| common data                   | Data that is stored in a memory of a PC and which is shared by other PCs in the same the same system. Each PC has a specified section(s) of the area allocated to it. Each PC writes to the section(s) allocated to it and reads the sections allocated to the other PCs with which it shares the common data.                                                                            |  |
| Completion Flag               | A flag used with a timer or counter that turns ON when the timer has timed out or the counter has reached its set value.                                                                                                    |  |
| condition                     | A symbol placed on an instruction line to indicate an instruction that controls the execution condition for the terminal instruction. Each condition is assigned a bit in memory that determines its status. The status of the bit assigned to each condition determines the next execution condition. Conditions correspond to LOAD, LOAD NOT, AND, AND NOT, OR, or OR NOT instructions. |  |
| conditional branch            | A branch in an SFC program where one step is connected to multiple steps but the active status can be transferred to only one step at a time.                                                                                                    |  |
| conditional join              | In an SFC program, a location where multiple steps coming from the same con-<br>ditional branch return to a single step.                                                                                                    |  |
| constant                      | An input for an operand in which the actual numeric value is specified. Constants can be input for certain operands in place of memory area addresses. Some operands must be input as constants.                                                                                                    |  |

| Glossary                   |                                                                                                    |
|----------------------------|----------------------------------------------------------------------------------------------------|
| continued instruction line | An automatic process on a Programming Device whereby a single instruction is<br>split in two to allow it to fit on the display. The continuation of the instruction line is<br>indicated by two solid boxes, one at the end of the first line and one at the begin-<br>ning of the second line, and the two resulting lines are treated as a single instruc-<br>tion line. |
| control bit                | A bit in a memory area that is set either through the program or via a Program-<br>ming Device to achieve a specific purpose, e.g., a Restart Bit is turned ON and<br>OFF to restart a Unit.                                                                                                    |
| control signal             | A signal sent from the PC to effect the operation of the controlled system.                                                                                                    |
| Control System             | All of the hardware and software components used to control other devices. A Control System includes the PC System, the PC programs, and all I/O devices that are used to control or obtain feedback from the controlled system.                                                                                                    |
| controlled system          | The devices that are being controlled by a PC System.                                                                                                    |
| count pulse                | The signal counted by a counter.                                                                                                    |
| counter                    | A dedicated group of digits or words in memory used to count the number of times a specific process has occurred, or a location in memory accessed through a TC bit and used to count the number of times the status of a bit or an execution condition has changed from OFF to ON.                                                                                        |
| CPU                        | See central processing unit.                                                                                                    |
| CPU Bus Unit               | A special Unit used with CV-series PCs that mounts to the CPU bus. This con-<br>nection to the CPU bus enables special data links, data transfers, and process-<br>ing.                                                                                                    |
| CPU Rack                   | The main Rack in a building-block PC, the CPU Rack contains the CPU, a Power Supply, and other Units. The CPU Rack, along with the Expansion CPU Rack, provides both an I/O bus and a CPU bus.                                                                                                    |
| cross-reference            | An operation that searches the program for usage of a specific data area bit or word to see where and how the bit or word is being used. Used during program changes and debugging.                                                                                                    |
| C-series PC                | Any of the following PCs: C2000H, C1000H, C500, C200H, C40H, C28H, C20H, C60K, C60P, C40K, C40P, C28K, C28P, C20K, C20P, C120, or C20.                                                                                                    |
| custom data area           | A data area defined by the user within the CIO Area. Custom data areas can be set from the CVSS and certain other Programming Devices.                                                                                                    |
| CV Support Software        | A programming package run on an IBM PC/AT or compatible to serve as a Pro-<br>gramming Device for CV-series PCs.                                                                                                    |
| CV-mode                    | A form of communications useable only with CV-series PCs. See C-mode.                                                                                                    |
| CV-series PC               | Any of the following PCs: CV500, CV1000, CV2000, or CVM1                                                                                                    |
| CVSS                       | See CV Support Software.                                                                                                    |
| cycle                      | One unit of processing performed by the CPU, including SFC/ladder program execution, peripheral servicing, I/O refreshing, etc. The cycle is called the scan with C-series PCs.                                                                                                    |

|                            | Glossary                                                                                                    |
|----------------------------|----------------------------------------------------------------------------------------------------|
| cycle time                 | The time required to complete one cycle of CPU processing.                                                                                                    |
| cyclic interrupt           | See scheduled interrupt.                                                                                                    |
| data area                  | An area in the PC's memory that is designed to hold a specific type of data.                                                                                                    |
| data area boundary         | The highest address available within a data area. When designating an operand that requires multiple words, it is necessary to ensure that the highest address in the data area is not exceeded.                                  |
| data disk                  | A disk that is used to store user data.                                                                                                    |
| data length                | In communications, the number of bits that is to be treated as one unit in data transmissions.                                                                                                    |
| data link                  | An automatic data transmission operation that allows PCs or Units within PC to pass data back and forth via common data areas.                                                                                                    |
| data link area             | A common data area established through a data link.                                                                                                    |
| data link table            | A table of settings kept in memory that specifies what words are to be part of a data link for all PCs involved in the link.                                                                                                    |
| data register              | A storage location in memory used to hold data. In CV-series PCs, data registers are used with or without index registers to hold data used in indirect addressing.                                                               |
| data trace                 | A process in which changes in the contents of specific memory locations are re-<br>corded during program execution.                                                                                                    |
| data transfer              | Moving data from one memory location to another, either within the same device<br>or between different devices connected via a communications line or network.                                                                    |
| debug                      | A process by which a draft program is corrected until it operates as intended.<br>Debugging includes both the removal of syntax errors, as well as the fine-tuning<br>of timing and coordination of control operations.           |
| DEBUG mode                 | A mode of PC operation which enables basic debugging of user programs.                                                                                                    |
| decimal                    | A number system where numbers are expressed to the base 10. In a PC all data is ultimately stored in binary form, four binary bits are often used to represent one decimal digit, via a system called binary-coded decimal.       |
| decrement                  | Decreasing a numeric value, usually by 1.                                                                                                    |
| default                    | A value automatically set by the PC when the user does not specifically set<br>another value. Many devices will assume such default conditions upon the appli-<br>cation of power.                                                |
| definer                    | A number used as an operand for an instruction but that serves to define the in-<br>struction itself, rather that the data on which the instruction is to operate. Defin-<br>ers include jump numbers, subroutine numbers, etc.   |
| destination                | The location where an instruction places the data on which it is operating, as op-<br>posed to the location from which data is taken for use in the instruction. The loca-<br>tion from which data is taken is called the source. |
| differentiated instruction | An instruction that is executed only once each time its execution condition goes from OFF to ON. Non-differentiated instructions are executed for each scan as long as the execution condition stays ON.                          |

|                             | Glossary                                                                                                    |
|-----------------------------|----------------------------------------------------------------------------------------------------|
| differentiation instruction | An instruction used to ensure that the operand bit is never turned ON for more<br>than one scan after the execution condition goes either from OFF to ON for a<br>Differentiate Up instruction or from ON to OFF for a Differentiate Down instruc-<br>tion.                                                      |
| digit                       | A unit of storage in memory that consists of four bits.                                                                                                    |
| DIP switch                  | Dual in-line package switch, an array of pins in a signal package that is mounted to a circuit board and is used to set operating parameters.                                                                                                    |
| distributed control         | A automation concept in which control of each portion of an automated system is located near the devices actually being controlled, i.e., control is decentralized and 'distributed' over the system. Distributed control is a concept basic to PC Systems.                                                      |
| DM Area                     | A data area used to hold only word data. Words in the DM area cannot be accessed bit by bit.                                                                                                    |
| DM word                     | A word in the DM Area.                                                                                                    |
| downloading                 | The process of transferring a program or data from a higher-level or host com-<br>puter to a lower-level or slave computer. If a Programming Device is involved,<br>the Programming Device is considered the host computer.                                                                                      |
| DR                          | See data register.                                                                                                    |
| dummy step                  | A step in an SFC program that contains no actions, such as one used to transfer execution to a subroutine.                                                                                                    |
| EEPROM                      | Electrically erasable programmable read-only memory; a type of ROM in which<br>stored data can be erased and reprogrammed. This is accomplished using a<br>special control lead connected to the EEPROM chip and can be done without<br>having to remove the EEPROM chip from the device in which it is mounted. |
| electrical noise            | Random variations of one or more electrical characteristics such as voltage, cur-<br>rent, and data, which might interfere with the normal operation of a device.                                                                                                    |
| EM Area                     | Extended Data Memory Area; an area that can be optionally added to certain PCs to enable greater data storage. Functionally, the EM Area operates like the DM Area. Area addresses are prefixes with E and only words can be accessed. The EM Area is separated into multiple banks.                             |
| entry step                  | A step in SFC programming that begins a subchart or interrupt program.                                                                                                    |
| entry terminal              | A triangular symbol in SFC programming that comes before the entry step in a subchart or interrupt program.                                                                                                    |
| EPROM                       | Erasable programmable read-only memory; a type of ROM in which stored data can be erased, by ultraviolet light or other means, and reprogrammed.                                                                                                    |
| error code                  | A numeric code generated to indicate that an error exists, and something about<br>the nature of the error. Some error codes are generated by the system; others<br>are defined in the program by the operator.                                                                                                   |
| Error Log Area              | An area in System DM that is used to store records indicating the time and nature of errors that have occurred in the system.                                                                                                    |
| even parity                 | A communication setting that adjusts the number of ON bits so that it is always even. See <i>parity</i> .                                                                                                    |

| Glossary            |                                                                                                    |
|---------------------|----------------------------------------------------------------------------------------------------|
| event processing    | Processing that is performed in response to an event, e.g., an interrupt signal.                                                                                                    |
| execution condition | The ON or OFF status under which an instruction is executed. The execution condition is determined by the logical combination of conditions on the same instruction line and up to the instruction currently being executed.                                  |
| execution cycle     | The cycle used to execute all processes required by the CPU, including program execution, I/O refreshing, peripheral servicing, etc.                                                                                                    |
| execution time      | The time required for the CPU to execute either an individual instruction or an entire program.                                                                                                    |
| Expansion CPU Rack  | A Rack connected to the CPU Rack to increase the virtual size of the CPU Rack.<br>Units that may be mounted to the CPU Backplane may also be mounted to the<br>Expansion CPU Backplane.                                                                       |
| Expansion I/O Rack  | A Rack used to increase the I/O capacity of a PC. In CV-Series PC, either one Expansion I/O Rack can be connected directly to the CPU or Expansion CPU Rack or multiple Expansion I/O Racks can be connected by using an I/O Control and I/O Interface Units. |
| FA                  | Factory automation.                                                                                                    |
| factory computer    | A general-purpose computer, usually quite similar to a business computer, that is used in automated factory control.                                                                                                    |
| FAL error           | An error generated from the user program by execution of an FAL(006) instruc-<br>tion.                                                                                                    |
| FALS error          | An error generated from the user program by execution of an FALS(007) instruc-<br>tion or an error generated by the system.                                                                                                    |
| FAT                 | File Allocation Table. This is an area of a floppy or hard disk which contains infor-<br>mation about the location of the files on the disk.                                                                                                    |
| fatal error         | An error that stops PC operation and requires correction before operation can continue.                                                                                                    |
| fatal SFC error     | An error in SFC programming that makes further program execution impossible.                                                                                                    |
| FCS                 | See frame checksum.                                                                                                    |
| feedback variable   | One of the input fields in an action block in a SFC program. Memory area ad-<br>dresses can be input for feedback variables as desired by the user, but do not<br>affect operation in any way.                                                                |
| file directory      | A list of the files on a floppy or hard disk.                                                                                                    |
| filename extension  | The portion of a filename after the period. The extension can be no longer than 3 characters. It is usually used to indicate the type of the file (e.g. BAS indicates files containing BASIC programs, and DAT indicates files containing data).              |
| FINS                | See CV-mode.                                                                                                    |
| flag                | A dedicated bit in memory that is set by the system to indicate some type of oper-<br>ating status. Some flags, such as the carry flag, can also be set by the operator<br>or via the program.                                                                |

| Glossary                    |                                                                                                    |
|-----------------------------|----------------------------------------------------------------------------------------------------|
| force reset                 | The process of forcibly turning OFF a bit via a programming device. Bits are usu-<br>ally turned OFF as a result of program execution.                                                                                                    |
| force set                   | The process of forcibly turning ON a bit via a programming device. Bits are usu-<br>ally turned ON as a result of program execution.                                                                                                    |
| forced status               | The status of bits that have been force reset or force set.                                                                                                    |
| frame checksum              | The results of exclusive ORing all data within a specified calculation range. The frame checksum can be calculated on both the sending and receiving end of a data transfer to confirm that data was transmitted correctly.                                                                                                    |
| function code               | A two-digit number used to input an instruction into the PC.                                                                                                    |
| FV                          | See feedback variable.                                                                                                    |
| GPC                         | An acronym for Graphic Programming Console.                                                                                                    |
| Graphic Programming Console | A programming device with advanced programming and debugging capabilities<br>to facilitate PC operation. A Graphic Programming Console is provided with a<br>large display onto which ladder-diagram programs can be written directly in lad-<br>der-diagram symbols for input into the PC without conversion to mnemonic<br>form. |
| guidance display            | Messages that appear on-screen to aid the operator.                                                                                                    |
| halt                        | One of the three active statuses of steps in an SFC program. Steps in halt status are not executed.                                                                                                    |
| hardware error              | An error originating in the hardware structure (electronic components) of the PC, as opposed to a software error, which originates in software (i.e., programs).                                                                                                    |
| hexadecimal                 | A number system where all numbers are expressed to the base 16. In a PC all data is ultimately stored in binary form, however, displays and inputs on Pro-<br>gramming Devices are often expressed in hexadecimal to simplify operation. Each group of four binary bits is numerically equivalent to one hexadecimal digit.        |
| hold bit                    | A bit in memory designated to maintain status when the PC's operating mode is changed or power is turned off and then back on.                                                                                                    |
| hold Rack                   | A Rack designated to maintain output status when the PC's operating mode is changed or power is turned off and then back on.                                                                                                    |
| holding area                | Words in memory designated to maintain status when the PC's operating mode is changed or power is turned off and then back on.                                                                                                    |
| host computer               | A computer that is used to transfer data to or receive data from a PC in a Host<br>Link system. The host computer is used for data management and overall sys-<br>tem control. Host computers are generally small personal or business comput-<br>ers.                                                                             |
| host interface              | An interface that allows communications with a host computer.                                                                                                    |
| Host Link System            | A system with one or more host computers connected to one or more PCs via<br>Host Link Units or host interfaces so that the host computer can be used to trans-<br>fer data to and from the PC(s). Host Link Systems enable centralized manage-<br>ment and control of PC Systems.                                                 |

| Glossary                      |                                                                                                    |
|-------------------------------|----------------------------------------------------------------------------------------------------|
| Host Link Unit                | An interface used to connect a C-series PC to a host computer in a Host Link System.                                                                                                    |
| I/O allocation                | The process by which the PC assigns certain bits in memory for various func-<br>tions. This includes pairing I/O bits to I/O points on Units.                                                                                                    |
| I/O bit                       | A bit in memory used to hold I/O status. Input bits reflect the status of input termi-<br>nals; output bits hold the status for output terminals.                                                                                                    |
| I/O Block                     | Either an Input Block or an Output Block. I/O Blocks provide mounting positions for replaceable relays.                                                                                                    |
| I/O capacity                  | The number of inputs and outputs that a PC is able to handle. This number ranges from around one hundred for smaller PCs to two thousand for the largest ones.                                                                                                    |
| I/O comment                   | A comment in a program that is related to the use of operands.                                                                                                    |
| I/O Control Unit              | A Unit mounted to the CPU Rack to monitor and control I/O points on Expansion CPU Racks or Expansion I/O Racks.                                                                                                    |
| I/O delay                     | The delay in time from when a signal is sent to an output to when the status of the output is actually in effect or the delay in time from when the status of an input changes until the signal indicating the change in the status is received.                             |
| I/O device                    | A device connected to the I/O terminals on I/O Units, Special I/O Units, etc. I/O devices may be either part of the Control System, if they function to help control other devices, or they may be part of the controlled system.                                            |
| I/O Interface Unit            | A Unit mounted to an Expansion CPU Rack or Expansion I/O Rack to interface the Rack to the CPU Rack.                                                                                                    |
| I/O interrupt                 | An interrupt generated by a signal from I/O.                                                                                                    |
| I/O interrupt entry terminal  | An entry terminal for an I/O interrupt program.                                                                                                    |
| I/O interrupt return terminal | A return terminal for an I/O interrupt program.                                                                                                    |
| I/O name                      | A name assigned to a bit or word used in a program that can be used to input the bit or word, or can be displayed to indicate the bit or word on a monitor.                                                                                                    |
| I/O point                     | The place at which an input signal enters the PC System, or at which an output signal leaves the PC System. In physical terms, I/O points correspond to terminals or connector pins on a Unit; in terms of programming, an I/O points correspond to I/O bits in the IR area. |
| I/O refreshing                | The process of updating output status sent to external devices so that it agrees with the status of output bits held in memory and of updating input bits in memory so that they agree with the status of inputs from external devices.                                      |
| I/O response time             | The time required for an output signal to be sent from the PC in response to an input signal received from an external device.                                                                                                    |
| I/O table                     | A table created within the memory of the PC that lists the I/O words allocated to each Unit in the PC System. The I/O table can be created by, or modified from, a Programming Device.                                                                                       |
| I/O Terminal                  | A Remote I/O Unit connected in a Wired Remote I/O System to provide a limited number of I/O points at one location. There are several types of I/O Terminals.                                                                                                    |

|                         | Glossary                                                                                                    |
|-------------------------|----------------------------------------------------------------------------------------------------|
| I/O Unit                | The most basic type of Unit mounted to a Backplane. I/O Units include Input<br>Units and Output Units, each of which is available in a range of specifications.<br>I/O Units do not include Special I/O Units, Link Units, etc.                                                                              |
| I/O verification error  | A error generated by a disagreement between the Units registered in the I/O table and the Units actually mounted to the PC.                                                                                                    |
| I/O word                | A word in the CIO area that is allocated to a Unit in the PC System and is used to hold I/O status for that Unit.                                                                                                    |
| IBM PC/AT or compatible | A computer that has similar architecture to, that is logically compatible with, and that can run software designed for an IBM PC/AT computer.                                                                                                    |
| immediate refreshing    | A form of I/O refreshing that is executed by certain types of instruction when the instruction is executed to ensure that the most current input status is used for an operand or to ensure that an output is effective immediately.                                                                         |
| inactive status         | The status of a step in an SFC program in which the actions within that step are<br>not executed, with the exception of any actions with action qualifiers that extend<br>execution beyond active status. Inactive status also enables a step to go into<br>active status provided other conditions are met. |
| increment               | Increasing a numeric value, usually by 1.                                                                                                    |
| index register          | A data storage location used with or without a data register in indirect address-<br>ing.                                                                                                    |
| initial step            | A step that automatically goes to active status when SFC program execution is begun.                                                                                                    |
| initialize              | Part of the startup process whereby some memory areas are cleared, system setup is checked, and default values are set.                                                                                                    |
| input                   | The signal coming from an external device into the PC. The term input is often used abstractly or collectively to refer to incoming signals.                                                                                                    |
| input bit               | A bit in the CIO area that is allocated to hold the status of an input.                                                                                                    |
| Input Block             | A Unit used in combination with a Remote Interface to create an I/O Terminal. An Input Block provides mounting positions for replaceable relays. Each relay can be selected according to specific input requirements.                                                                                        |
| input device            | An external device that sends signals into the PC System.                                                                                                    |
| input point             | The point at which an input enters the PC System. Input points correspond phys-<br>ically to terminals or connector pins.                                                                                                    |
| input signal            | A change in the status of a connection entering the PC. Generally an input signal is said to exist when, for example, a connection point goes from low to high voltage or from a nonconductive to a conductive state.                                                                                        |
| Input Terminal          | An I/O Terminal that provides input points.                                                                                                    |
| insert                  | The process by which a program section held in a peripheral device is saved in PC memory at the location just prior to the last program section that was saved.                                                                                                    |
| instruction             | A direction given in the program that tells the PC of the action to be carried out, and the data to be used in carrying out the action. Instructions can be used to                                                                                                    |

| Glossary                   |                                                                                                    |
|----------------------------|----------------------------------------------------------------------------------------------------|
|                            | simply turn a bit ON or OFF, or they can perform much more complex actions, such as converting and/or transferring large blocks of data.                                                                                                    |
| instruction block          | A group of instructions that is logically related in a ladder-diagram program. A logic block includes all of the instruction lines that interconnect with each other from one or more line connecting to the left bus bar to one or more right-hand instructions connecting to the right bus bar.                                                              |
| instruction execution time | The time required to execute an instruction. The execution time for any one in-<br>struction can vary with the execution conditions for the instruction and the oper-<br>ands used in it.                                                                                                    |
| instruction line           | A group of conditions that lie together on the same horizontal line of a ladder dia-<br>gram. Instruction lines can branch apart or join together to form instruction<br>blocks. Also called a rung.                                                                                                    |
| interface                  | An interface is the conceptual boundary between systems or devices and usual-<br>ly involves changes in the way the communicated data is represented. Interface<br>devices such as NSBs perform operations like changing the coding, format, or<br>speed of the data.                                                                                          |
| intermediate code          | A coding form for programs that is partway between the user-written code and machine language code.                                                                                                    |
| intermediate instruction   | An instruction other than one corresponding to a condition that appears in the middle of an instruction line and requires at least one more instruction between it and the right bus bar.                                                                                                    |
| interrupt (signal)         | A signal that stops normal program execution and causes a subroutine to be run or other processing to take place.                                                                                                    |
| Interrupt Input Unit       | A Rack-mounting Unit used to input external interrupts into a PC System.                                                                                                    |
| interrupt program          | A program that is executed in response to an interrupt.                                                                                                    |
| inverse condition          | See normally closed condition.                                                                                                    |
| IOIF                       | An acronym for I/O Interface Unit.                                                                                                    |
| IOM (Area)                 | A collective memory area containing all of the memory areas that can be ac-<br>cessed by bit, including timer and counter Completion Flags. The IOM Area in-<br>cludes all memory area memory addresses between 0000 and 0FFF.                                                                                                    |
| JIS                        | An acronym for Japanese Industrial Standards.                                                                                                    |
| joining                    | A process used in SFC programs to return execution from steps on multiple branch lines to a single step.                                                                                                    |
| jump                       | A type of programming where execution moves directly from one point in a pro-<br>gram to another, without sequentially executing any instructions in between.<br>Jumps in ladder diagrams are usually conditional on an execution condition;<br>jumps in SFC programs are conditional on the step status and transition condi-<br>tion status before the jump. |
| jump number                | A definer used with a jump that defines the points from and to which a jump is to be made.                                                                                                    |
| Kanji character            | A character in one of the three sets of characters used to write the Japanese language                                                                                                    |

| Glossary                     |                                                                                                    |
|------------------------------|----------------------------------------------------------------------------------------------------|
| keyed retrieval              | A method for searching for text that allows an item to be found though inputting only a portion of it. For example, I/O comments can be found by inputting only a portion from the beginning of the text string of which the I/O comment exists.                                                 |
| ladder diagram (program)     | A form of program arising out of relay-based control systems that uses cir-<br>cuit-type diagrams to represent the logic flow of programming instructions. The<br>appearance of the program is similar to a ladder, and thus the name.                                                           |
| ladder diagram symbol        | A symbol used in drawing a ladder-diagram program.                                                                                                    |
| leading zero                 | One of one or more consecutive zeros in the leftmost digits of an address or nu-<br>meric value.                                                                                                    |
| least-significant (bit/word) | See rightmost (bit/word).                                                                                                    |
| LED                          | Acronym for light-emitting diode; a device used as for indicators or displays.                                                                                                    |
| leftmost (bit/word)          | The highest numbered bits of a group of bits, generally of an entire word, or the highest numbered words of a group of words. These bits/words are often called most-significant bits/words.                                                                                                    |
| link                         | A hardware or software connection formed between two Units. "Link" can refer<br>either to a part of the physical connection between two Units or a software con-<br>nection created to data existing at another location (i.e., data links).                                                     |
| Link Area                    | A data area that is designed for use in data links.                                                                                                    |
| link parameter table         | See common link parameter table.                                                                                                    |
| Link System                  | A system used to connect remote I/O or to connect multiple PCs in a network.<br>Link Systems include the following: SYSMAC BUS Remote I/O Systems, SYS-<br>MAC BUS/2 Remote I/O Systems, SYSMAC LINK Systems, Host Link Systems,<br>and SYSMAC NET Link Systems.                                 |
| Link Unit                    | Any of the Units used to connect a PC to a Link System. These include Remote I/O Units, SYSMAC LINK Units, and SYSMAC NET Link Units.                                                                                                    |
| load                         | The processes of copying data either from an external device or from a storage area to an active portion of the system such as a display buffer. Also, an output device connected to the PC is called a load.                                                                                    |
| local network table          | A table that specifies all of the networks that a PC belongs to and the unit num-<br>bers of the Units connecting the PC to each of these networks.                                                                                                    |
| logic block                  | A group of instructions that is logically related in a ladder-diagram program and that requires logic block instructions to relate it to other instructions or logic blocks.                                                                                                    |
| logic block instruction      | An instruction used to locally combine the execution condition resulting from a logic block with a current execution condition. The current execution condition could be the result of a single condition, or of another logic block. AND Load and OR Load are the two logic block instructions. |
| loop-back                    | The processes of using an alternate communications path that runs in the re-<br>verse direction of the normal communications path to prevent communications<br>from being disabled when communications along the normal path are not possi-<br>ble.                                              |

| Glossary                    |                                                                                                    |
|-----------------------------|----------------------------------------------------------------------------------------------------|
| machine code                | The binary program code that is actual executed by a CPU.                                                                                                    |
| machine language            | A programming language in which the program is written directly into machine code.                                                                                                    |
| main program                | All of a program except for subroutine and interrupt programs.                                                                                                    |
| mark trace                  | A process in which changes in the contents of specific memory locations are re-<br>corded during program execution using MARK (174) instructions.                                     |
| masked bit                  | A bit whose status has been temporarily made ineffective.                                                                                                    |
| masking                     | 'Covering' an interrupt signal so that the interrupt is not effective until the mask is removed.                                                                                      |
| Master                      | Short for Remote I/O Master Unit.                                                                                                    |
| master                      | In a SYSMAC NET Link System, a Unit specified to manage network communi-<br>cations.                                                                                                  |
| master number               | A number assigned to a master in a SYSMAC NET Link System. This number is different from the unit number.                                                                             |
| MCR Unit                    | Magnetic Card Reader Unit.                                                                                                    |
| megabyte                    | A unit of storage equal to one million bytes.                                                                                                    |
| memory area                 | Any of the areas in the PC used to hold data or programs.                                                                                                    |
| memory card                 | A data storage media similar to a floppy disk.                                                                                                    |
| memory switch               | A bit or bits in memory that are used to set operating parameters similar to the way a hardware switch would be.                                                                      |
| message number              | A number assigned to a message generated with the MSG(195) instruction.                                                                                                    |
| mnemonic code               | A form of a ladder-diagram program that consists of a sequential list of the in-<br>structions without using a ladder diagram.                                                        |
| MONITOR mode                | A mode of PC operation in which normal program execution is possible, and which allows modification of data held in memory. Used for monitoring or debug-<br>ging the PC.             |
| most-significant (bit/word) | See leftmost (bit/word).                                                                                                    |
| MS-DOS                      | An operating system in common use on smaller computers.                                                                                                    |
| NC input                    | An input that is normally closed, i.e., the input signal is considered to be present<br>when the circuit connected to the input opens.                                                |
| negative delay              | A delay set for a data trace in which recording data begins before the trace signal by a specified amount.                                                                            |
| nesting                     | Programming one loop within another loop, programming a call to a subroutine within another subroutine, or programming an IF–ELSE programming section within another IF–ELSE section. |
| Network Service Board       | A device with an interface to connect devices other than PCs to a SYSMAC NET Link System.                                                                                             |

| Glossary                  |                                                                                                    |  |
|---------------------------|----------------------------------------------------------------------------------------------------|--|
| Network Service Unit      | A Unit that provides two interfaces to connect peripheral devices to a SYSMAC NET Link System.                                                                                                    |  |
| network support table     | Tables of settings used to establish operating parameters for SYSMAC LINK and SYSMAC NET Link Systems.                                                                                                    |  |
| NO input                  | An input that is normally open, i.e., the input signal is considered to be present when the circuit connected to the input closes.                                                                                                    |  |
| node                      | One of the positions in a LAN. Each node incorporates a device that can commu-<br>nicate with the devices at all of the other nodes. The device at a node is identified<br>by the node number.                                          |  |
| node number               | A number used to identify a node on a network. The node number of a CV-series PC is called the "unit number" in the PC Setup.                                                                                                    |  |
| noise interference        | Disturbances in signals caused by electrical noise.                                                                                                    |  |
| nonfatal error            | A hardware or software error that produces a warning but does not stop the PC from operating.                                                                                                    |  |
| non-fatal SFC error       | An error in SFC programming that does not make further program execution im-<br>possible, but that may be an indication of a problem in programming.                                                                                    |  |
| normal condition          | See normally open condition.                                                                                                    |  |
| normally closed condition | A condition that produces an ON execution condition when the bit assigned to it is OFF, and an OFF execution condition when the bit assigned to it is ON.                                                                               |  |
| normally open condition   | A condition that produces an ON execution condition when the bit assigned to it is ON, and an OFF execution condition when the bit assigned to it is OFF.                                                                               |  |
| ΝΟΤ                       | A logic operation which inverts the status of the operand. For example, AND NOT indicates an AND operation with the opposite of the actual status of the operand bit.                                                                   |  |
| object code               | The code that a program is converted to before actual execution. See <i>source code</i> .                                                                                                    |  |
| octal                     | A number system where all numbers are expressed in base 8, i.e., numbers are written using only numerals 0 through 7.                                                                                                    |  |
| odd parity                | A communications setting that adjusts the number of ON bits so that it is always odd. See <i>parity.</i>                                                                                                    |  |
| OFF                       | The status of an input or output when a signal is said not to be present. The OFF state is generally represented by a low voltage or by non-conductivity, but can be defined as the opposite of either.                                 |  |
| OFF delay                 | The delay between the time when a signal is switched OFF (e.g., by an input device or PC) and the time when the signal reaches a state readable as an OFF signal (i.e., as no signal) by a receiving party (e.g., output device or PC). |  |
| offline                   | The state in which a Programming Device is not functionally connected to the CPU, although it may be connected physically.                                                                                                    |  |
| offset                    | A positive or negative value added to a base value such as an address to specify a desired value.                                                                                                    |  |

|                        | Glossary                                                                                                    |
|------------------------|----------------------------------------------------------------------------------------------------|
| ON                     | The status of an input or output when a signal is said to be present. The ON state is generally represented by a high voltage or by conductivity, but can be defined as the opposite of either.                                                          |
| ON delay               | The delay between the time when an ON signal is initiated (e.g., by an input de-<br>vice or PC) and the time when the signal reaches a state readable as an ON sig-<br>nal by a receiving party (e.g., output device or PC).                             |
| online                 | The state in which a Programming Device is functionally connected to the CPU so that CPU data and programs can be monitored or accessed.                                                                                                    |
| online edit            | An edit to a program made from a peripheral device connected to and currently online with a PC in PROGRAM or MONITOR mode. In MONITOR mode, this means that the program is changed while it is actually being executed.                                  |
| on-line removal        | Removing a Rack-mounted Unit for replacement or maintenance during PC op-<br>eration.                                                                                                    |
| operand                | The values designated as the data to be used for an instruction. An operand can be input as a constant expressing the actual numeric value to be used or as an address to express the location in memory of the data to be used.                         |
| operand bit            | A bit designated as an operand for an instruction.                                                                                                    |
| operand word           | A word designated as an operand for an instruction.                                                                                                    |
| operating error        | An error that occurs during actual PC operation as opposed to an initialization error, which occurs before actual operations can begin.                                                                                                    |
| optical cable link     | In a Wired Remote I/O System, an optical cable connecting two Converting Link Adapters.                                                                                                    |
| optical communications | A communications method in which signals are sent over optical fiber cable to prevent noise interference and increase transmission distance.                                                                                                    |
| Optical I/O Unit       | A Unit that is connected in an Optical Remote I/O System to provide 8 I/O points.<br>Optical I/O Units are not mounted to a Rack.                                                                                                    |
| Optical Master         | Short for Optical Remote I/O Master Unit.                                                                                                    |
| Optical Slave Rack     | A Slave Rack connected through an Optical Remote I/O Slave Unit.                                                                                                    |
| OR                     | A logic operation whereby the result is true if either of two premises is true, or if both are true. In ladder-diagram programming the premises are usually ON/OFF states of bits or the logical combination of such states called execution conditions. |
| output                 | The signal sent from the PC to an external device. The term output is often used abstractly or collectively to refer to outgoing signals.                                                                                                    |
| output bit             | A bit in the IR area that is allocated to hold the status to be sent to an output de-<br>vice.                                                                                                    |
| Output Block           | A Unit used in combination with a Remote Interface to create an I/O Terminal. An Output Block provides mounting positions for replaceable relays. Each relay can be selected according to specific output requirements.                                  |
| output device          | An external device that receives signals from the PC System.                                                                                                    |

| Glossary              |                                                                                                    |  |
|-----------------------|----------------------------------------------------------------------------------------------------|--|
| output point          | The point at which an output leaves the PC System. Output points correspond physically to terminals or connector pins.                                                                                                    |  |
| output signal         | A signal being sent to an external device. Generally an output signal is said to exist when, for example, a connection point goes from low to high voltage or from a nonconductive to a conductive state.                                                                                                    |  |
| Output Terminal       | An I/O Terminal that provides output points.                                                                                                    |  |
| overflow              | The state where the capacity of a data storage location has been exceeded.                                                                                                    |  |
| overwrite             | Changing the content of a memory location so that the previous content is lost.                                                                                                    |  |
| parallel branch       | A branch in an SFC program where one step is connection to multiple steps and the active status must be transferred to all of the steps.                                                                                                    |  |
| parallel join         | In an SFC program, a location where multiple steps coming from the same paral-<br>lel branch return to a single step.                                                                                                    |  |
| Parameter Area        | A part of System DM used to designate various PC operating parameters.                                                                                                    |  |
| Parameter Backup Area | A part of System DM used to back up the Parameter Area.                                                                                                    |  |
| parity                | Adjustment of the number of ON bits in a word or other unit of data so that the total is always an even number or always an odd number. Parity is generally used to check the accuracy of data after being transmitted by confirming that the number of ON bits is still even or still odd.                                                 |  |
| parity check          | Checking parity to ensure that transmitted data has not been corrupted.                                                                                                    |  |
| pause                 | One of the three active statuses of steps in an SFC program. Steps in pause sta-<br>tus are not executed.                                                                                                    |  |
| PC                    | An acronym for Programmable Controller.                                                                                                    |  |
| PC configuration      | The arrangement and interconnections of the Units that are put together to form a functional PC.                                                                                                    |  |
| PC System             | With building-block PCs, all of the Racks and independent Units connected di-<br>rectly to them up to, but not including the I/O devices. The boundaries of a PC<br>System are the PC and the program in its CPU at the upper end; and the I/O<br>Units, Special I/O Units, Optical I/O Units, Remote Terminals, etc., at the lower<br>end. |  |
| РСВ                   | An acronym for printed circuit board.                                                                                                    |  |
| PC Setup              | A group of operating parameters set in the PC from a Programming Device to control PC operation.                                                                                                    |  |
| Peripheral Device     | Devices connected to a PC System to aid in system operation. Peripheral de-<br>vices include printers, programming devices, external storage media, etc.                                                                                                    |  |
| peripheral servicing  | Processing signals to and from peripheral devices, including refreshing, com-<br>munications processing, interrupts, etc.                                                                                                    |  |
| PID Unit              | A Unit designed for PID control.                                                                                                    |  |
| polling               | The process whereby a devices consecutively sends signals to other devices in the same network to pass data back and forth, e.g., as in a data link.                                                                                                    |  |

| Glossary                |                                                                                                    |
|-------------------------|----------------------------------------------------------------------------------------------------|
| positive delay          | A delay set for a data trace in which recording data begins after the trace signal by a specified amount.                                                                                                    |
| positive loop           | The normal loop used for communications. See negative loop.                                                                                                    |
| power-off interrupt     | An interrupt executed when power to the PC is turned off.                                                                                                    |
| power-on interrupt      | An interrupt executed when power to the PC is turned on.                                                                                                    |
| present value           | The current value registered in a device at any instant during its operation. Pres-<br>ent value is abbreviated as PV. The use of this term is generally restricted to tim-<br>ers and counters.                                                                                                    |
| printed circuit board   | A board onto which electrical circuits are printed for mounting into a computer or electrical device.                                                                                                    |
| PROGRAM mode            | A mode of operation that allows inputting and debugging of programs to be car-<br>ried out, but that does not permit normal execution of the program.                                                                                                    |
| Programmable Controller | A computerized device that can accept inputs from external devices and gener-<br>ate outputs to external devices according to a program held in memory. Pro-<br>grammable Controllers are used to automate control of external devices. Al-<br>though single-unit Programmable Controllers are available, building-block Pro-<br>grammable Controllers are constructed from separate components. Such Pro-<br>grammable Controllers are formed only when enough of these separate compo-<br>nents are assembled to form a functional assembly, i.e., there is no one individu-<br>al Unit called a PC. |
| programmed alarm        | An alarm given as a result of execution of an instruction designed to generate the alarm in the program, as opposed to one generated by the system.                                                                                                    |
| programmed error        | An error arising as a result of the execution of an instruction designed to gener-<br>ate the error in the program, as opposed to one generated by the system.                                                                                                    |
| programmed message      | A message generated as a result of execution of an instruction designed to gen-<br>erate the message in the program, as opposed to one generated by the system.                                                                                                    |
| Programming Console     | The simplest form or programming device available for a PC. Programming Consoles are available both as hand-held models and as CPU-mounting models.                                                                                                    |
| Programming Device      | A Peripheral Device used to input a program into a PC or to alter or monitor a program already held in the PC. There are dedicated programming devices, such as Programming Consoles, and there are non-dedicated devices, such as a host computer.                                                                                                    |
| PROM                    | Programmable read-only memory; a type of ROM into which the program or data may be written after manufacture, by a customer, but which is fixed from that time on.                                                                                                    |
| PROM Writer             | A peripheral device used to write programs and other data into a ROM for per-<br>manent storage and application.                                                                                                    |
| prompt                  | A message or symbol that appears on a display to request input from the opera-<br>tor.                                                                                                    |
| protocol                | The parameters and procedures that are standardized to enable two devices to communicate or to enable a programmer or operator to communicate with a device.                                                                                                    |

| Glossary                  |                                                                                                    |  |
|---------------------------|----------------------------------------------------------------------------------------------------|--|
| PV                        | See present value.                                                                                                    |  |
| Rack                      | An assembly that forms a functional unit in a Rack PC System. A Rack consists<br>of a Backplane and the Units mounted to it. These Units include the Power Sup-<br>ply, CPU, and I/O Units. Racks include CPU Racks, Expansion I/O Racks, and<br>I/O Racks. The CPU Rack is the Rack with the CPU mounted to it. An Expansion<br>I/O Rack is an additional Rack that holds extra I/O Units. An I/O Rack is used in<br>the C2000H Duplex System, because there is no room for any I/O Units on the<br>CPU Rack in this System. |  |
| rack number               | A number assigned to a Rack according to the order that it is connected to the CPU Rack, with the CPU Rack generally being rack number 0.                                                                                                    |  |
| Rack PC                   | A PC that is composed of Units mounted to one or more Racks. This configura-<br>tion is the most flexible, and most large PCs are Rack PCs. A Rack PC is the<br>opposite of a Package-type PC, which has all of the basic I/O, storage, and con-<br>trol functions built into a single package.                                                                                                    |  |
| RAM                       | Random access memory; a data storage media. RAM will not retain data when power is disconnected.                                                                                                    |  |
| RAS                       | An acronym for reliability, assurance, safety.                                                                                                    |  |
| read-only area            | A memory area from which the user can read status but to which data cannot be written.                                                                                                    |  |
| refresh                   | The process of updating output status sent to external devices so that it agrees with the status of output bits held in memory and of updating input bits in memory so that they agree with the status of inputs from external devices.                                                                                                    |  |
| refresh parameter (table) | A table of settings that specifies which words in the data links for a System are to be refreshed for a particular PC. See <i>common link parameter table</i> .                                                                                                    |  |
| Register Area             | A memory are that contains both index registers and data registers.                                                                                                    |  |
| relay network table       | A table of settings that specifies which node in a network must be passed through to reach another network.                                                                                                    |  |
| relay-based control       | The forerunner of PCs. In relay-based control, groups of relays are intercon-<br>nected to form control circuits. In a PC, these are replaced by programmable cir-<br>cuits.                                                                                                    |  |
| Remote I/O Master Unit    | The Unit in a Remote I/O System through which signals are sent to all other Re-<br>mote I/O Units. Remote I/O Master Unit is generally abbreviated to Master.                                                                                                    |  |
| Remote I/O Slave Unit     | A Unit mounted to a Backplane to form a Slave Rack. Remote I/O Slave Unit is generally abbreviated to simply "Slave."                                                                                                    |  |
| Remote I/O Subsystem      | A Master and all of the Remote I/O Units connected in series to it.                                                                                                    |  |
| Remote I/O System         | A system in which remote I/O points on Slaves are controlled through one or more Masters mounted to a CPU or Expansion CPU Rack.                                                                                                    |  |
| Remote I/O Unit           | Any of the Units in a Remote I/O System. Remote I/O Units include Masters, Slaves, Optical I/O Units, and I/O Terminals.                                                                                                    |  |
| remote I/O word           | An I/O word allocated to a Unit in a Remote I/O System.                                                                                                    |  |

|                          | Glossary                                                                                                    |
|--------------------------|----------------------------------------------------------------------------------------------------|
| reserved bit             | A bit that is not available for user application.                                                                                                    |
| reserved word            | A word in memory that is reserved for a special purpose and cannot be accessed by the user.                                                                                                    |
| reset                    | The process of turning a bit or signal OFF or of changing the present value of a timer or counter to its set value or to zero.                                                                                                    |
| response monitoring time | The time a device will wait for a response to a data transmission before assum-<br>ing that an error has occurred.                                                                                                    |
| Restart Bit              | A bit used to restart a Unit mounted to a PC.                                                                                                    |
| restart continuation     | A process which allows memory and program execution status to be maintained<br>so that PC operation can be restarted from the state it was in when operation<br>was stopped by a power interruption.                                         |
| retrieve                 | The processes of copying data either from an external device or from a storage area to an active portion of the system such as a display buffer. Also, an output device connected to the PC is called a load.                                |
| retry                    | The process whereby a device will re-transmit data which has resulted in an er-<br>ror message from the receiving device.                                                                                                    |
| return step              | A step in SFC programming that ends a subroutine or interrupt program.                                                                                                    |
| return terminal          | A triangular symbol in SFC programming that comes after the return step in a subroutine or interrupt program.                                                                                                    |
| reverse video            | Displaying characters on a monitor so that the normal colors of the characters and the background are reversed.                                                                                                    |
| right-hand instruction   | See terminal instruction.                                                                                                    |
| rightmost (bit/word)     | The lowest numbered bits of a group of bits, generally of an entire word, or the lowest numbered words of a group of words. These bits/words are often called least-significant bits/words.                                                  |
| rising edge              | The point where a signal actually changes from an OFF to an ON status.                                                                                                    |
| ROM                      | Read only memory; a type of digital storage that cannot be written to. A ROM chip is manufactured with its program or data already stored in it and can never be changed. However, the program or data can be read as many times as desired. |
| routing table            | Tables of setting that specify what networks a device is a member of and what nodes must be passed through to reach other specific networks. See <i>local network table</i> and <i>relay network table</i> .                                 |
| RS-232C interface        | An industry standard for serial communications.                                                                                                    |
| RS-422 interface         | An industry standard for serial communications.                                                                                                    |
| RUN mode                 | The operating mode used by the PC for normal control operations.                                                                                                    |
| rung                     | See instruction line.                                                                                                    |
| scan                     | The process used to execute a ladder-diagram program. The program is ex-<br>amined sequentially from start to finish and each instruction is executed in turn                                                                                |

| Glossary                  |                                                                                                    |
|---------------------------|----------------------------------------------------------------------------------------------------|
|                           | based on execution conditions. The scan also includes peripheral processing, I/O refreshing, etc. The scan is called the cycle with CV-series PCs.                                                                                                    |
| scan time                 | The time required for a single scan of a ladder-diagram program.                                                                                                    |
| scheduled interrupt       | An interrupt that is automatically generated by the system at a specific time or program location specified by the operator. Scheduled interrupts result in the execution of specific subroutines that can be used for instructions that must be executed repeatedly at a specified interval of time. |
| screen editor             | A program that is used on-screen to edit files.                                                                                                    |
| self diagnosis            | A process whereby the system checks its own operation and generates a warn-<br>ing or error if an abnormality is discovered.                                                                                                    |
| sequential function chart | A programming method that allows overall processing to be programmed as a flowchart of steps and detailed processing to be programmed as actions within each step.                                                                                                    |
| series                    | A wiring method in which Units are wired consecutively in a string. In Link Sys-<br>tems wired through Link Adapters, the Units are still functionally wired in series,<br>even though Units are placed on branch lines.                                                                              |
| servicing                 | The process whereby the PC provides data to or receives data from external devices or remote I/O Units, or otherwise handles data transactions for Link Systems.                                                                                                    |
| set                       | The process of turning a bit or signal ON.                                                                                                    |
| set value                 | The value from which a decrementing counter starts counting down or to which<br>an incrementing counter counts up (i.e., the maximum count), or the time from<br>which or for which a timer starts timing. Set value is abbreviated SV.                                                               |
| SFC                       | An acronym for sequential function chart.                                                                                                    |
| SFC jump                  | A type of programming where execution moves directly from one step in a pro-<br>gram to another step, without sequentially executing the steps in between.                                                                                                    |
| SFC jump entry            | The symbol or process used in an SFC program to indicate an SFC jump.                                                                                                    |
| sheet                     | A unit of programming in an SFC program. There is a limit on the number of steps that can be contained within a single sheet and the types of processes that can take place between sheets.                                                                                                    |
| SIOU                      | See Special I/O Unit.                                                                                                    |
| Slave                     | See Remote I/O Slave Unit.                                                                                                    |
| Slave Rack                | A Rack containing a Remote I/O Slave Unit and controlled through a Remote I/O Master Unit. Slave Racks are generally located away from the CPU Rack.                                                                                                    |
| software error            | An error that originates in a software program.                                                                                                    |
| software protect          | A means of protecting data from being changed that uses software as opposed to a physical switch or other hardware setting.                                                                                                    |
| software switch           | See memory switch.                                                                                                    |

| Glossary                 |                                                                                                    |  |
|--------------------------|----------------------------------------------------------------------------------------------------|--|
| source code              | The code in which a program is written, e.g., ASCII. Source code must be converted to object code before execution.                                                                                                    |  |
| Special I/O Unit         | A Unit that is designed for a specific purpose. Special I/O Units include Position Control Units, High-speed Counter Units, Analog I/O Units, etc.                                                                                                    |  |
| SRAM                     | Static random access memory; a data storage media.                                                                                                    |  |
| step                     | A basic unit of execution in an SFC program. Steps are used to organize an SFC program by process and control the overall flow of program execution.                                                                                                  |  |
| Step Area                | A memory area that contains a flag that indicates the status of steps in an SFC program.                                                                                                    |  |
| step timer               | A timer used to time execution of actions within a step in an SFC program.                                                                                                    |  |
| store                    | The process by which a program section held in a peripheral device is saved in PC memory at the same location from which it was read.                                                                                                    |  |
| string                   | A sequence of letters, numbers, and/or symbols stored in memory.                                                                                                    |  |
| subchart                 | A section of an SFC program that is executed like a subroutine. See subroutine.                                                                                                    |  |
| subchart dummy step      | A step in an SFC program that is used to call (activate) a subchart.                                                                                                    |  |
| subchart entry step      | A step in SFC programming that begins a subchart.                                                                                                    |  |
| subchart entry terminal  | A triangular symbol in SFC programming that comes before the entry step in a subchart.                                                                                                    |  |
| subchart return step     | A step in SFC programming that ends a subchart.                                                                                                    |  |
| subchart return terminal | A triangular symbol in SFC programming that comes after the return step in sub-<br>chart.                                                                                                    |  |
| sub-loop                 | A line mode used in a Remote I/O System to maintain communications when an error occurs on the positive line.                                                                                                    |  |
| subroutine               | A group of instructions placed separate from the main program and executed only when called from the main program or activated by an interrupt.                                                                                                    |  |
| subroutine number        | A definer used to identify the subroutine that a subroutine call or interrupt activates.                                                                                                    |  |
| SV                       | Abbreviation for set value.                                                                                                    |  |
| synchronous execution    | Execution of programs and servicing operations in which program execution<br>and servicing are synchronized so that all servicing operations are executed<br>each time the programs are executed.                                                     |  |
| syntax                   | The form of a program statement (as opposed to its meaning). For example, the two statements, LET $A=B+B$ and LET $A=B*2$ use different syntaxes, but have the same meaning.                                                                          |  |
| syntax error             | An error in the way in which a program is written. Syntax errors can include 'spelling' mistakes (i.e., a function code that does not exist), mistakes in specify-<br>ing operands within acceptable parameters (e.g., specifying read-only bits as a |  |

|                                | Glossary                                                                                                    |
|--------------------------------|----------------------------------------------------------------------------------------------------|
|                                | destination), and mistakes in actual application of instructions (e.g., a call to a subroutine that does not exist).                                                                                                    |
| SYSMAC BUS/2 Remote I/O System | A remote I/O system used to enable placing Slaves at remote locations to extend the applicable range of a PC System.                                                                                                    |
| SYSMAC LINK System             | A communications system used to create data links and enable network com-<br>munications between PCs.                                                                                                    |
| SYSMAC NET Link System         | An optical LAN formed from PCs connected through SYSMAC NET Link Units. A SYSMAC NET Link System also normally contains nodes interfacing computers and other peripheral devices. PCs in the SYSMAC NET Link System can pass data back and forth, receive commands from any interfaced computer, and share any interfaced peripheral device.                       |
| SYSMAC NET Link Unit           | The Unit used to connect PCs to a SYSMAC NET Link System.                                                                                                    |
| system configuration           | The arrangement in which Units in a System are connected. This term refers to<br>the conceptual arrangement and wiring together of all the devices needed to<br>comprise the System. In OMRON terminology, system configuration is used to<br>describe the arrangement and connection of the Units comprising a Control Sys-<br>tem that includes one or more PCs. |
| System DM                      | A dedicated portion of the DM area that is used for special purposes in control-<br>ling and managing the PC. Includes the Program Version, Parameter Area, Pa-<br>rameter Backup Area, User Program Header, and Error Log Area.                                                                                                    |
| system error                   | An error generated by the system, as opposed to one resulting from execution of an instruction designed to generate an error.                                                                                                    |
| system error message           | An error message generated by the system, as opposed to one resulting from execution of an instruction designed to generate a message.                                                                                                    |
| terminal instruction           | An instruction placed on the right side of a ladder diagram that uses the final ex-<br>ecution conditions of an instruction line.                                                                                                    |
| terminator                     | The code comprising an asterisk and a carriage return (* CR) which indicates the end of a block of data in communications between devices. Frames within a multi-frame block are separated by delimiters. Also a Unit in a Link System designated as the last Unit on the communications line.                                                                     |
| timer                          | A location in memory accessed through a TC bit and used to time down from the timer's set value. Timers are turned ON and reset according to their execution conditions.                                                                                                    |
| TR Area                        | A data area used to store execution conditions so that they can be reloaded later for use with other instructions.                                                                                                    |
| TR bit                         | A bit in the TR Area.                                                                                                    |
| trace                          | An operation whereby the program is executed and the resulting data is stored to enable step-by-step analysis and debugging.                                                                                                    |
| trace memory                   | A memory area used to store the results of trace operations.                                                                                                    |
| transfer                       | The process of moving data from one location to another within the PC, or be-<br>tween the PC and external devices. When data is transferred, generally a copy                                                                                                    |

| Glossary              |                                                                                                    |
|-----------------------|----------------------------------------------------------------------------------------------------|
|                       | of the data is sent to the destination, i.e., the content of the source of the transfer is not changed.                                                                                                    |
| transition            | A status in a SFC program that determines when active status is transferred from one step to another. Transitions can be defined either as the status of a bit or as an execution condition resulting from a ladder diagram.                                                                                                    |
| Transition Area       | A memory area that contains Transition Flags.                                                                                                    |
| Transition Flag       | A flag that indicates when a transition is ON or OFF.                                                                                                    |
| transition number     | A number assigned to a transition and used to access its Transition Flag.                                                                                                    |
| transmission distance | The distance that a signal can be transmitted.                                                                                                    |
| trigger               | A signal used to activate some process, e.g., the execution of a trace operation.                                                                                                    |
| trigger address       | An address in the program that defines the beginning point for tracing. The ac-<br>tual beginning point can be altered from the trigger by defining either a positive or<br>negative delay.                                                                                                    |
| UM area               | The memory area used to hold the active program, i.e., the program that is being currently executed.                                                                                                    |
| Unit                  | In OMRON PC terminology, the word Unit is capitalized to indicate any product<br>sold for a PC System. Though most of the names of these products end with the<br>word Unit, not all do, e.g., a Remote Terminal is referred to in a collective sense<br>as a Unit. Context generally makes any limitations of this word clear. |
| unit address          | A number used to control network communications. Unit addresses are com-<br>puted for Units in various ways, e.g., 10 hex is added to the unit number to deter-<br>mine the unit address for a CPU Bus Unit.                                                                                                    |
| unit number           | A number assigned to some Link Units, Special I/O Units, and CPU Bus Units to facilitate identification when assigning words or other operating parameters.                                                                                                    |
| unmasked bit          | A bit whose status is effective. See masked bit.                                                                                                    |
| uploading             | The process of transferring a program or data from a lower-level or slave com-<br>puter to a higher-level or host computer. If a Programming Devices is involved,<br>the Programming Device is considered the host computer.                                                                                                    |
| vector table          | A work file created by CVSS that is used by the software to access ladder pro-<br>grams for editing. The vector table lists the first address of each ladder program<br>block.                                                                                                    |
| verification error    | See I/O verification error.                                                                                                    |
| volume label          | The name of a volume of storage material (a floppy disk, hard disk, or memory card).                                                                                                    |
| watchdog timer        | A timer within the system that ensures that the scan time stays within specified limits. When limits are reached, either warnings are given or PC operation is stopped depending on the particular limit that is reached.                                                                                                    |
| WDT                   | See watchdog timer.                                                                                                    |
| wildcard              | A special character used in a filename or extension to indicate zero or more pos-<br>sible characters.                                                                                                    |

| Glossary             |                                                                                                    |
|----------------------|----------------------------------------------------------------------------------------------------|
| wire communications  | A communications method in which signals are sent over wire cable. Although<br>noise resistance and transmission distance can sometimes be a problem with<br>wire communications, they are still the cheapest and the most common, and per-<br>fectly adequate for many applications.    |
| Wired Master         | A Remote I/O Master Unit connected via 2-conductor wire cables.                                                                                                    |
| Wired Master         | A Remote I/O Slave Unit connected via 2-conductor wire cables.                                                                                                    |
| Wired Slave Rack     | A Slave Rack connected through a Wired Slave.                                                                                                    |
| Wired System         | A Remote I/O Master System connected via 2-conductor wire cables.                                                                                                    |
| word                 | A unit of data storage in memory that consists of 16 bits. All data areas consists of words. Some data areas can be accessed only by words; others, by either words or bits.                                                                                                    |
| word address         | The location in memory where a word of data is stored. A word address must specify (sometimes by default) the data area and the number of the word that is being addressed.                                                                                                    |
| word allocation      | The process of assigning I/O words and bits in memory to I/O Units and termi-<br>nals in a PC System to create an I/O Table.                                                                                                    |
| Word Grouping        | See custom data area.                                                                                                    |
| work area            | A part of memory containing work words/bits.                                                                                                    |
| work bit             | A bit in a work word.                                                                                                    |
| work disk            | The location is memory when data currently being worked with is stored.                                                                                                    |
| work word            | A word that can be used for data calculation or other manipulation in program-<br>ming, i.e., a 'work space' in memory. A large portion of the IR area is always re-<br>served for work words. Parts of other areas not required for special purposes<br>may also be used as work words. |
| write protect switch | A switch used to write-protect the contents of a storage device, e.g., a floppy disk. If the hole on the upper left of a floppy disk is open, the information on this floppy disk cannot be altered.                                                                                     |
| write-protect        | A state in which the contents of a storage device can be read but cannot be al-<br>tered.                                                                                                    |
| zero-cross refresh   | An I/O refresh process in which I/O status is refreshed when the voltage of an AC power supply is at zero volts.                                                                                                    |

This index covers all three CVSS Operation Manuals. The manual the page numbers refer to is given in italics just prior to the number: Basics, Online, and Offline.

# Symbols

.COD extension: Basics 64, 78

# Α

abbreviations: Basics 16; Offline 13; Online 13 action blocks editing: Offline 32 AQ: Offline 34 FV: Offline 35 SV: Offline 34 execution time: Offline 35 leading zeros: Offline 37 monitoring: Online 20 SV: Online 21 action programs: Basics 43 SFC: Basics 58 addresses changing, ladder: Offline 103 changing word and bit addresses together, ladder: Offline 109 I/O monitoring, ladder: Online 44 Alt Key: Basics 30 ASCII: Basics 65 AUTOEXEC.BAT: Basics 24 AUTOEXEC.CVS: Basics 25

# В

Backspace Key: *Basics* 30
bit addresses, changing, ladder: *Offline* 87, 103, 107
block comments: *Basics* 44
comments used, ladder: *Offline* 70
creating, ladder: *Offline* 99
used, SFC: *Offline* 19

# С

Capitals Lock Key: *Basics*character keys: *Basics*checking procedure ladder: *Offline* SFC: Offline 46

clearing action blocks, SFC: Offline 38 errors, ladder: Online 42 memory areas ladder: Online 54 SFC: Online 29 multiple SFC parts: Offline 42 SFC parts: Offline 32 clearing memory ladder: Offline 65 related operations, ladder: Offline 66 SFC: Offline 17 clearing programs ladder: Offline 66, 67, 69 specified ranges: Offline 68 SFC: Offline 17, 18 sheets, SFC: Offline 18 clock displaying: Online 149 setting: Online 149 CNT, changing, ladder: Offline 103, 107 columns clearing from SFC: Offline 42 copying in SFC: Offline 41 creating, ladder: Offline 89 deleting, ladder: Offline 89 entering in SFC: Offline 40 comments, finding, ladder: Offline 99 communication unit settings, Link Units: Online 105 compare, programs: Offline 211; Online 84 conditional branch, clearing, SFC: Offline 32 conditions, finding, ladder: Offline 97 CONFIG.SYS: Basics 24 connecting computer to PC: Basics 18, 64 computer to printer: Basics 20 hood assembly: Basics 22 shielded wire not connecting to FG: Basics 21 shielded wire to FG: Basics 20 soldering: Basics 21 connectors RS-232C: Basics 18, 20 RS-422: Basics 20 continuing operation, example, ladder: Offline 85, 86 control bits, data tracing: Online 60

119

converting SFC or ladder program to UM: Offline 208 maximum actions: Offline 209 maximum steps and transitions: Offline 209 protecting: Offline 210 SFC online editing space: Offline 210 UM: Offline 207 UM to SFC or ladder program: Offline 211 copying, floppy disks: Basics 22 CPU Bus Units, communication unit settings: Online 104 CPU SIOU Units software switches: Online 112 system setup: Online 111 Ctrl Key: Basics 30 cursor action blocks, SFC: Offline 33 DM: Offline 152 editing DM: Online 95 editing PC IDs: Offline 187 general, SFC: Offline 25 jumping, SFC: Offline 44 ladder: Offline 77 mnemonic display mode, ladder: Offline 113 overview mode, SFC: Offline 60 program view mode, SFC: Offline 61 Cursor Keys: Basics 30 custom data areas: Offline 240; Online 164 comparing: Online 165 downloading: Online 165 menu: Offline 240 retrieving: Offline 243 saving: Offline 243 uploading: Online 165 **CVSS** setting operating environment: Basics 49, 72 starting: Basics 49, 72 CVSS package: Basics 2, 22 D data area lists: Offline 194 cross-references: Offline 195 printing cross-reference lists: Offline 197 used data areas: Offline 196 used data areas with I/O comments: Offline 197 used data areas: Offline 194 with I/O comments: Offline 195 data areas: Basics 14, 38; Offline 11; Online 11 data disks: Basics 37 data file structure: Basics 40 directories: Basics 41 data storage: Basics 38

data tracing: Offline 197; Online 60 cancelling: Online 66 control bits and flags: Online 60 executing: Online 63, 65 inputting parameters: Online 65 resetting parameters: Online 65 menu: Online 62 menu operations: Offline 198 reading: Offline 198 retrieving: Offline 198; Online 66 saving: Offline 198; Online 66 data types: Basics 41 comments: Basics 43 I/O names: Basics 43 programming: Basics 41 SFC: Basics 42 debugging: Basics 3 procedure, ladder: Online 57 section, ladder: Online 56, 59 setting stop conditions, ladder: Online 56, 59 specifying the first step, ladder: Online 56 step, ladder: Online 56, 58 Del Key: Basics 30 **DEVICE:** Basics 25 Device Driver Path: Basics 24 DIET: Basics 2; Offline 2; Online 2 directories: Basics 41 display modes addresses and I/O names, ladder: Offline 72 changing SFC settings: Offline 20; Online 19 I/O addresses only, ladder: Offline 72 I/O names and I/O comments, ladder: Offline 73, 74 I/O names only, ladder: Offline 73 instruction blocks, ladder: Offline 71 mnemonic ladder programming: Offline 74 program modes, ladder: Offline 71 SFC programming menu: Offline 16 switching procedure, ladder: Offline 70, 72, 75 DM changing prefixes: Offline 241 copying: Offline 153; Online 97 creating: Offline 242 editing: Online 95 initial display: Online 95 switching pages: Online 95 switching PC Modes: Online 96 writing data: Online 96 fill: Offline 153; Online 97 HEX-ASCII switching: Offline 154; Online 97 printing: Offline 154; Online 97 reading an address: Offline 153; Online 96 retrieving data: Offline 156; Online 99 saving data: Offline 155; Online 98 switching bank numbers: Online 98 switching display pages: Offline 152 transferring data: Online 99 comparing data: Online 101 downloading data: Online 100 uploading data: Online 101 writing data: Offline 152

DOS prompt: Basics 23

downloading custom data areas: Online 165 DM data: Online 100 EM data: Online 100 from data disks: Online 85 from hard disk: Online 85 from work disk: Online 83 routing tables: Online 133 SYSMAC LINK data link tables: Online 121 SYSMAC NET data link tables: Online 115

## Ε

editing DM: Offline 151; Online 95 examples, ladder: Offline 87 general online editing ladder: Online 50 SFC: Online 25 I/O comments: Offline 138 I/O names: Offline 131 I/O table: Offline 157 function key operations: Offline 158 I/O tables: Online 90 insert mode, ladder: Offline 89 modes, ladder: Offline 65 monitor display, ladder: Online 35 network support tables: Offline 169 PC IDs: Offline 186 function key operations: Offline 187 PC Mode, SFC: Online 27 related operations, ladder: Online 52 set values, ladder: Online 37 settings, SFC: Offline 20; Online 18 step status, SFC: Online 30 steps, SFC: Offline 38 transitions, SFC: Offline 38 write mode, ladder: Offline 87

EM, transferring data comparing data: *Online*downloading data: *Online*uploading data: *Online*

End Key: Basics 30

Enter Key: Basics 30

entering action blocks, SFC: Offline 38 addresses, ladder: Offline 79 conditions, ladder: Offline 77 initial steps, SFC: Offline 30 instructions, ladder: Offline 116 interrupt numbers: Offline 29 ladder diagrams: Offline 77 basic instructions: Offline 80 using function codes: Offline 81 mnemonic display mode, ladder: Offline 113 mnemonics with the function keys: Offline 113 operands, ladder: Offline 79 SFC jumps: Offline 30 SFC parts: Offline 26 step numbers, SFC: Offline 28 subchart dummy step, SFC: Offline 31 text, SFC: Offline 27 transition numbers, SFC: Offline 28 error messages: Basics 88; Online 148 access right: Online 149 all levels, ladder: Offline 120 check level A, SFC: Offline 46 check level B, SFC: Offline 48 check level C, SFC: Offline 49 current directory: Online 148 history: Online 149 I/O tables: Offline 167 link program: Offline 149 routing tables local network table: Offline 184 relay network tables: Offline 184 SYSMAC LINK data link parameters common link parameters: Offline 178 refresh parameters: Offline 178 SYSMAC NET data link tables: Offline 172

Esc Key: Basics 30

execution time, measuring, ladder: Online 53

## F

formatting: Basics 63, 76

using: Basics 22

files changing drive and path name: Offline 205 copying: Offline 204 creating and deleting directories: Offline 205 data retrieving: Offline 157 saving: Offline 156 deleting: Offline 205 directories: Offline 204 management: Offline 203 memory card: Online 152 menu operations: Basics 5; Offline 2, 203; Online 2 printing: Offline 206 renaming: Offline 205 FINS command response codes, displays: Basics 93 flags, data tracing: Online 60 floppy disks copying: Basics 22

#### FORMAT: Offline 202

formatting floppy disk: Basics 63, 76

function codes changing: *Offline*customizing: *Offline*menu: *Offline*retrieving: *Offline*saving: *Offline*

function keys: *Basics*debugging, ladder: *Online*I/O monitoring, ladder: *Online*I/O tables: *Online*monitoring display, ladder: *Online*read mode, ladder: *Offline*write mode, ladder: *Offline*

## Η

HIS programs: *Offline* 239–240 deleting: *Offline* 240 recording: *Offline* 239

Home Key: Basics 30

hood assembly: Basics 22

I/O addresses checking: Offline 136 displays: Basics 85 later assignment of I/O addresses: Basics 84 specifying: Offline 140 I/O comments: Basics 43 clearing: Offline 141 comment change, ladder: Offline 106 comments used ladder: Offline 70 SFC: Offline 19 displaying: Offline 74 finding: Offline 142 printing: Offline 141 retrieving: Offline 140 saving: Offline 140 I/O monitoring all I/O monitor display, ladder: Online 42 alphanumeric key input, ladder: Online 45 ASCII, ladder: Online 46 clearing, ladder: Online 46 editing PV, ladder: Online 47 example, ladder: Online 46 force reset, ladder: Online 46 force set. ladder: Online 46 input area. ladder: Online 43 part I/O monitor display, ladder: Online 42 pause monitor, ladder: Online 48 SFC: Online 24 writing, ladder: Online 45

I/O names: Basics 80 assigning names: Basics 81 basic editing procedure: Offline 133 checking: Offline 136 clearing: Offline 134 deleting unused names: Offline 136 displays: Basics 85 edit mode key operations: Offline 139 edit mode key sequences: Offline 132 editing: Offline 132 finding: Offline 137 later assignment of I/O addresses: Basics 84 linking to programs: Offline 136 name change, ladder: Offline 104 names used ladder: Offline 70 SFC: Offline 19 printing: Offline 135 retrieving: Offline 134 saving: Offline 133 sorting: Offline 137 writing: Offline 132 writing a program with I/O names: Basics 82 I/O tables: Online 86 checking: Offline 167; Online 94 error messages: Offline 167 clearing: Offline 169 comparing: Online 93 creating: Online 93 customizing: Offline 169 displaying SYSMAC BUS Slaves: Online 89 SYSMAC BUS/2 Slaves: Online 88 editing: Online 90 entering CPU Bus Units: Offline 162 I/O Terminals: Offline 166 SYSMAC BUS Slaves: Offline 166 SYSMAC BUS/2 Group-1 Slaves: Offline 163 SYSMAC BUS/2 Group-2 Slaves: Offline 164 SYSMAC BUS/2 Group-3 Slaves: Offline 165 guidance displays CPU Bus Unit: Online 90 Group-2 events: Online 90 I/O terminals: Online 90 I/O Units: Online 90 interrupt units: Online 90 SYSMAC BUS Masters: Online 90 PC Setup: Offline 169; Online 94 registering: Basics 66 retrieving: Offline 169 saving: Offline 168 transferring: Online 92 computer to PC: Online 92 PC to computer: Online 92 writing basic racks: Offline 159 C-series allocations: Offline 161 function keys: Offline 160 help screen: Offline 162 Slave limitations: Offline 162 IEC standards: Basics 3 initialization: Offline 202 Ins Key: Basics 31

installing CVSS: *Basics* 23 display: *Basics* 24

instruction blocks editing, ladder: *Offline*editing operations, ladder: *Offline*editing procedure, ladder: *Offline*ladder: *Offline*

instructions

finding, ladder: *Offline*function codes, ladder: *Basics* 10; *Offline* 7; *Online*mnemonics list, ladder: *Basics* 12; *Offline* 9; *Online*reading, ladder: *Offline*reading previous or next block, ladder: *Offline*scrolling large blocks, ladder: *Offline*tracing: *Online*

interrupt programs, editing, ladder: Offline 111; Online 52

# K–L

keyboard: *Basics*character keys: *Basics*function keys: *Basics*special keys: *Basics*

ladder diagrams preparations clearing memory: *Offline*setting display mode: *Offline*setting editing mode: *Offline*reversing NO and NC: *Offline*

ladder programs backing up the program: *Basics*creating: *Basics*guidelines: *Basics*monitoring: *Basics*overview: *Basics*procedures: *Basics*view mode: *Basics*

Ladder Support Software, comparison with CVSS: Basics 4

line connections connecting instruction lines, ladder: *Offline*connecting multiple inputs, ladder: *Offline*continuing operation, ladder: *Offline*creating a blank line, ladder: *Offline*deleting, ladder: *Offline*deleting a blank line, ladder: *Offline*deleting vertical connections, ladder: *Offline*entering, ladder: *Offline*examples, ladder: *Offline*horizontal connections, ladder: *Offline*

lines

clearing from SFC: *Offline* 41 copying in SFC: *Offline* 41 entering in SFC: *Offline* 40

Link Units, software switches: Online 104

links: *Offline*executing: *Offline*link mode, setting: *Offline*parameters clearing: *Offline*creating: *Offline* 143, 144 I/O comments: *Offline*I/O names: *Offline*printing: *Offline*retrieving: *Offline*save: *Offline*SFC programs: *Offline*program edit mode key operations: *Offline*menu: *Offline*

### Μ

main offline menu: Basics 28 marks, tracing: Online 77 memory capacity, ladder: Offline 70 configuration: Basics 37 display ladder: Offline 69 SFC: Offline 19 left, PC: Offline 19 map ladder: Online 35 SFC: Online 26 media: Basics 37 data disks: Basics 37 main memory: Basics 37 work disks: Basics 37 required, PC: Offline 19 used ladder: Offline 70 ladder-diagram: Offline 19 SFC: Offline 19 memory areas, clearing ladder: Online 54 SFC: Online 29 memory banks, switching: Offline 155 memory card copying files: Offline 215 deleting files: Offline 215 initialization: Offline 215 Memory Card Writer: Offline 213 buffer RAM: Offline 213 menu operations: Offline 214 printing: Offline 216 renaming files: Offline 215 transferring files computer to memory card: Offline 215 memory to computer: Offline 215

memory cards: Online 152 changing files: Online 158 clearing files: Online 159 copying files: Online 158 file management: Online 152 menu operations: Online 152 file types and extensions: Online 154 initializing: Online 154 menu operations: Online 153 transferring between computer and memory card: Online 158 transferring from memory card to PC all programs: Online 157 extended PC Setup: Online 158 IOM words: Online 157 transferring from PC to memory card extended PC Setup: Online 157 IOM words: Online 156 programs: Online 155 mnemonic display mode alphanumeric key input, ladder: Offline 115 changing instructions, ladder: Offline 117 correcting input characters, ladder: Offline 116 deleting instructions, ladder: Offline 118 editing numbers, ladder: Offline 115 entering bit addresses, ladder: Offline 115 entering data, ladder: Offline 115 entering instructions, ladder: Offline 115 entering word addresses, ladder: Offline 115 inserting instructions, ladder: Offline 117 main programming menu, ladder: Offline 113 preparations, ladder: Offline 112 programming screen, ladder: Offline 112 reading programs, ladder: Offline 118 monitoring: Basics 3 action status: Online 23 clear: Online 24 PV: Online 24 range: Online 24 SV: Online 24 cross-references ladder: Online 41 SFC: Online 25 cycle time, SFC: Online 28 differentiate monitor, ladder: Online 40 function keys, ladder: Online 34 initial display, SFC: Online 19 ladder programs: Basics 78 menu ladder: Online 34 SFC: Online 16 pause monitor, ladder: Online 38 SFC programs: Basics 67

moving, multiple SFC parts: Offline 43

## Ν

number of displayed steps, changing SFC settings: *Offline* 22; *Online* 19 Numeral Lock Key: *Basics* 31 numeric ranges permitted: *Offline* 49

## 0

offline data flow: Basics 37 data areas: Basics 38 data storage: Basics 38 edit DM operations: Basics 7; Offline 4; Online 4 I/O table operations: Basics 7; Offline 4; Online 4 miscellaneous operations: Basics 7; Offline 4; Online 4 programming ladder-only mode: Basics 6; Offline 3; Online 3 SFC detail view mode: Basics 5; Offline 2; Online 2 SFC program view: Basics 6; Offline 3; Online 3 offline operations: Basics 32 Command.com: Basics 34 Convert UM: Basics 34 Customize: Basics 34 Data Area Lists: Basics 33 Data trace: Basics 33 Edit DM: Basics 33 Edit I/O comments: Basics 33 Edit I/O names: Basics 33 Edit I/O table: Basics 33 Edit PC ID: Basics 33 End: Basics 34 File management: Basics 33 Format floppy: Basics 34 Memory card: Basics 34 Network support table: Basics 34 PC setup: Basics 34 Program: Basics 32 Program Link: Basics 33 System setup: Basics 33 online data flow: Basics 38 edit DM operations: Basics 9; Offline 6; Online 6 I/O table operations: Basics 9; Offline 6; Online 6 going online: Basics 65 miscellaneous operations: Basics 9; Offline 6; Online 6 monitoring ladder mode: Basics 8; Offline 6; Online 6 SFC detail view mode: Basics 8; Offline 5; Online 5 SFC program view: Basics 8; Offline 6; Online 6 transfer program and data: Basics 8; Offline 5; Online 5 online operations: Basics 34 Clock: Basics 36 CPU Bus Unit setup: Basics 36 Customize: Basics 36 Data trace: Basics 35 Debug: Basics 35 Diagnosis network: Basics 36 Edit DM: Basics 35 Edit I/O table: Basics 35 File management: Basics 36 Memory card: Basics 36 Monitor: Basics 35 Network support table: Basics 36 PC setup: Basics 36 Program trace: Basics 36 Protect UM: Basics 36 Read errors: Basics 36 SYSMAC BUS/2: Basics 36 System setup: Basics 36 Transfer program & data: Basics 35

operands, finding, ladder: Offline 98

operating modes: *Basics*ladder program view: *Basics*overview: *Basics*SFC detail view: *Basics*

overview mode: *Basics* 29 SFC: *Offline* 59; *Online* 31

# Ρ

PC ID, I/O monitoring: Online 44 PC IDs changing: Offline 188 checking: Offline 191 clearing: Offline 190 edit menu: Offline 189 fill: Offline 190 finding: Offline 192 printing: Offline 190 retrieving: Offline 189 saving: Offline 189 sorting: Offline 191 writing: Offline 188 PC Setup: Offline 221; Online 163 clearing: Offline 239 displays CPU Bus Links: Offline 233 cycle monitoring time: Offline 237 cycle time: Offline 236 display mode at startup: Offline 238 error log area: Offline 237 execution controls 1: Offline 232 execution controls 2: Offline 232 first words for Group-1 and Group-2 Slaves: Offline 234 first words for Group-3 Slaves: Offline 235 first words for I/O terminals: Offline 235 first words for local racks: Offline 234 holding bits: Offline 229 host link: Offline 233 I/O refresh: Offline 231 momentary power interruption time: Offline 236 scheduled interrupt interval: Offline 233 startup hold: Offline 230 startup mode: Offline 230 startup processing: Offline 230 menu operations: Online 163 retrieving: Offline 238; Online 164 saving: Offline 238; Online 164 setting: Online 164 system setup: Offline 222 default settings: Offline 228 details: Offline 224 overview: Offline 222 transferring: Online 164 PgDn Key: Basics 31 PgUp Key: Basics 31 pins, functions: Basics 20 printers, models: Basics 20

printing all sheets, SFC: Offline 53 current sheet, SFC: Offline 59 examples ladder: Offline 127 SFC: Offline 56 ladder diagrams: Offline 125 mnemonics, ladder: Offline 127 procedure, ladder: Offline 124 settings, ladder: Offline 126 program addresses, retrieving, ladder: Offline 96 program tracing: Online 67 action traces: Online 68 executing: Online 68 retrieving: Online 70 instructions: Online 71 executing: Online 72 retrieving: Online 74 mark traces: Online 77 executing: Online 77 retrieving: Online 79 program view mode preparations, SFC: Online 31 returning to detail view, SFC: Online 32 selecting steps, SFC: Online 31 selecting transitions, SFC: Online 32 SFC: Offline 61 specifying blanks, SFC: Online 32 programming general, SFC: Offline 24 input screen, ladder: Offline 75 ladder: Offline 75 menu ladder: Offline 64 SFC: Offline 16 preparations for SFC: Offline 24 screen ladder: Offline 64 SFC: Offline 24 programs comparing: Offline 211; Online 84 structure: Basics 41 writing with I/O names: Basics 82 PrtSc Key: Basics 31

## R

RAM disks: *Basics*response codes, FINS commands, displays: *Basics*retrieving data trace: *Online*DM data: *Online*examples, ladder: *Offline*ladder: *Offline* 93; *Online*ladder programs: *Offline*ladder read screen: *Offline*PC Setup: *Online*programs ladder: *Offline*SFC: *Offline*sheets, SFC: *Offline* routing tables C-series PCs communication: Offline 182 checking: Offline 183 clearing: Offline 184; Online 132 comparing: Online 133 display: Online 130 downloading: Online 133 editing local network table: Offline 182 relay network table: Offline 183 error message table local network table: Offline 184 relay network table: Offline 184 local network table: Offline 180 menu: Offline 181; Online 131 network communication range: Offline 181 printing: Offline 185 relay network table: Offline 181 retrieving: Offline 185; Online 131 saving: Offline 184; Online 134 transferring: Online 131 uploading: Online 132

# S

saving PC Setup: Online 164 programs ladder: Offline 121 SFC: Offline 52 sheets, SFC: Offline 49 screen displays: Basics 28 main offline menu: Basics 28 searching, ladder: Offline 93 SFC action programs: Basics 58 backing up the program: Basics 63 creating SFC: Basics 50 detail view mode: Basics 28 guidelines: Basics 49 monitoring: Basics 67 overview: Basics 48 procedures: Basics 49 registering I/O tables: Basics 66 transferring programs: Basics 66 transition programs: Basics 58 sheets retrieving, SFC: Offline 51 saving, SFC: Offline 49 size, changing SFC settings: Offline 23; Online 19 transferring computer to PC: Online 27 PC to computer: Online 26 related operations: Online 28 SFC: Online 16 writing, SFC program view mode: Offline 61 shielded wire: Basics 20 Shift Key: Basics 31

software switches CPU SIOU Units: Online 112 Link Units: Online 104 settings SYSMAC BUS/2 Masters: Online 110 SYSMAC LINK: Online 110 SYSMAC NET: Online 109 soldering: Basics 21 SPDTLDRV.SYS: Basics 25 SPDWADRV.SYS: Basics 25 special keys: Basics 30 Alt Key: Basics 30 Backspace Key: Basics 30 Capital Lock Key: Basics 30 Ctrl Kev: Basics 30 Cursor Keys: Basics 30 Del Key: Basics 30 End Key: Basics 30 Enter Key: Basics 30 Esc Key: Basics 30 Home Key: Basics 30 Ins Key: Basics 31 Numeral Lock Key: Basics 31 PgDn Key: Basics 31 PgUp Key: Basics 31 PrtSc Key: Basics 31 Shift Key: Basics 31 Tab Key: Basics 31 specifications, computer: Basics 2 starting, CVSS: Basics 25, 49, 72 steps clearing, SFC: Offline 32 editing operations, SFC: Offline 39 monitoring clear: Online 23 range: Online 22 SFC: Online 21 specifying, SFC program view mode: Offline 62 store editing, ladder: Offline 90 program sections not applicable, ladder: Offline 91 store insert editing, ladder: Offline 90 program sections not applicable, ladder: Offline 91 symbols deleting, ladder: Offline 88 inserting, ladder: Offline 88 SYSMAC BUS/2 Remote I/O System communication cycle time: Online 109 communication error process: Online 108 error check: Online 108 hardware checks: Online 109 response monitor time: Online 109 transfer error count: Online 109 SYSMAC BUS/2 support: Online 141 activating Slaves: Online 144 displaying status: Online 142 inactivating Slaves: Online 144 line mode: Online 145 reading cycle time: Online 143

Slave connection status: Online 143

testing: Online 142

SYSMAC LINK data link tables: Offline 173 checking: Offline 177 clearing: Offline 179; Online 126 common link parameter screen: Offline 173 communication cycle time: Online 129 comparing: Online 123 copying: Offline 178 downloading: Online 121 editing: Offline 175 editing refresh parameters: Offline 176 error massage table common link parameter: Offline 178 refresh parameter: Offline 178 function keys: Offline 175 menu: Offline 174; Online 118 monitoring status: Online 128 node refresh parameter screen: Offline 174 parameter ranges: Offline 177 printing: Offline 180 refresh cycle time: Online 130 retrieving: Offline 179; Online 120 saving: Offline 179; Online 127 starting and stopping: Online 127 transferring: Online 120 uploading: Online 120

SYSMAC LINK Systems data link areas: *Online*number of words: *Online*setting polled or polling: *Online*

SYSMAC NET data link tables: *Offline* 170; *Online*checking: *Offline*error message table: *Offline*clearing: *Offline*comparing: *Online*downloading: *Online*editing: *Offline*monitoring status: *Online*printing: *Offline*retrieving: *Offline* 172; *Online*saving: *Offline* 172; *Online*starting and stopping: *Online*transferring: *Online*uploading: *Online*

SYSMAC NET Link Systems Binary and ASCII: Online 106 data link areas: Online 106 datagram format: Online 106 Master and Slave: Online 106 number of words: Online 106 transfer delay time: Online 106

system disks: Basics 2, 22; Offline 2; Online 2

system settings: Basics 5; Offline 2; Online 2

system setup: Offline 218; Online 162 communications mode: Offline 218 ASCII: Offline 219 binary: Offline 219 CPU SIOU Units: Online 111 destination network: Online 162 host interface specifications: Online 163 Memory Card Writer: Offline 221 menu operations: Online 162 message number: Offline 221; Online 163 printer: Online 163 printer type: Offline 221 program check PC: Offline 221

# Т

Tab Key: Basics 31 testing: Online 134 SYSMAC LINK: Online 137 broadcast test: Online 138 internode test: Online 137 network parameters: Online 140 node status: Online 139 unit error history: Online 140 SYSMAC NET: Online 135 internode test: Online 135 node status: Online 136 unit error history: Online 136 text input action blocks, SFC: Offline 36 changing SFC settings: Offline 20; Online 19 TIM, changing, ladder: Offline 103, 107 transferring data: Online 82 program data from PC: Basics 45 program data to data disk: Basics 44 program data to PC: Basics 44 programs: Online 82 SFC programs: Basics 66 transition programs: Basics 43 SFC: Basics 58 transitions editing operations, SFC: Offline 39 specifying, SFC program view mode: Offline 62

# U–W

#### UM

clearing all protection: *Online*converting: *Offline*partially clearing protection: *Online*protecting: *Online* 165, 166 uploading custom data areas: *Online*DM data: *Online*EM data: *Online*routing tables: *Online*SYSMAC LINK data link tables: *Online*SYSMAC NET data link tables: *Online*to data disk: *Online*to hard disk: *Online*to work disk: *Online*

VDISK.SYS: *Basics* 24, 25 wire connectors: *Basics* 20 word addresses, changing, ladder: *Offline* 108, 109 work disks: *Basics* 22, 37 writing, cycle time, ladder: *Online* 52

# **Revision History**

A manual revision code appears as a suffix to the catalog number on the front cover of the manual.

Cat. No. W196-E1-2A

- Revision code

The following table outlines the changes made to the manual during each revision. Page numbers refer to the previous version.

| Revision code | Date           | Revised content                                                                                                    |
|---------------|----------------|----------------------------------------------------------------------------------------------------|
| 1             | May 1992       | Original production                                                                                                    |
| 2             | February 1993  | The manual was revised accompany release of version 2 of the software. Major changes are outlined on page 3 of the manual. Other changes are as follows: |
|               |                | <b>Page 5:</b> Note added to Memory Map description saying it is not supported in SFC program view mode.                                                 |
|               |                | Page 7: Block Transfer changed to Transfer Program and Data.                                                                                             |
|               |                | Page 19: Pin numbers corrected for 25-pin RS-232C connector for MCW.                                                                                     |
|               |                | Page 84: Bottom rows in both tables corrected under "(I/O No.)" column.                                                                                  |
| 2A            | September 1998 | <b>Page 25:</b> SPDWADRV.SYS and SPDTLDRV.SYS file names have been corrected to SPDWADRV.DEV and SPDTLDRV.DEV.                                           |